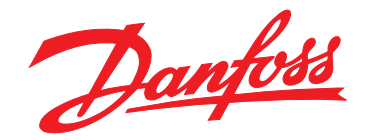

# **Руководство по эксплуатации VLT**® **Midi Drive FC 280**

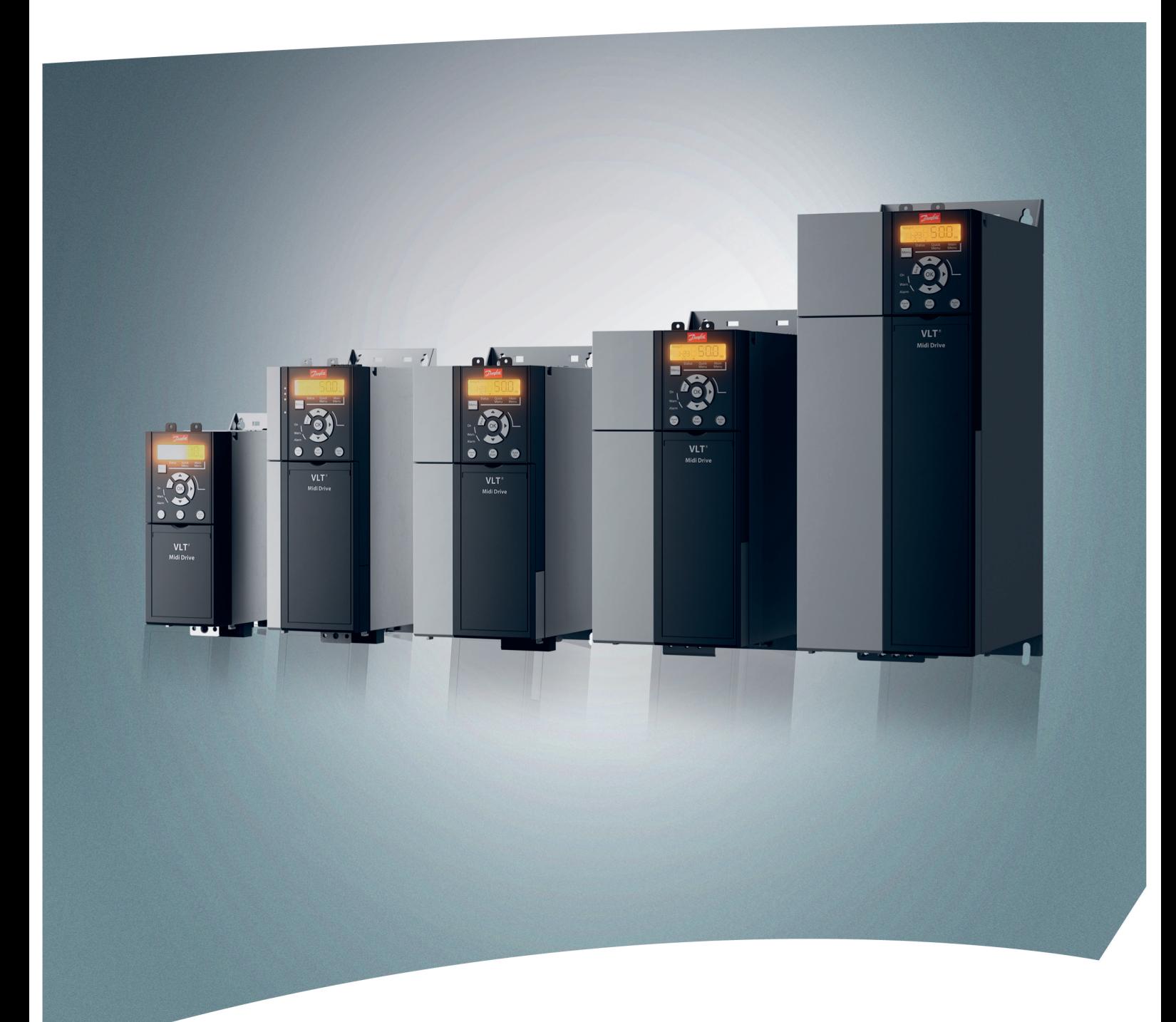

[www.DanfossDrives.com](http://www.DanfossDrives.com)

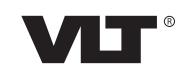

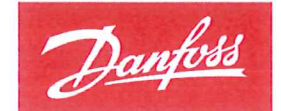

**ENGINEERING**<br>TOMORROW

Danfoss A/S 6430 Nordborg Denmark CVR nr.: 20 16 57 15

Telephone: +45 7488 2222 +45 7449 0949 Fax:

### **EU DECLARATION OF CONFORMITY**

### Danfoss A/S

**Danfoss Drives A/S** 

declares under our sole responsibility that the

**Product category: Frequency Converter** 

Type designation(s): FC-280PXXXYY\*\*\*ZZ\*\*\*\*\*\*\*\*\*\*\*\*\*\*

Character XXX: K37, K55, K75, 1K1, 1K5, 2K2, 3K0, 4K0, 5K5, 7K5, 11K, 15K, 18K, 22K Character YY: S2, T2, T4 Character ZZ: H1, H2, E2

The meaning of the 30 characters in the type code string can be found in appendix 00729776.

Covered by this declaration is in conformity with the following directive(s), standard(s) or other normative document(s), provided that the product is used in accordance with our instructions.

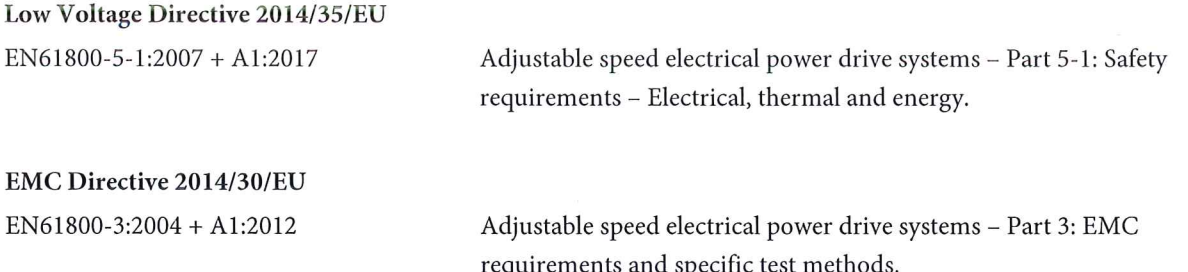

### RoHS Directive 2011/65/EU including amendment 2015/863.

EN63000:2018

Technical documentation for the assessment of electrical and electronic products with respect to the restriction of hazardous substances

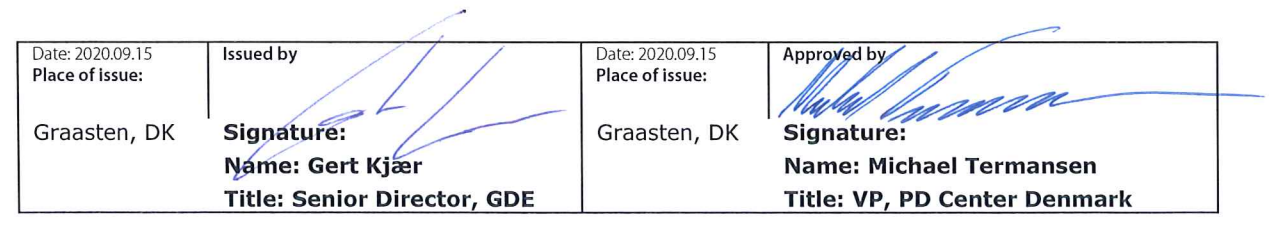

Danfoss only vouches for the correctness of the English version of this declaration. In the event of the declaration being translated into any other language, the translator concerned shall be liable for the correctness of the translation

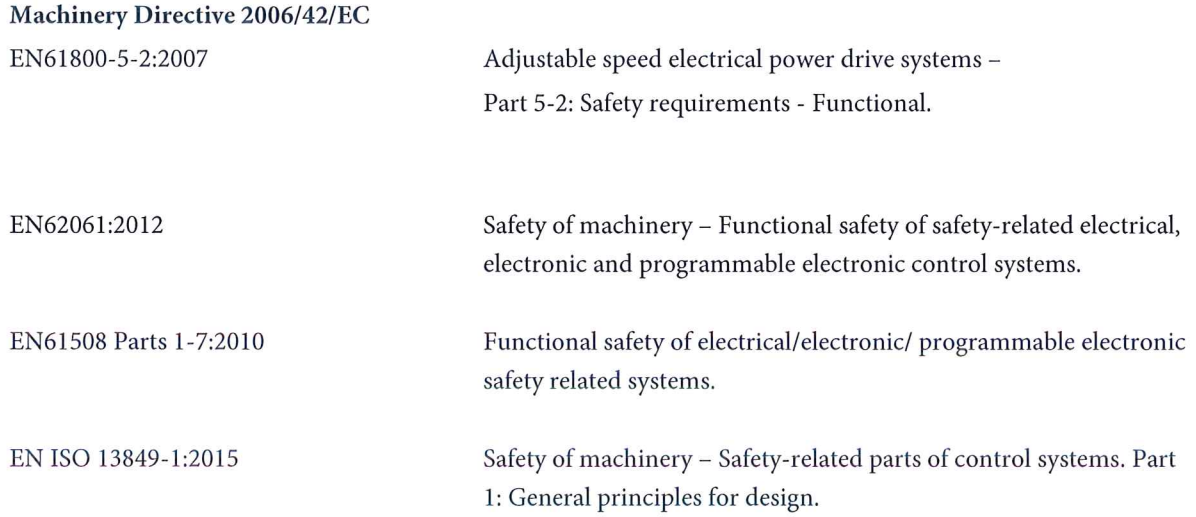

Danfoss

### **Оглавление**

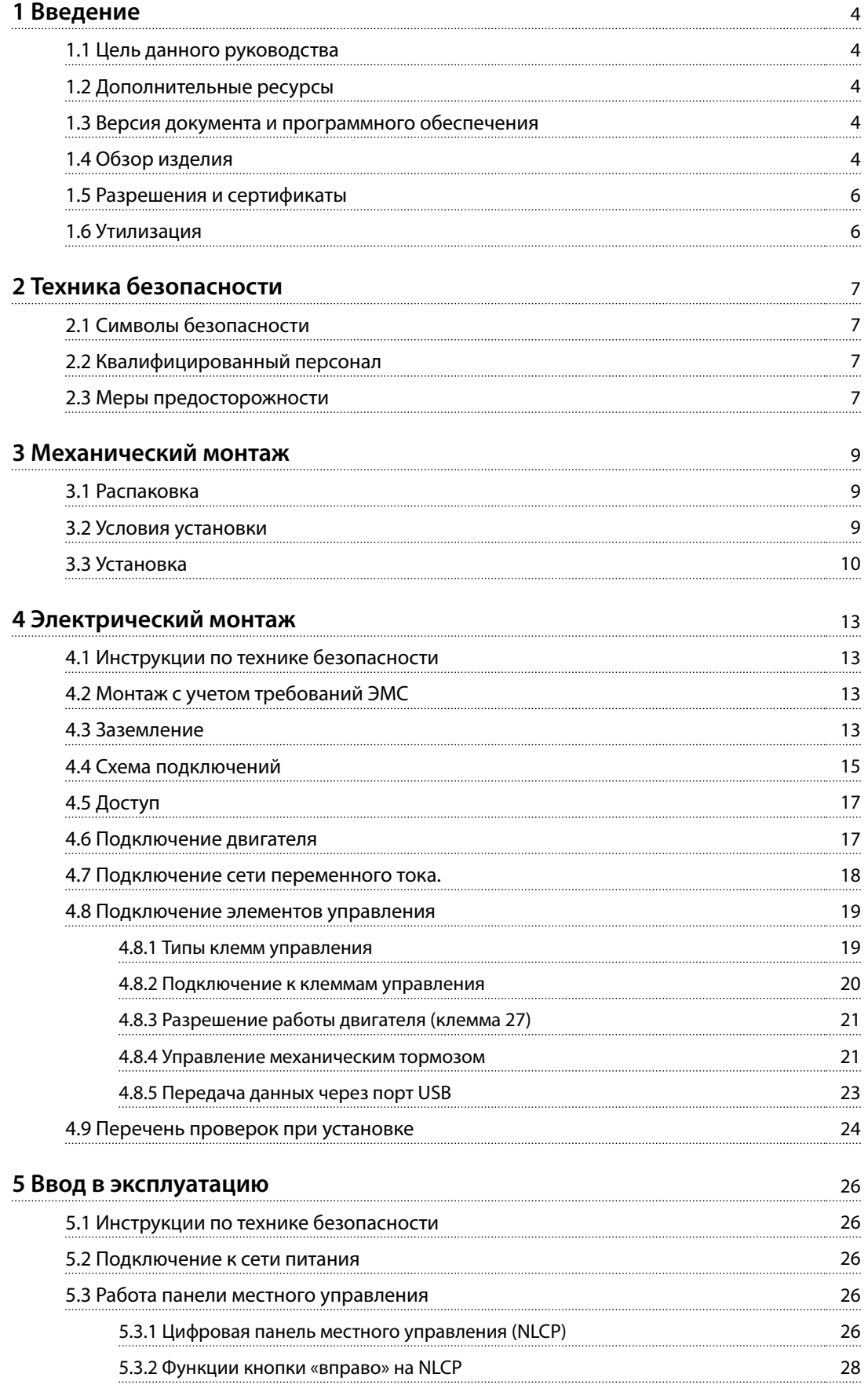

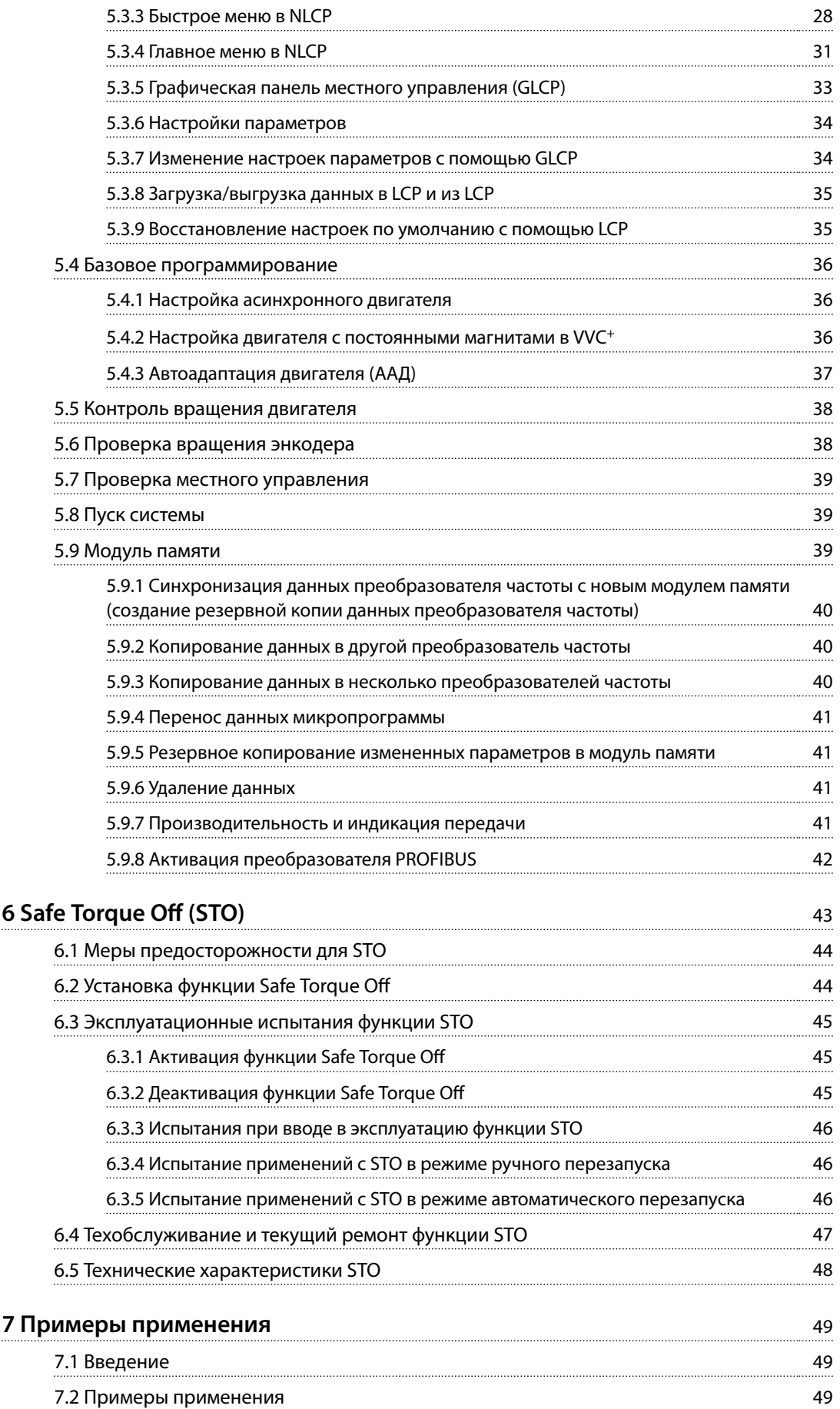

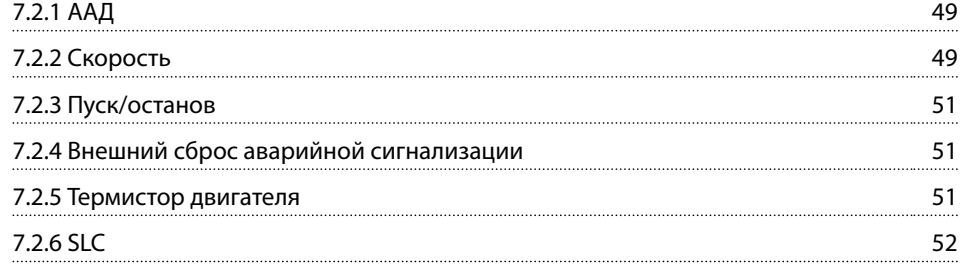

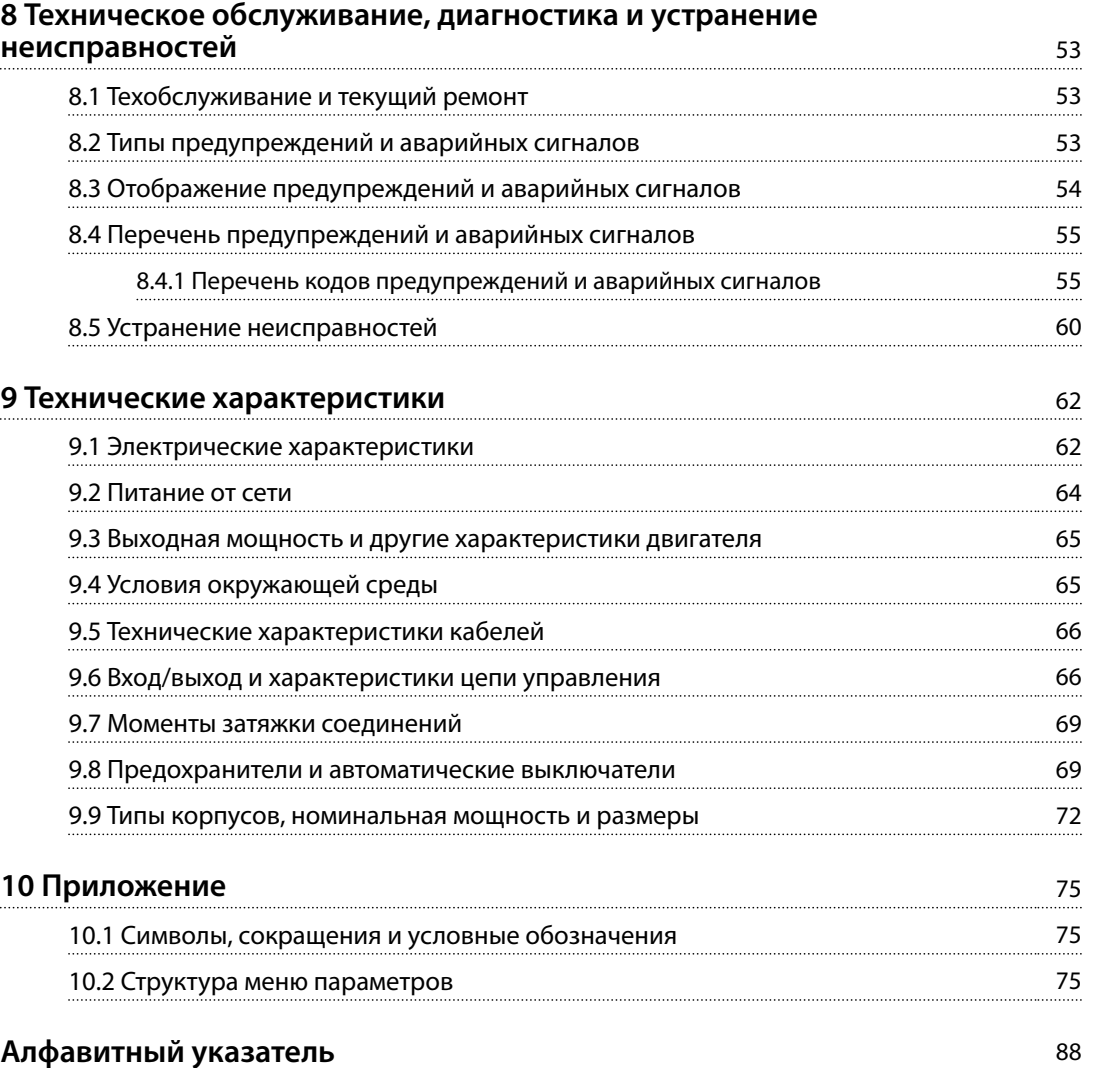

Danfoss

Danfoss

### <span id="page-7-0"></span>1 Введение

### 1.1 Цель данного руководства

Настоящее руководство по эксплуатации содержит сведения по безопасному монтажу и вводу в эксплуатацию преобразователя частоты VLT® Midi Drive FC 280.

Руководство по эксплуатации предназначено для использования квалифицированным персоналом.

Чтобы обеспечить профессиональное и безопасное использование преобразователя частоты, прочтите руководство по эксплуатации и следуйте изложенным в нем указаниям. Обращайте особое внимание на инструкции по технике безопасности и общие предупреждения. Держите это руководство поблизости от преобразователя частоты, чтобы всегда иметь возможность обратиться к нему.

VLT® является зарегистрированным товарным знаком.

### 1.2 Дополнительные ресурсы

Существует дополнительная информация о расширенных функциях, программировании и техническом обслуживании преобразователя частоты.

- Руководство по проектированию VLT® Midi Drive FC 280 содержит подробную информацию об устройстве и применении преобразователей частоты.
- Руководство по программированию VLT® Midi Drive FC 280 содержит сведения по программированию и включает полные описания параметров.

Дополнительные публикации и руководства можно запросить в компании Danfoss. Перечень см. по адресу drives.danfoss.com/knowledge-center/technical-documen $tation/$ .

### 1.3 Версия документа и программного обеспечения

Это руководство регулярно пересматривается и обновляется. Все предложения по его улучшению будут приняты и рассмотрены. В Таблица 1.1 указаны версия документа и соответствующая версия ПО.

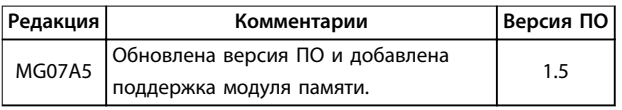

Таблица 1.1 Версия документа и программного обеспечения

### 1.4 Обзор изделия

### 1.4.1 Назначение устройства

Преобразователь частоты представляет собой электронный контроллер электродвигателей, который:

- Регулирует скорость двигателя в соответствии с сигналами обратной связи системы или в соответствии с дистанционно подаваемыми командами внешних контроллеров. Система силового привода состоит из преобразователя частоты, двигателя и оборудования, приводимого в движение двигателем.
- Контролирует состояние системы и двигателя.

Преобразователь частоты может также использоваться для защиты двигателя от перегрузки.

В зависимости от конфигурации, преобразователь частоты может использоваться как в автономных приложениях, так и в качестве компонента более крупного устройства или установки.

Преобразователь частоты предназначен для использования в жилых, торговых и производственных средах в соответствии с местными стандартами и законами.

### **УВЕДОМЛЕНИЕ**

В жилых районах это изделие может стать причиной радиопомех, и этом в случае может потребоваться принятие соответствующих мер защиты.

### Возможное неправильное использование

Не используйте преобразователь частоты в применениях, не соответствующих указанным условиям эксплуатации и требованиям к окружающей среде. Обеспечьте соответствие условиям, указанным в глава 9 Технические характеристики.

### 1.4.2 Блок-схема преобразователя частоты

На Рисунок 1.1 представлена блок-схема внутренних компонентов преобразователя частоты.

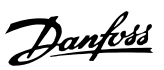

**1 1**

<span id="page-8-0"></span>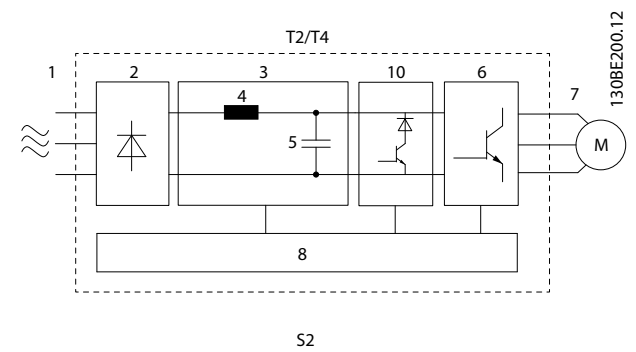

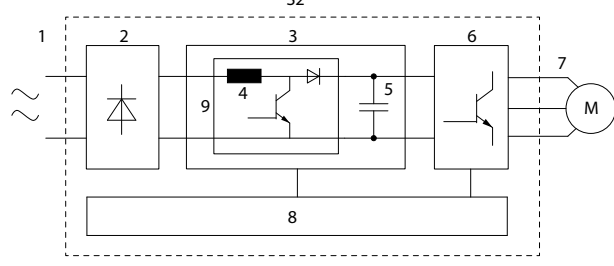

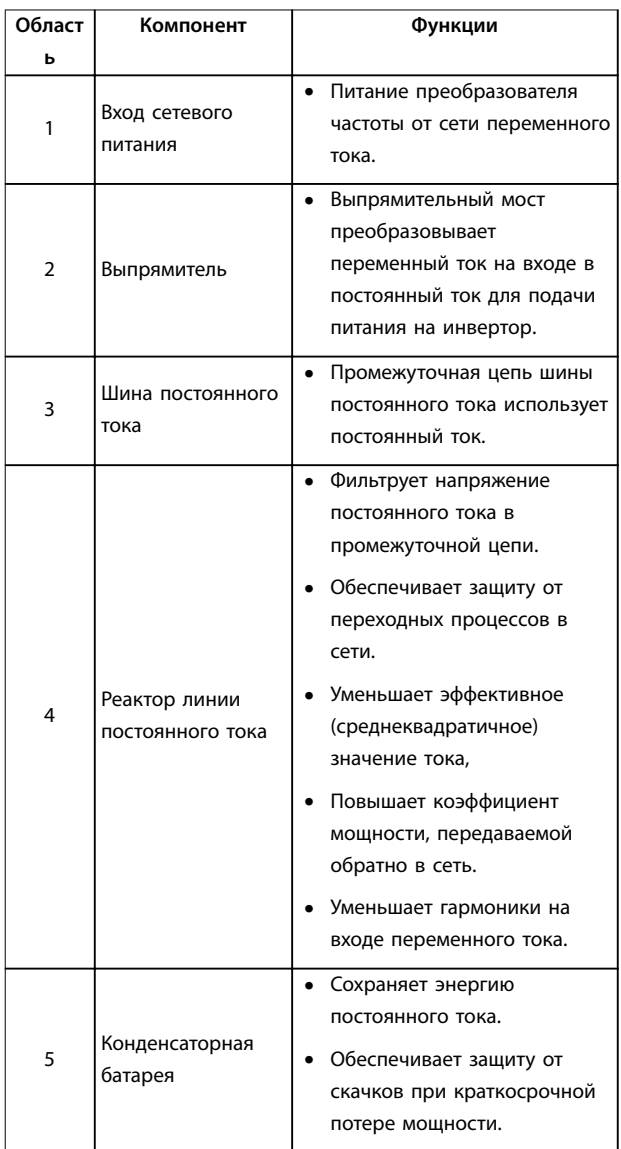

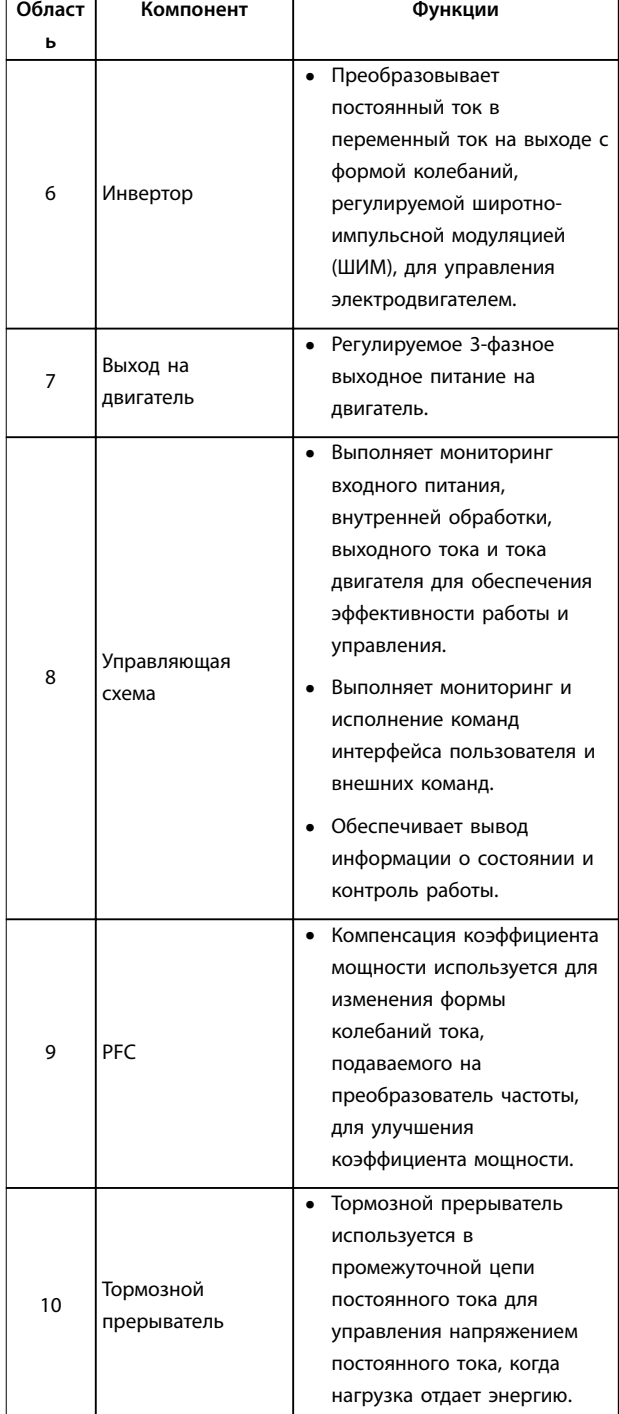

**Рисунок 1.1 Примерная блок-схема преобразователя частоты**

### 1.4.3 Размеры корпусов и их номинальная мощность

Размеры корпусов и значения номинальной мощности преобразователей частоты см. в *[глава 9.9 Типы корпусов,](#page-75-0) [номинальная мощность и размеры](#page-75-0)*.

### <span id="page-9-0"></span>**1 1**

### 1.4.4 Safe Torque Off (STO)

Преобразователь частоты VLT® Midi Drive FC 280 поддерживает функцию Safe Torque Off (STO). Более подробное описание монтажа, пусконаладки и обслуживания STO, а также технические характеристики STO см. в глава 6 Safe Torque Off (STO).

### 1.5 Разрешения и сертификаты

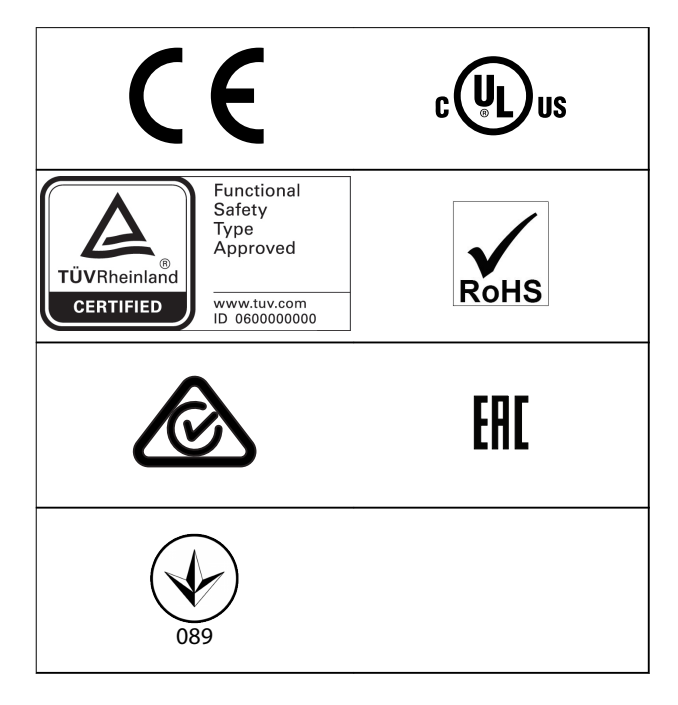

Сведения об условиях соответствия Европейскому соглашению о международной перевозке опасных грузов по внутренним водным путям (ADN) см. в разделе *Установка в соответствии с ADN* в *руководстве по проектированию VLT*® *Midi Drive FC 280*.

Преобразователь частоты удовлетворяет требованиям UL 508C, касающимся тепловой памяти. Подробнее см. *главу «Тепловая защита двигателя»* в *руководстве по проектированию VLT*® *Midi Drive FC 280*.

### **Применимые стандарты и обеспечение соответствия для функции STO**

Использование функции STO на клеммах 37 и 38 требует от пользователя соблюдения всех мер безопасности, включая соблюдение соответствующих законов, норм, правил и рекомендаций. Встроенная функция STO соответствует следующим стандартам.

- **•** IEC/EN 61508:2010, SIL2
- **•** IEC/EN 61800-5-2:2007, SIL2
- **•** IEC/EN 62061:2015, SILCL уровня SIL2
- **•** EN ISO 13849-1:2015 категория 3 PL d

### 1.6 Утилизация

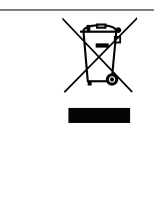

Оборудование, содержащее электрические компоненты, нельзя утилизировать вместе с бытовыми отходами. Его следует собирать для утилизации отдельно в соответствии с действующими местными правовыми актами.

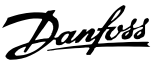

### <span id="page-10-0"></span>2 Техника безопасности

### 2.1 Символы безопасности

В этом документе используются следующие символы.

### **ВНИМАНИЕ!**

**Указывает на потенциально опасную ситуацию, при которой существует риск летального исхода или серьезных травм.**

### **АПРЕДУПРЕЖДЕНИЕ**

**Указывает на потенциально опасную ситуацию, при которой существует риск получения незначительных травм или травм средней тяжести. Также может использоваться для обозначения потенциально небезопасных действий.**

### *УВЕДОМЛЕНИЕ*

**Указывает на важную информацию, в том числе о такой ситуации, которая может привести к повреждению оборудования или другой собственности.**

### 2.2 Квалифицированный персонал

Правильная и надежная транспортировка, хранение, монтаж, эксплуатация и обслуживание необходимы для беспроблемной и безопасной работы преобразователя частоты. Монтаж и эксплуатация этого оборудования должны выполняться только квалифицированным персоналом.

Квалифицированный персонал определяется как обученный персонал, уполномоченный проводить монтаж, ввод в эксплуатацию и техническое обслуживание оборудования, систем и цепей в соответствии с применимыми законами и правилами. Кроме того, персонал должен хорошо знать инструкции и правила безопасности, описанные в этом руководстве.

### 2.3 Меры предосторожности

### **ВНИМАНИЕ!**

**ВЫСОКОЕ НАПРЯЖЕНИЕ!**

**Преобразователи частоты, подключенные к сети переменного тока, источнику постоянного тока или цепи разделения нагрузки, находятся под высоким напряжением. Установка, пусконаладка и техобслуживание должны выполняться квалифицированным персоналом; несоблюдение этого требования может привести к летальному исходу или получению серьезных травм.**

- **• Установка, пусконаладка и техническое обслуживание должны выполняться только квалифицированным персоналом.**
- **• Перед выполнением любых работ по обслуживанию или ремонту удостоверьтесь с помощью устройства для измерения напряжения, что на преобразователе частоты отсутствует напряжение.**

### **ВНИМАНИЕ!**

### **НЕПРЕДНАМЕРЕННЫЙ ПУСК**

**Если преобразователь частоты подключен к сети питания переменного тока, источнику переменного тока или цепи разделения нагрузки, двигатель может включиться в любой момент. Случайный пуск во время программирования, техобслуживания или ремонтных работ может привести к летальному исходу, получению серьезных травм или порче имущества. Двигатель может запуститься внешним переключателем, командой по шине последовательной связи, входным сигналом задания с LCP, в результате дистанционной работы Средство конфигурирования MCT 10 либо после устранения неисправности.**

**Чтобы предотвратить случайный пуск двигателя:**

- **• Отсоедините преобразователь частоты от сети.**
- **• Перед программированием параметров** обязательно нажмите на LCP кнопку [Off/ **Reset] (Выкл./сброс).**
- **• Следует полностью завершить подключение проводки и монтаж компонентов преобразователя частоты, двигателя и любого ведомого оборудования, прежде чем подключать преобразователь частоты к сети переменного тока, источнику постоянного тока или цепи разделения нагрузки.**

<u>Danfoss</u>

### **ВНИМАНИЕ!**

### **ВРЕМЯ РАЗРЯДКИ**

**В преобразователе частоты установлены конденсаторы постоянного тока, которые остаются заряженными даже после отключения сетевого питания. Высокое напряжение может присутствовать даже в том случае, если светодиоды предупреждений погасли. Несоблюдение указанного периода ожидания после отключения питания перед началом обслуживания или ремонта может привести к летальному исходу или серьезным травмам.**

- **• Остановите двигатель.**
- **• Отключите сеть переменного тока и дистанционно расположенные источники питания цепи постоянного тока, в том числе резервные аккумуляторы, ИБП и подключения к сети постоянного тока других преобразователей частоты.**
- **• Отсоедините или заблокируйте двигатель с постоянными магнитами.**
- **• Дождитесь полной разрядки конденсаторов. Минимальное время ожидания указано в** *Таблица 2.1***.**
- **• Перед выполнением любых работ по обслуживанию или ремонту удостоверьтесь с помощью устройства для измерения напряжения, что конденсаторы полностью разряжены.**

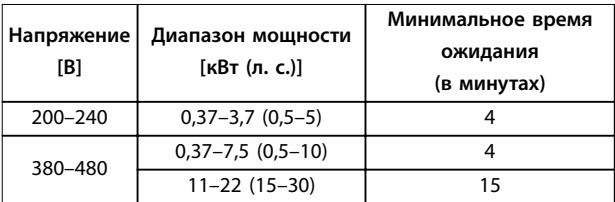

**Таблица 2.1 Время разрядки**

## **ВНИМАНИЕ!**

### **ОПАСНОСТЬ ТОКА УТЕЧКИ**

**Токи утечки превышают 3,5 мА. Неправильно выполненное заземление преобразователя частоты может привести к летальному исходу или серьезным травмам.**

**• Правильное заземление оборудования должно быть устроено сертифицированным специалистом-электромонтажником.**

## **ВНИМАНИЕ!**

### **ОПАСНОЕ ОБОРУДОВАНИЕ**

**Прикосновение к вращающимся валам и электрическому оборудованию может привести к летальному исходу или серьезным травмам.**

- **• Обеспечьте, чтобы монтаж, пусконаладка и техническое обслуживание выполнялись только обученным и квалифицированным персоналом.**
- **• Убедитесь, что электромонтажные работы выполняются в соответствии с государственными и местными электротехническими нормами.**
- **• Соблюдайте процедуры, описанные в этом руководстве.**

### **ПРЕДУПРЕЖДЕНИЕ**

### **ОПАСНОСТЬ В СЛУЧАЕ ВНУТРЕННЕГО ОТКАЗА**

**Если преобразователь частоты не закрыт должным образом, внутренняя неисправность в преобразователе частоты может привести к серьезным травмам.**

**• Перед включением в сеть убедитесь, что все защитные крышки установлены на свои места и надежно закреплены.**

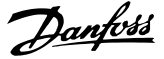

### <span id="page-12-0"></span>3 Механический монтаж

### 3.1 Распаковка

### 3.1.1 Поставляемые компоненты

Комплектность поставки может отличаться в зависимости от конфигурации изделия.

- **•** Убедитесь, что поставляемое оборудование и сведения на паспортной табличке соответствуют подтвержденному заказу.
- **•** Осмотрите упаковку и преобразователь частоты и убедитесь в отсутствии повреждений, вызванных нарушением правил транспортировки. При наличии любых повреждений предъявите претензии перевозчику. Сохраните поврежденные компоненты до прояснения ситуации.

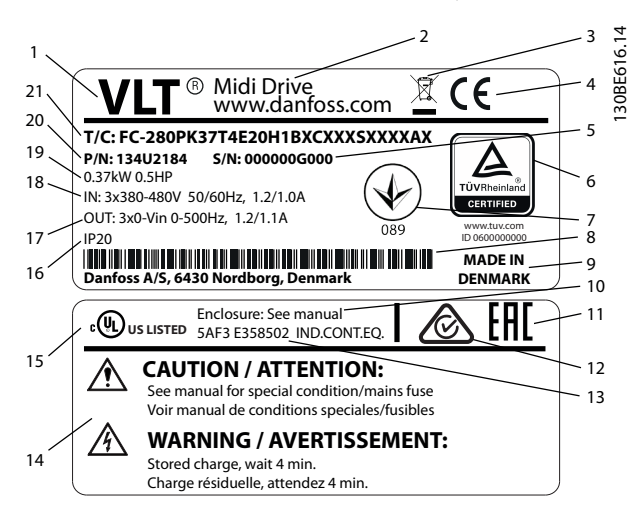

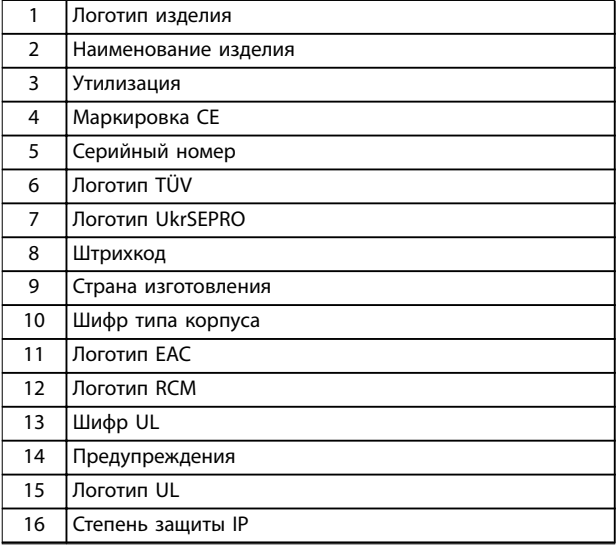

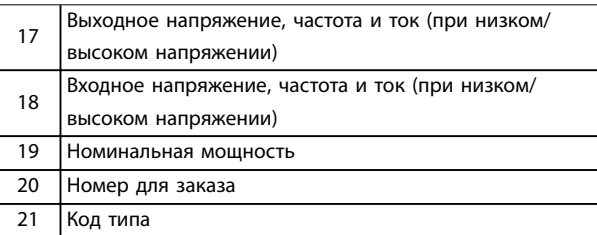

**Рисунок 3.1 Паспортная табличка изделия (пример)**

### *УВЕДОМЛЕНИЕ*

**Запрещается снимать паспортную табличку с преобразователя частоты (будет утеряна гарантия). Подробнее о коде типа см. в** *главе «Код типа»* **в** *руководстве по проектированию VLT*® *Midi Drive FC 280***.**

### 3.1.2 Хранение

Обеспечьте выполнение всех требований к хранению. Подробнее см. в *[глава 9.4 Условия окружающей среды](#page-68-0)*.

### 3.2 Условия установки

### *УВЕДОМЛЕНИЕ*

**В случае установки преобразователя частоты в местах, где в воздухе содержатся капли жидкости, твердые частицы или вызывающие коррозию газы, убедитесь, что номинал IP/тип устройства соответствуют окружающим условиям. Несоблюдение требований к условиям окружающей среды может привести к сокращению срока службы преобразователя частоты. Убедитесь, что требования к влажности воздуха, температуре и высоте над уровнем моря соблюдены.**

#### **Вибрационные и ударные воздействия**

Преобразователь частоты удовлетворяет требованиям, предъявляемым к устройствам, монтируемым на стене или на полу в производственных помещениях, а также в щитах управления, закрепляемых болтами на стене или на полу.

Подробное описание различных окружающих условий см. в *[глава 9.4 Условия окружающей среды](#page-68-0)*.

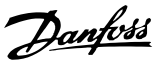

### <span id="page-13-0"></span>3.3 Установка

### *УВЕДОМЛЕНИЕ*

**Ошибка монтажа может привести к перегреву и снижению уровня производительности.**

#### **Охлаждение**

**•** В верхней и нижней части преобразователя следует оставить зазор 100 мм (3,9 дюйма) для доступа охлаждающего воздуха.

#### **Подъем**

- **•** Чтобы определить способ безопасного подъема, проверьте массу устройства, см. *[глава 9.9 Типы корпусов, номинальная](#page-75-0) [мощность и размеры](#page-75-0)*.
- **•** Убедитесь, что подъемное устройство подходит для выполнения этой задачи.
- **•** В случае необходимости воспользуйтесь подъемно-транспортным оборудованием, краном или вилочным подъемником с такой номинальной мощностью, которая позволит переместить устройство.
- **•** Для подъема устройства воспользуйтесь транспортными кольцами, если они входят в комплект поставки.

#### **Установка**

Чтобы адаптировать монтажные отверстия VLT® Midi Drive FC 280, обратитесь к местному поставщику Danfoss и закажите отдельную заднюю панель.

Установка преобразователя частоты:

- 1. Убедитесь, что место, подготовленное для монтажа, выдержит вес устройства. Преобразователи частоты могут быть установлены без зазора вплотную друг к другу.
- 2. Установите устройство как можно ближе к двигателю. Кабели двигателя должны быть как можно более короткими.
- 3. Для обеспечения надлежащей циркуляции охлаждающего воздуха установите устройство вертикально на устойчивую ровную поверхность или прикрепите к дополнительной задней панели.
- 4. Если на устройстве имеются монтажные отверстия для настенного монтажа, используйте их.

### *УВЕДОМЛЕНИЕ*

**Размеры и расположение монтажных отверстий см. на** *[глава 9.9 Типы корпусов, номинальная мощность и](#page-75-0) [размеры](#page-75-0)***.**

### 3.3.1 Монтаж рядом вплотную

#### **Монтаж рядом вплотную**

Все блоки VLT® Midi Drive FC 280 могут быть установлены вертикально или горизонтально вплотную друг к другу боковыми поверхностями. Блокам не требуется охлаждение со стороны боковых поверхностей.

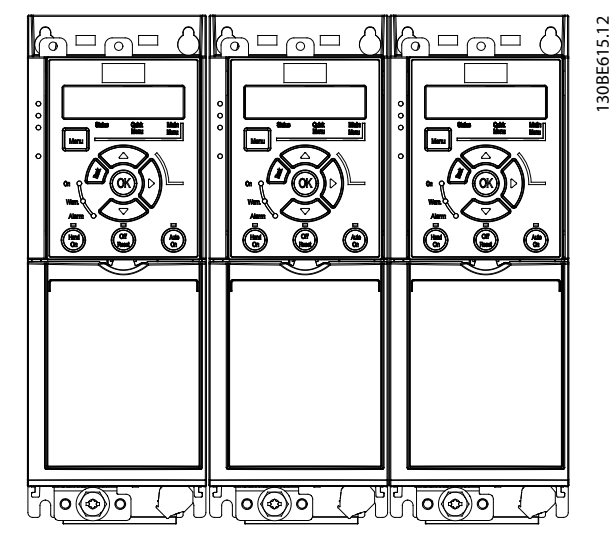

**Рисунок 3.2 Монтаж рядом вплотную**

### *УВЕДОМЛЕНИЕ*

### **ОПАСНОСТЬ ПЕРЕГРЕВА**

**Если используется комплект для переоборудования IP21, установка блоков вплотную друг к другу боковыми поверхностями может привести к перегреву и повреждению устройств.**

**• Между кромками верхней крышки комплекта для переоборудования IP21 необходимо оставлять расстояние не менее 30 мм (1,2 дюйма).**

### 3.3.2 Горизонтальный монтаж

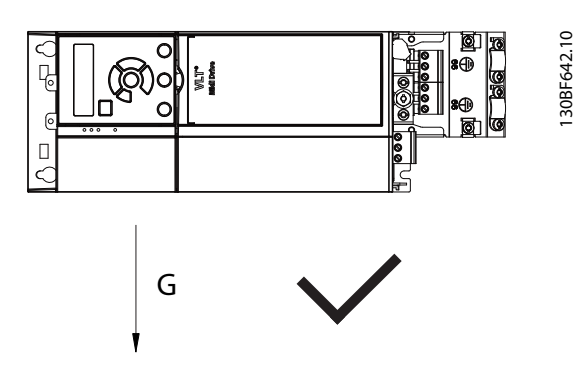

**Рисунок 3.3 Правильная установка в горизонтальном положении (левая сторона внизу)**

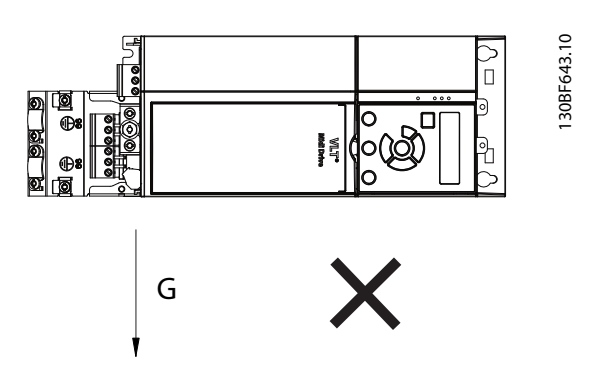

**Рисунок 3.4 Правильная установка в горизонтальном положении (правая сторона внизу)**

### 3.3.3 Комплект развязки шины

Комплект развязки шины предоставляет средства для механического закрепления и электрического экранирования кабелей для следующих вариантов кассеты управления:

- **•** Кассета управления с PROFIBUS
- **•** Кассета управления с PROFINET
- **•** Кассета управления с CANopen
- **•** Кассета управления с Ethernet
- **•** Кассета управления с POWERLINK.

Каждый комплект развязки шины содержит 1 горизонтальную развязывающую панель и 1 вертикальную развязывающую панель. Установка вертикальной развязывающей панели необязательна. Вертикальная развязывающая панель обеспечивает лучшую механическую поддержку для кабелей и разъемов PROFINET, Ethernet и POWERLINK.

### 3.3.4 Установка

Установка комплекта развязки шины:

- 1. Прикрепите горизонтальную развязывающую панель на кассету управления, установленную в преобразователь частоты, с помощью 2 винтов, как показано на *[Рисунок 3.5](#page-15-0)*. Момент затяжки — 0,7–1,0 Н·м (6,2–8,9 дюйм-фунт).
- 2. Дополнительная возможность. Установите вертикальную развязывающую панель следующим образом:
	- 2a Снимите 2 механические пружины и 2 металлических зажима с горизонтальной панели.
	- 2b Установите механические пружины и металлические зажимы на горизонтальную панель.
	- 2c Закрепите панель двумя винтами, как показано на *[Рисунок 3.6](#page-15-0)*. Момент затяжки — 0,7–1,0 Н·м (6,2–8,9 дюймфунт).

### *УВЕДОМЛЕНИЕ*

**Если используется верхняя крышка IP21, устанавливать вертикальную развязывающую панель нельзя, поскольку ее высота помешает правильной установке верхней крышки IP21.**

Danfoss

<span id="page-15-0"></span>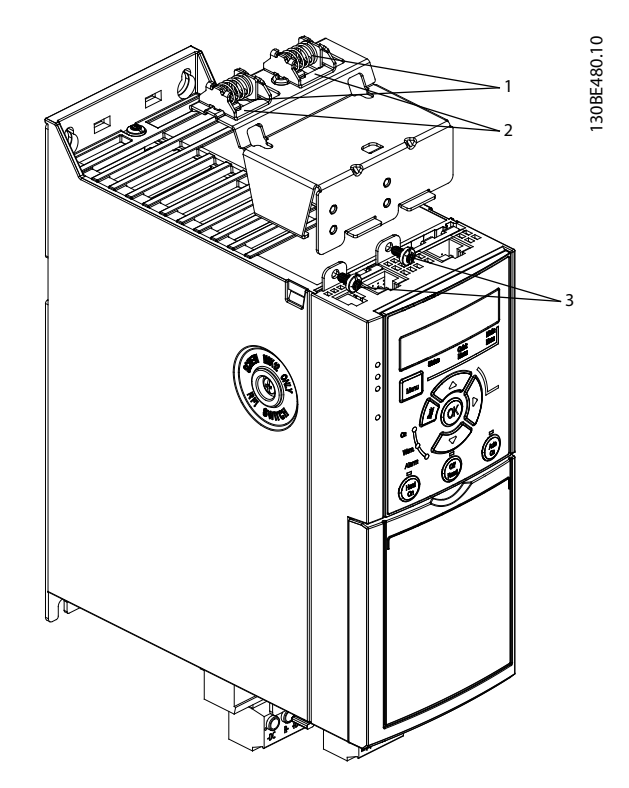

| Механические пружины |
|----------------------|
| Иеталлические зажимы |
| Винты                |

**Рисунок 3.5 Закрепление горизонтальной развязывающей панели винтами**

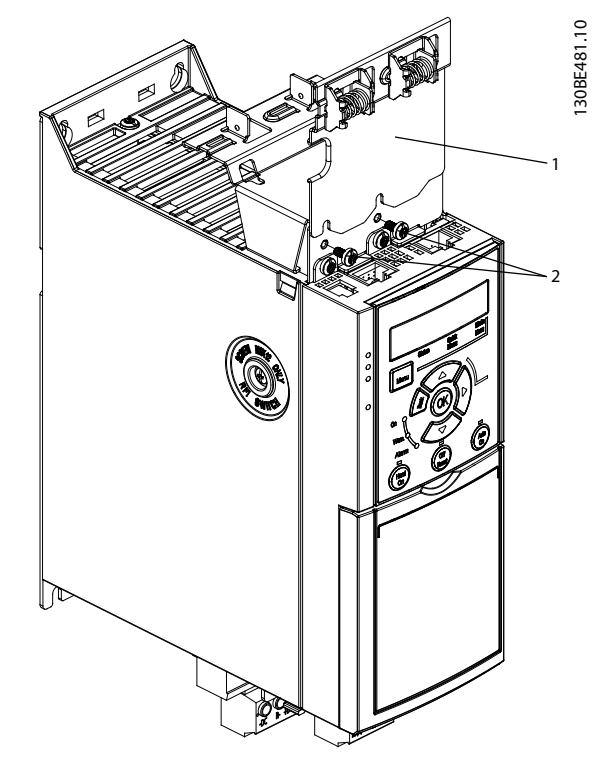

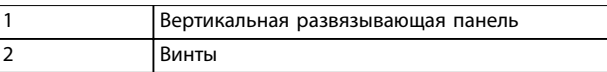

**Рисунок 3.6 Закрепление вертикальной развязывающей панели винтами**

На *Рисунок 3.5* и *Рисунок 3.6* показаны разъемы Ethernet (RJ45). Используемый тип разъема зависит от выбранного варианта периферийной шины преобразователя частоты.

- 3. Сделайте правильную разводку кабелей периферийной шины (PROFIBUS/CANopen) или вставьте разъемы кабеля (RJ45 для PROFINET/ POWERLINK/Ethernet/IP) в гнезда на кассете управления.
- 4. 4a Поместите кабели PROFIBUS/CANopen между пружинными металлическими зажимами, чтобы обеспечить механический и электрический контакт между экранированными секциями кабелей и зажимами.
	- 4b Поместите кабели PROFINET/ POWERLINK/Ethernet/IP между пружинными металлическими зажимами, чтобы обеспечить механический контакт между кабелями и зажимами.

Danfoss

### <span id="page-16-0"></span>4 Электрический монтаж

### 4.1 Инструкции по технике безопасности

См. *[глава 2 Техника безопасности](#page-10-0)* для ознакомления с общими инструкциями по технике безопасности.

### **ВНИМАНИЕ!**

### **ИНДУЦИРОВАННОЕ НАПРЯЖЕНИЕ**

**Индуцированное напряжение от выходных кабелей, идущих к двигателям от разных преобразователей частоты и проложенных рядом друг с другом, может зарядить конденсаторы оборудования даже при выключенном и заблокированном оборудовании. Несоблюдение требований к раздельной прокладке выходных кабелей двигателя или использованию экранированных кабелей может привести к летальному исходу или серьезным травмам.**

- **• Прокладывайте выходные кабели двигателя отдельно.**
- **• Используйте экранированные кабели.**
- **• Блокируйте все преобразователи частоты одновременно.**

### **ВНИМАНИЕ!**

#### **ОПАСНОСТЬ ПОРАЖЕНИЯ ТОКОМ**

**Преобразователь частоты может вызвать появление постоянного тока в проводнике защитного заземления, что может привести к летальному исходу или серьезным травмам.**

**• Там, где для защиты от поражения электрическим током используется устройство защитного отключения (RCD, датчик остаточного тока), на стороне питания разрешается устанавливать RCD только типа B.**

**Несоблюдение рекомендаций приведет к тому, что RCD не сможет обеспечить необходимую защиту.**

#### **Защита от перегрузки по току**

- **•** В применениях с несколькими двигателями необходимо между преобразователем частоты и двигателем использовать дополнительные защитное оборудование, такое как устройства защиты от короткого замыкания или тепловая защита двигателя.
- **•** Для защиты от короткого замыкания и перегрузки по току необходимо установить входные предохранители. Если предохранители отсутствуют в заводской комплектации, их должен установить специалист во время монтажа. Максимальные номиналы

предохранителей см. в *[глава 9.8 Предохранители и автоматические](#page-72-0) [выключатели](#page-72-0)*.

#### **Тип и номиналы проводов**

- **•** Вся проводка должна соответствовать государственным и местным нормам и правилам в отношении сечения провода и температур окружающей среды.
- **•** Рекомендованный провод подключения питания: Медный провод номиналом не ниже 75 °C (167 °F).

Рекомендуемые типы и размеры проводов см. в *[глава 9.5 Технические характеристики кабелей](#page-69-0)*.

### 4.2 Монтаж с учетом требований ЭМС

Чтобы выполнить монтаж в соответствии с требованиями ЭМС, следуйте указаниям в *глава 4.3 Заземление*, *[глава 4.4 Схема подключений](#page-18-0)*, *[глава 4.6 Подключение двигателя](#page-20-0)* и *[глава 4.8 Подключение элементов управления](#page-22-0)*.

### 4.3 Заземление

### **ВНИМАНИЕ!**

### **ОПАСНОСТЬ ТОКА УТЕЧКИ**

**Токи утечки превышают 3,5 мА. Неправильно выполненное заземление преобразователя частоты может привести к летальному исходу или серьезным травмам.**

**• Правильное заземление оборудования должно быть устроено сертифицированным специалистом-электромонтажником.**

#### **Электробезопасность**

- **•** Преобразователь частоты должен быть заземлен в соответствии с применимыми стандартами и директивами.
- **•** Для проводки входного питания, питания двигателя и управляющей проводки используйте отдельные заземляющие провода.
- **•** Запрещается совместно заземлять два преобразователя частоты с использованием последовательного подключения (см. *[Рисунок 4.1](#page-17-0)*).
- **•** Заземляющие провода должны быть как можно более короткими.
- **•** Соблюдайте требования производителя двигателя, относящиеся к его подключению.
- <span id="page-17-0"></span>**•** Минимальное поперечное сечение кабелей заземления: 10 мм² (7 AWG).
- **•** Каждый провод заземления подключается отдельно; каждый провод заземления должен соответствовать требованиям к поперечному сечению.

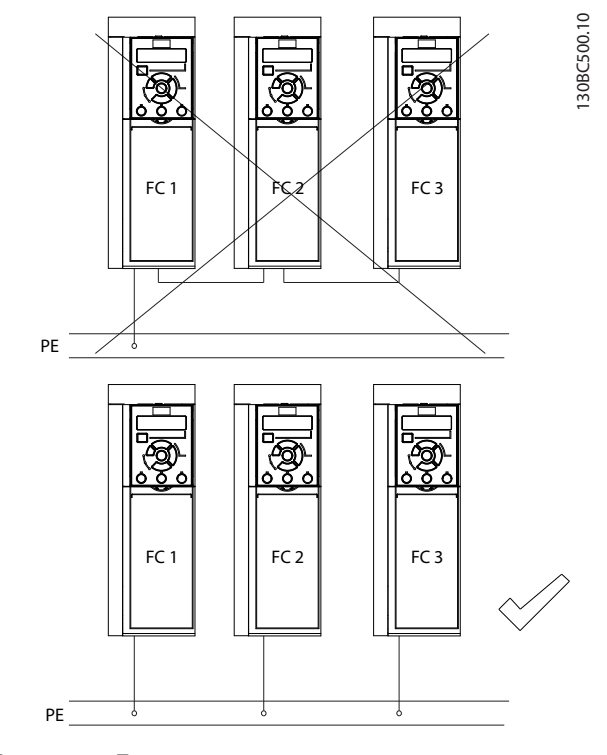

**Рисунок 4.1 Принципы заземления**

### **Монтаж в соответствии требованиями ЭМС**

- **•** Создайте электрический контакт между экраном кабеля и корпусом преобразователя частоты с помощью металлических кабельных уплотнений или зажимов, поставляемых с оборудованием (см. *[глава 4.6 Подключение](#page-20-0) [двигателя](#page-20-0)*).
- **•** Для уменьшения переходных процессов используйте многожильный провод.
- **•** Не используйте скрутки.

### *УВЕДОМЛЕНИЕ* **ВЫРАВНИВАНИЕ ПОТЕНЦИАЛОВ**

**Если потенциалы заземления между преобразователем частоты и системой различаются между собой, имеется риск возникновения переходных процессов. Установите кабели выравнивания потенциалов между компонентами системы. Рекомендуемое поперечное сечение кабеля: 16 мм² (6 AWG).**

Danfoss

<span id="page-18-0"></span>**Электрический монтаж Руководство по эксплуатации**

### 4.4 Схема подключений

В данном разделе описывается процедура устройства проводки к преобразователю частоты.

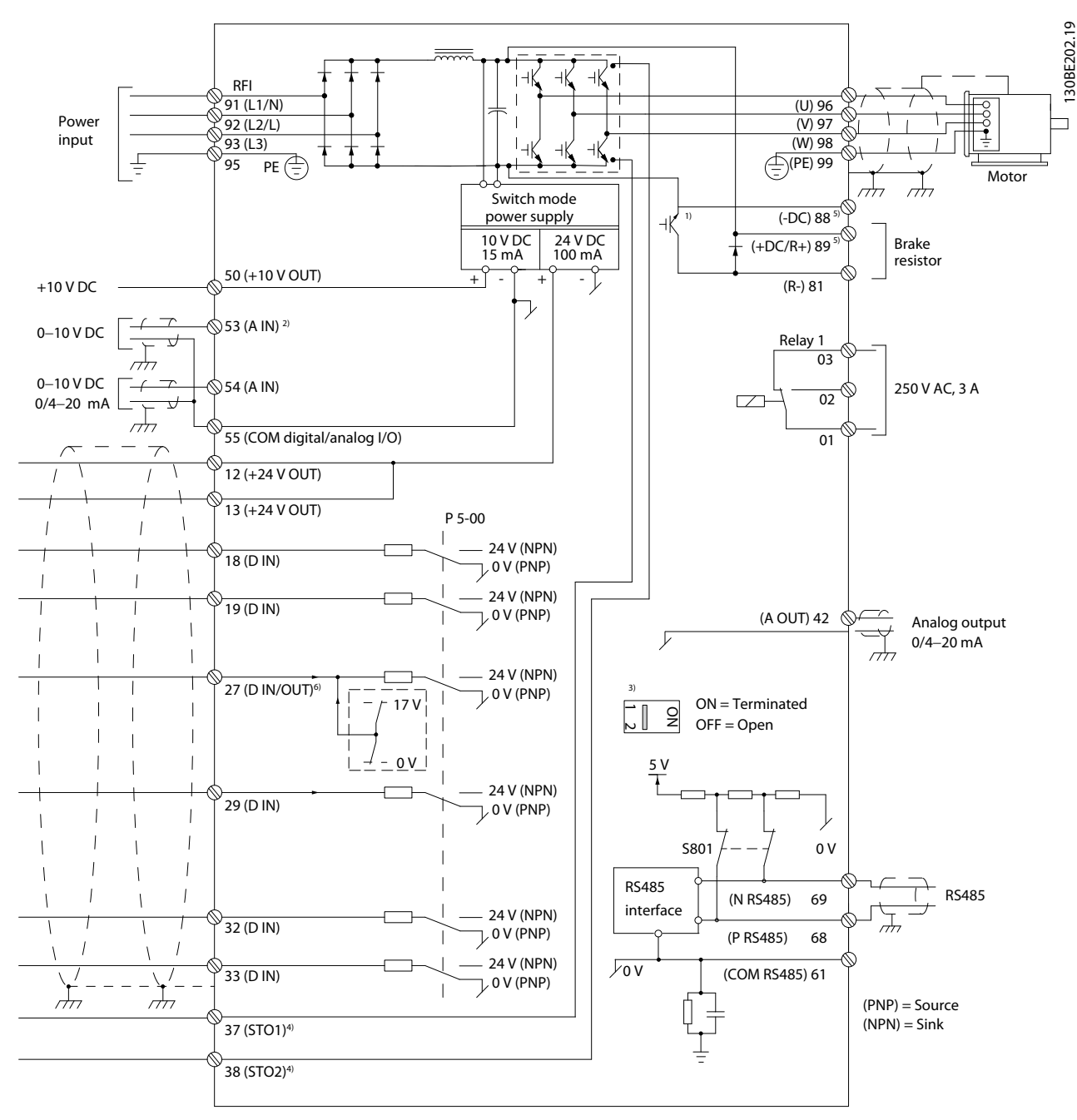

**Рисунок 4.2 Схема основных подключений**

*A = аналоговый, D = цифровой*

*1) Встроенный тормозной прерыватель имеется только в трехфазных блоках.*

*2) Клемма 53 может также использоваться как цифровой вход.*

*3) Переключатель S801 (клемма шины) может использоваться для включения оконечной нагрузки для порта RS485 (клеммы 68 и 69).*

*4) Описание правильного подключения проводки STO см. в глава 6 Safe Torque Off (STO)*.

*5) Преобразователь частоты S2 (однофазный, 200–240 В) не поддерживает функцию разделения нагрузки.*

*6) Максимальное напряжение на клемме 27, используемой в качестве аналогового выхода, составляет 17 В.*

Danfoss

Danfoss

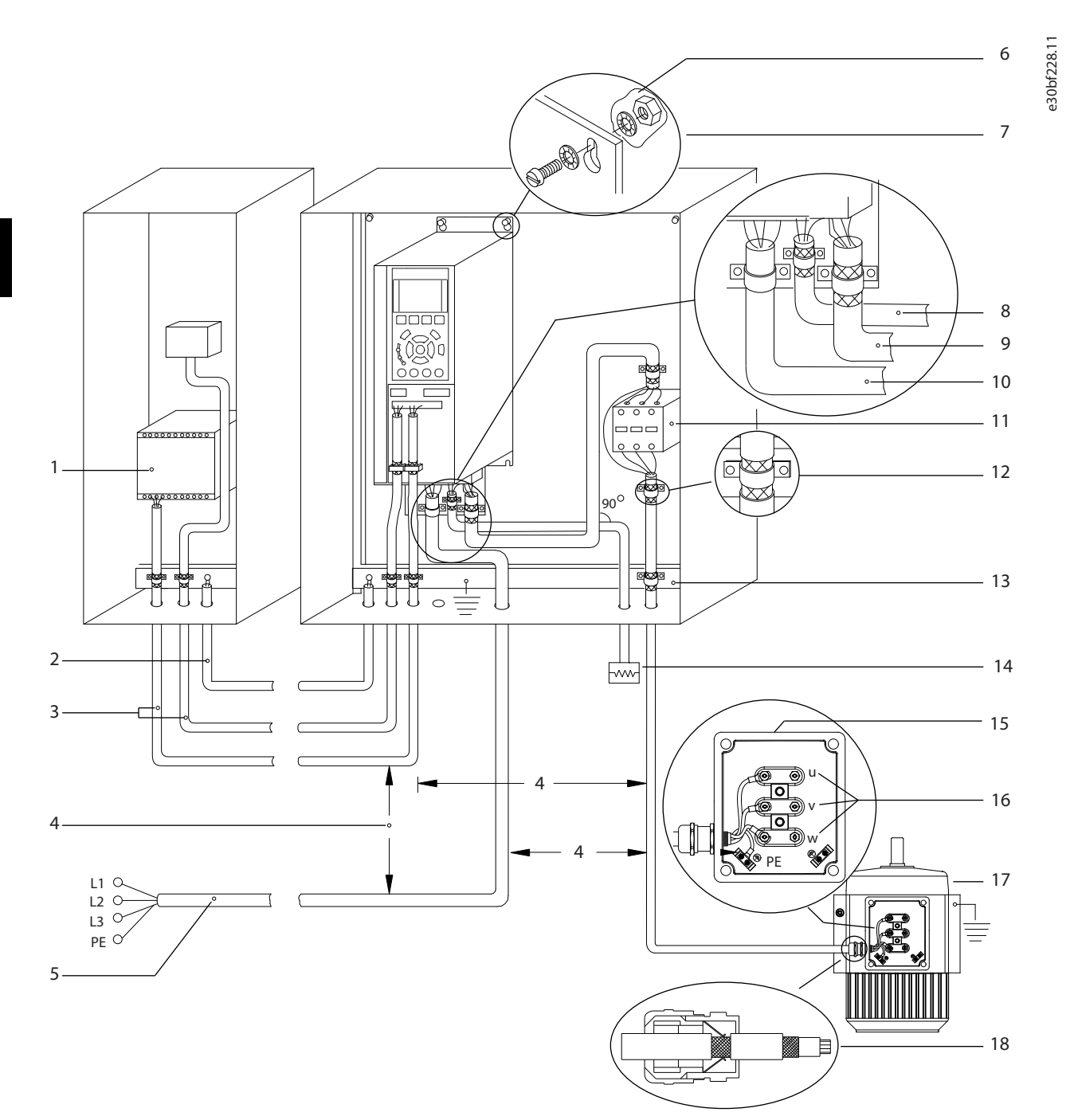

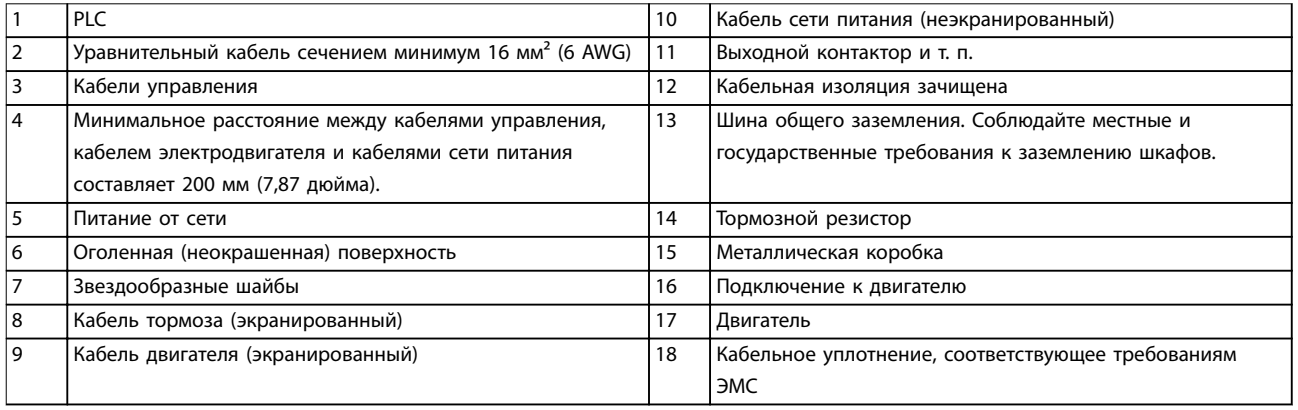

**Рисунок 4.3 Типовые электрические соединения**

<span id="page-20-0"></span>**•** Снимите крышку с помощью отвертки. См. *Рисунок 4.4*.

130BC504.11

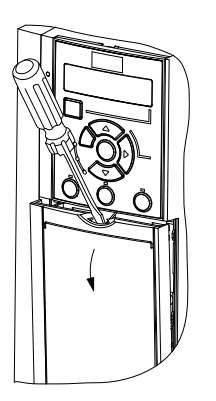

**Рисунок 4.4 Доступ к подключению элементов управления**

### 4.6 Подключение двигателя

### **ВНИМАНИЕ!**

### **ИНДУЦИРОВАННОЕ НАПРЯЖЕНИЕ**

**Индуцированное напряжение от проложенных рядом выходных кабелей к двигателям может зарядить конденсаторы оборудования даже при выключенном и заблокированном оборудовании. Несоблюдение требований к раздельной прокладке выходных кабелей двигателя или использованию экранированных кабелей может привести к летальному исходу или серьезным травмам.**

- **•** Прокладывайте выходные кабели двигателя отдельно.
- **•** Используйте экранированные кабели.
- **•** Используйте кабель размера, рекомендуемого государственными и местными нормами электробезопасности. Максимальные размеры кабелей см. в *[глава 9.1 Электрические](#page-65-0) [характеристики](#page-65-0)*.
- **•** Соблюдайте требования производителя двигателя, относящиеся к его подключению.
- **•** В основании блоков, соответствующих классу защиты IP21/Type 1 имеются панели доступа или заглушки для проводки двигателя.
- **•** Запрещается подключать пусковое устройство или устройство переключения полярности (например, двигатель Даландера или асинхронный электродвигатель с контактными кольцами) между преобразователем частоты и двигателем.

#### **Процедура**

- 1. Зачистите часть внешней изоляции кабеля.
- 2. Поместите зачищенный провод под кабельный зажим, чтобы установить механический и электрический контакт между экраном кабеля и землей.
- 3. Подключите кабель заземления к ближайшей клемме заземления в соответствии с инструкциями по заземлению в *[глава 4.3 Заземление](#page-16-0)*. См. *Рисунок 4.5*.
- 4. Подключите проводку трехфазного двигателя к клеммам 96 (U), 97 (V) и 98 (W), как показано на *Рисунок 4.5*.
- 5. Затяните клеммы в соответствии с данными, указанными в *[глава 9.7 Моменты затяжки](#page-72-0) [соединений](#page-72-0)*.

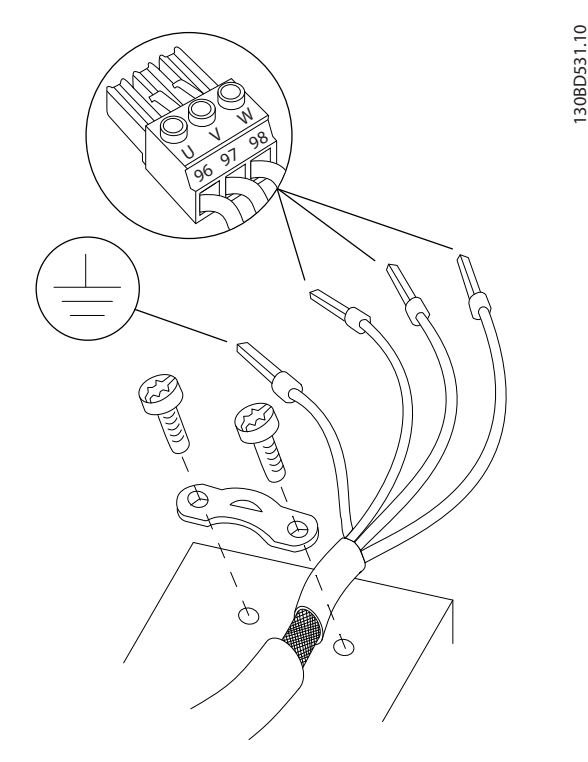

**Рисунок 4.5 Подключение двигателя**

Подключения сетевого питания, двигателя и заземления в одно- и трехфазных преобразователях частоты показаны на *[Рисунок 4.6](#page-21-0)*, *[Рисунок 4.7](#page-21-0)* и *[Рисунок 4.8](#page-21-0)*, соответственно. Фактические конфигурации отличаются для разных типов устройств и дополнительного оборудования.

Danfoss

<u> Janfoss</u>

<span id="page-21-0"></span>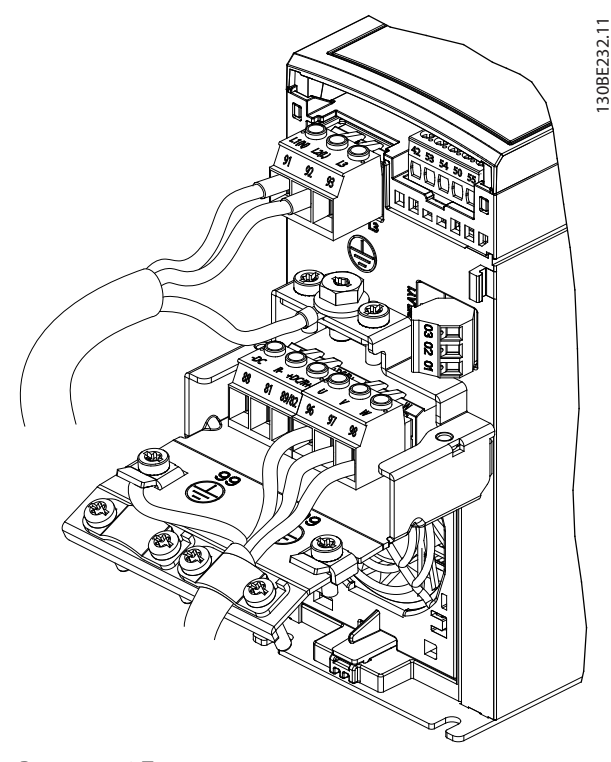

**Рисунок 4.6 Подключения сетевого питания, двигателя и заземления в однофазных преобразователях частоты**

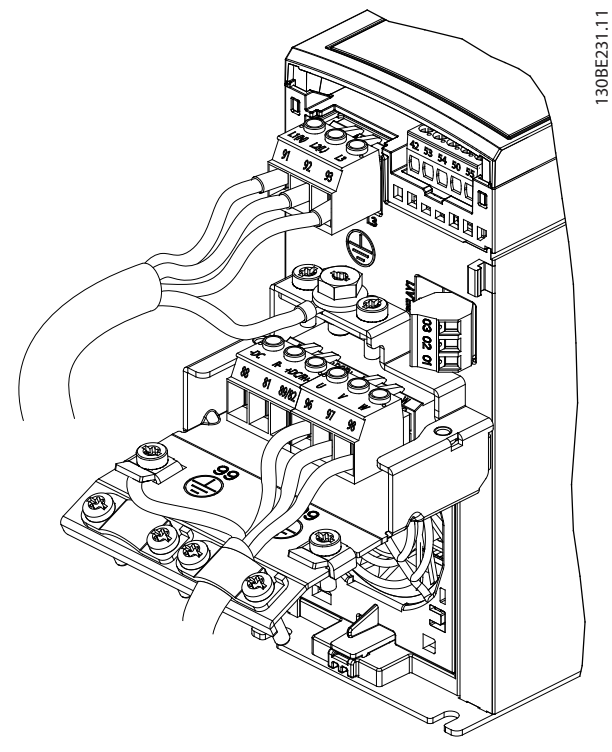

**Рисунок 4.7 Подключения сетевого питания, двигателя и заземления в трехфазных преобразователях частоты (K1, K2, K3)**

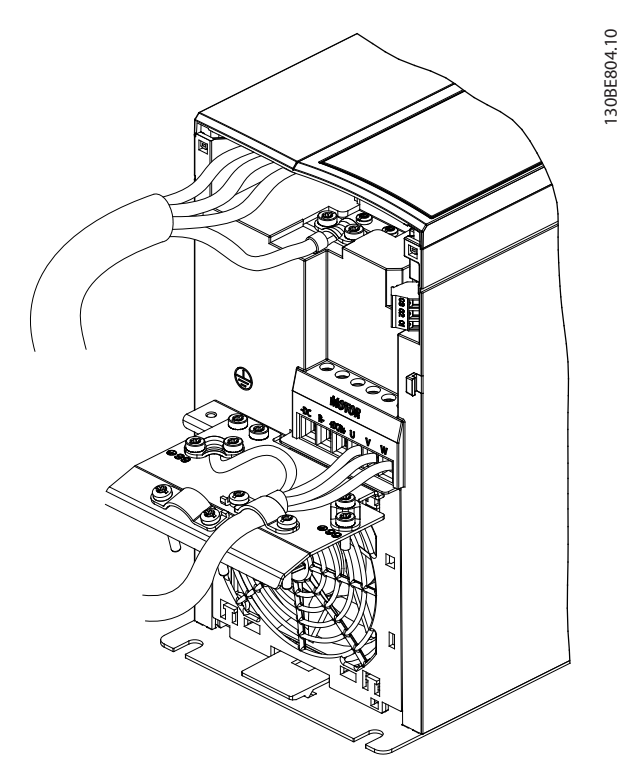

**Рисунок 4.8 Подключения сетевого питания, двигателя и заземления в трехфазных преобразователях частоты (K4, K5)**

### 4.7 Подключение сети переменного тока.

- **•** Размер проводов зависит от входного тока преобразователя частоты. Максимальные размеры проводов см. в *[глава 9.1 Электрические характеристики](#page-65-0)*.
- **•** Используйте кабель размера, рекомендуемого государственными и местными нормами электробезопасности.

#### **Процедура**

- 1. Подключите кабели сети переменного тока к клеммам N и L в однофазных блоках (см. *Рисунок 4.6*) или клеммам L1, L2 и L3 в трехфазных блоках (см. *Рисунок 4.7*).
- 2. В зависимости от конфигурации оборудования подключите входное питание к силовым входным клеммам или к входному расцепителю.
- 3. Заземлите кабель в соответствии с инструкциями по заземлению, изложенными в *[глава 4.3 Заземление](#page-16-0)*.
- 4. При питании от сети, изолированной от земли (сеть IT или плавающий треугольник), или от сети TT/TN-S с заземленной ветвью (заземленный треугольник), обязательно удалите винт фильтра ВЧ-помех. Это позволяет

<span id="page-22-0"></span>предотвратить повреждение цепи постоянного тока и уменьшает емкостные токи на землю в соответствии со стандартом IEC 61800-3 (см. *[Рисунок 9.2](#page-76-0)*, винт фильтра ВЧ-помех расположен на боковой поверхности преобразователя частоты).

### 4.8 Подключение элементов управления

### 4.8.1 Типы клемм управления

На *Рисунок 4.9* показаны съемные разъемы преобразователя частоты. Функции клемм и настройки по умолчанию описаны в *Таблица 4.1* и *[Таблица 4.2](#page-23-0)*.

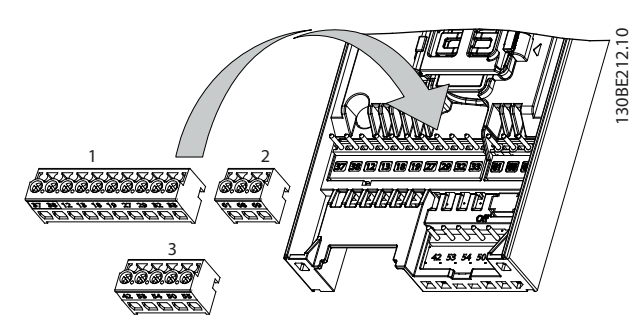

**Рисунок 4.9 Расположение клемм управления**

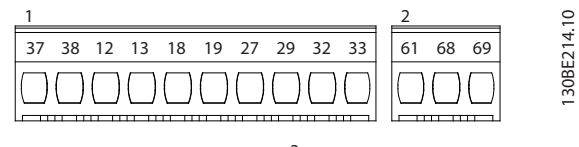

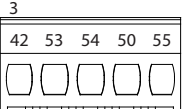

130BE214.10

**Рисунок 4.10 Номера клемм**

См. *[глава 9.6 Вход/выход и характеристики цепи](#page-69-0) [управления](#page-69-0)* для определений и дополнительной информации.

![](_page_22_Picture_523.jpeg)

![](_page_22_Picture_524.jpeg)

Danfoss

### <span id="page-23-0"></span>**Электрический монтаж VLT**® **Midi Drive FC 280**

|        |                                                                 | Настройка                           |                  |
|--------|-----------------------------------------------------------------|-------------------------------------|------------------|
| Клемма | Параметр                                                        | пο                                  | Описание         |
|        |                                                                 | умолчанию                           |                  |
|        |                                                                 |                                     | Напряжение       |
| 50     |                                                                 | $+10$ V DC<br>(+10 В пост.<br>тока) | питания 10 В     |
|        |                                                                 |                                     | пост. тока,      |
|        |                                                                 |                                     | аналоговые       |
|        |                                                                 |                                     | входы. Максимум  |
|        |                                                                 |                                     | 15 мА, обычно    |
|        |                                                                 |                                     | используется для |
|        |                                                                 |                                     | подключения      |
|        |                                                                 |                                     | потенциометра    |
|        |                                                                 |                                     | или термистора.  |
|        | <b>Группа</b><br>параметров<br>$6 - 1*$<br>Аналоговый<br>8x0053 |                                     | Аналоговый вход. |
|        |                                                                 |                                     | Поддерживает     |
|        |                                                                 |                                     | только режим     |
| 53     |                                                                 |                                     | напряжения.      |
|        |                                                                 |                                     | Может            |
|        |                                                                 |                                     | использоваться   |
|        |                                                                 |                                     | как цифровой     |
|        |                                                                 |                                     | вход.            |
|        | <b>Группа</b>                                                   |                                     | Аналоговый вход. |
|        | параметров                                                      |                                     | Можно выбирать   |
| 54     | $6 - 2*$                                                        |                                     | между режимами   |
|        | Аналоговый                                                      |                                     | напряжения и     |
|        | вход 54                                                         |                                     | тока.            |
|        |                                                                 |                                     | Общая клемма     |
| 55     |                                                                 |                                     | для цифровых и   |
|        |                                                                 |                                     | аналоговых       |
|        |                                                                 |                                     | входов.          |

**Таблица 4.1 Описание клемм — цифровые входы/выходы, аналоговые входы/выходы**

![](_page_23_Picture_480.jpeg)

|                      |                                                                                                    | Настройка                   |                                                                                                    |
|----------------------|----------------------------------------------------------------------------------------------------|-----------------------------|----------------------------------------------------------------------------------------------------|
| Клемма               | Параметр                                                                                                    | пο                          | Описание                                                                                                    |
|                      |                                                                                                    | умолчанию                   |                                                                                                    |
| $68 (+)$<br>$69$ (-) | <b><i><u>Tpynna</u></i></b><br>параметров<br>$8 - 3*$<br>Настройки<br>порта ПЧ<br>Группа<br>параметров<br>$8 - 3*$<br>Настройки<br>порта ПЧ |                             | Интерфейс RS485.<br>Для контактного<br>сопротивления<br>предусмотрен<br>переключатель<br>платы<br>управления.                                                                                                    |
|                      |                                                                                                    | Реле                        |                                                                                                    |
| 01, 02, 03           | Параметр<br>5-40 Function<br>Relay                                                                                                    | [1] Готовн. к<br>управлению | Выход реле типа<br>Form C. Эти реле<br>расположены в<br>разных местах в<br>зависимости от<br>конфигурации и<br>типоразмера<br>преобразователя<br>частоты.<br>Используется для<br>подключения<br>напряжения<br>переменного и<br>постоянного тока,<br>а также<br>резистивных и<br>индуктивных |

**Таблица 4.2 Описание клемм — последовательная связь**

### 4.8.2 Подключение к клеммам управления

Для облегчения монтажа разъемы клемм управления можно отсоединять от преобразователя частоты, как показано на *[Рисунок 4.9](#page-22-0)*.

Подробнее о проводке функции STO см. в *[глава 6 Safe](#page-46-0)* Torque Off (STO).

### *УВЕДОМЛЕНИЕ*

**Для сведения помех к минимуму кабели цепи управления должны быть как можно более короткими и должны быть проложены отдельно от высоковольтных кабелей.**

- 1. Ослабьте винты клемм.
- 2. Вставьте кабели с концевыми кабельными муфтами управления в гнезда.
- 3. Затяните винты клемм.

![](_page_24_Picture_2.jpeg)

<span id="page-24-0"></span>4. Убедитесь в том, что контакт надежно закреплен. Слабый контакт может привести к сбоям в работе оборудования или к ухудшению рабочих характеристик.

Размеры кабелей для клемм управления см. в *[глава 9.5 Технические характеристики кабелей](#page-69-0)*, а типичные варианты подключения элементов управления — в *[глава 7 Примеры применения](#page-52-0)*.

### 4.8.3 Разрешение работы двигателя (клемма 27)

Между клеммами 12 (или 13) и 27 может понадобиться перемычка для работы преобразователя частоты с значениями настроек, запрограммированными по умолчанию.

- **•** Клемма 27 цифрового выхода служит для получения внешней команды блокировки 24 В постоянного тока.
- **•** Если устройство блокировки отсутствует, соедините перемычкой клемму управления 12 (рекомендуется) или 13 с клеммой 27. Перемычка позволяет передать внутренний сигнал 24 В на клемму 27.
- **•** Только для GLCP: при отображении в строке состояния в нижней части LCP надписи *AUTO REMOTE COAST (АВТОМАТИЧЕСКИЙ УДАЛЕННЫЙ СИГНАЛ ОСТАНОВА ВЫБЕГОМ)* устройство готово к работе, но не хватает входного сигнала на клемме 27.

### *УВЕДОМЛЕНИЕ*

### **НЕ УДАЕТСЯ ВЫПОЛНИТЬ ЗАПУСК**

**Преобразователь частоты не может работать без сигнала на клемме 27, за исключением случаев, когда клемма 27 перепрограммирована.**

### 4.8.4 Управление механическим тормозом

**При использовании преобразователя частоты в оборудовании для подъема/опускания грузов необходима возможность управления электромеханическим тормозом.**

- **•** Управление тормозом осуществляется с использованием выхода реле или цифрового выхода (клемма 27).
- **•** Когда преобразователь частоты не может удерживать двигатель неподвижном состоянии, например когда нагрузка слишком велика, выход должен быть замкнут (напряжение должно отсутствовать).
- **•** Для применений с электромеханическим тормозом следует выбрать *[32] Управл.мех.тормозом* в *группе параметров 5-4\* Реле*.
- **•** Тормоз отпущен, когда ток двигателя превышает значение, заданное в *параметр 2-20 Release Brake Current*.
- **•** Тормоз срабатывает, если выходная частота меньше частоты, установленной в *параметр 2-22 Activate Brake Speed [Hz]*, и только в том случае, если преобразователь частоты выполняет команду останова.

Механический тормоз немедленно срабатывает, если преобразователь частоты находится в одной из следующих ситуаций:

- **•** Аварийный режим.
- **•** Перенапряжение.
- **•** Активирована функция STO.
- **•** Подана команда останова выбегом.

Danfoss

![](_page_25_Figure_3.jpeg)

2) Only support in some products. Note: 1) DC injection current during "Active Brake Delay" after MAV reduced to "0". Only support in some products.

**Рисунок 4.11 Механический тормоз**

Преобразователь частоты не является защитным устройством. Разработчик системы обязан встроить защитные устройства в соответствии с государственными нормами, действующими в отношении кранов/подъемных устройств.

![](_page_25_Figure_7.jpeg)

**Рисунок 4.12 Подключение механического тормоза к преобразователю частоты**

### <span id="page-26-0"></span>4.8.5 Передача данных через порт USB

![](_page_26_Picture_4.jpeg)

Когда кабель USB отсоединен, преобразователь частоты, подключенный через порт USB, удаляется из перечня шин Network (Сеть).

### **УВЕДОМЛЕНИЕ**

В шине USB отсутствует возможность настройки адреса и имени шины. При подключении через USB более одного преобразователя частоты имя шины автоматически добавляется к перечню шин Средство конфигурирования MCT 10 Network (Сеть). Подключение нескольких преобразователей частоты с помощью кабелей USB часто приводит исключению или системному сбою на подключенных компьютерах с Windows XP. Поэтому рекомендуется подключать к ПК через порт USB только один преобразователь частоты.

### 4.8.6 Интерфейс последовательной связи **RS485**

Подключите провода интерфейса последовательной связи RS485 к клеммам (+)68 и (-)69.

- Рекомендуется использовать экранированный кабель последовательной связи.
- Устройство заземления см. в глава 43 Заземление

![](_page_26_Figure_12.jpeg)

Рисунок 4.14 Схема подключения проводов последовательной связи

Для базовой настройки последовательной связи выберите следующие параметры:

- 1. Тип протокола в параметр 8-30 Протокол.
- $2.$ Адрес преобразователя частоты в параметр 8-31 Адрес.
- $3.$ Скорость передачи в параметр 8-32 Скорость передачи данных.

В преобразователе частоты используются два протокола связи. Соблюдайте требования производителя двигателя, относящиеся к его подключению.

- Danfoss FC.
- Modbus RTU.

Функции можно программировать удаленно с использованием программного обеспечения протокола и соединения RS-485 либо через группу параметров 8-\*\* Связь и доп. устр.

Выбор конкретного протокола связи приводит к изменению различных параметров, заданных по умолчанию, для соблюдения спецификаций данного протокола и активации специализированных параметров этого протокола.

Danfoss

### <span id="page-27-0"></span>4.9 Перечень проверок при установке

Перед включением устройства в сеть проведите полный осмотр системы, как описано в Таблица 4.3. После завершения каждой проверки сделайте соответствующую отметку в списке.

![](_page_27_Picture_33.jpeg)

Таблица 4.3 Перечень монтажных проверок

**Электрический монтаж Руководство по эксплуатации**

### **АПРЕДУПРЕЖДЕНИЕ**

**ПОТЕНЦИАЛЬНАЯ ОПАСНОСТЬ В СЛУЧАЕ ВНУТРЕННЕГО ОТКАЗА**

**Опасность травмирования персонала в случае неправильного закрытия преобразователя частоты.**

**• Перед включением в сеть убедитесь, что все защитные крышки установлены на свои места и надежно закреплены.**

![](_page_29_Picture_2.jpeg)

### <span id="page-29-0"></span>5 Ввод в эксплуатацию

### 5.1 Инструкции по технике безопасности

Общие указания по технике безопасности см. в *[глава 2 Техника безопасности](#page-10-0)*.

### **ВНИМАНИЕ!**

### **ВЫСОКОЕ НАПРЯЖЕНИЕ!**

**Подключенные к сети переменного тока преобразователи частоты находятся под высоким напряжением. Монтаж, пусконаладочные работы и обслуживание должны осуществляться только квалифицированным персоналом. Несоблюдение этого требования может привести к летальному исходу или получению серьезных травм.**

**• Монтаж, пусконаладочные работы и обслуживание должны осуществляться только квалифицированным персоналом.**

#### **Перед подключением к сети питания:**

- 1. Закройте крышку надлежащим образом.
- 2. Убедитесь, что все кабельные уплотнения надежно затянуты.
- 3. Убедитесь, что входное питание устройства выключено и заблокировано. Расцепители преобразователя частоты сами по себе не являются достаточным средством изоляции входного питания.
- 4. Убедитесь, что на входных клеммах L1 (91), L2 (92) и L3 (93), а также в линиях «фаза — фаза» и «фаза — земля» отсутствует напряжение.
- 5. Убедитесь, что на выходных клеммах 96 (U), 97 (V) и 98 (W), а также в линиях «фаза — фаза» и «фаза — земля» отсутствует напряжение.
- 6. Убедитесь в цельности цепи электродвигателя, измерив значение сопротивления (Ом) в точках U–V (96–97), V–W (97–98) и W–U (98–96).
- 7. Убедитесь в надлежащем заземлении преобразователя частоты и двигателя.
- 8. Осмотрите преобразователь частоты на предмет надежности подключения к клеммам.
- 9. Убедитесь, что напряжение питания соответствует напряжению преобразователя частоты и двигателя.

### 5.2 Подключение к сети питания

Подайте напряжение на преобразователь частоты, выполнив следующие действия.

- 1. Убедитесь, что входное напряжение находится в пределах 3 % от номинального. В противном случае следует откорректировать входное напряжение перед выполнением дальнейших действий. Повторите процедуру после корректировки напряжения.
- 2. Убедитесь, что вся проводка дополнительного оборудования соответствуют сфере его применения.
- 3. Убедитесь, что все регуляторы оператора переведены в положение OFF (ВЫКЛ.). Двери панели должны быть закрыты, а крышки должны быть надежно закреплены.
- 4. Подключите питание к устройству. Не запускайте преобразователь частоты на данном этапе. Если используются расцепители, переведите их в положение ON (ВКЛ.) для подачи питания на преобразователь частоты.

### 5.3 Работа панели местного управления

Преобразователь частоты поддерживает использование цифровой панели местного управления (NLCP), графической панели местного управления (GLCP), а также закрывающего щитка. В этом разделе описывается работа с NLCP и GLCP.

### *УВЕДОМЛЕНИЕ*

**Преобразователь частоты может также быть запрограммирован с ПК через порт связи RS485 с помощью Средство конфигурирования MCT 10. Используйте для заказа этого ПО номер для заказа 130B1000 или загрузите ПО с веб-сайта компании Danfoss по адресу** *[drives.danfoss.com/downloads/pc](http://drives.danfoss.com/downloads/pc-tools/#/)[tools/#/](http://drives.danfoss.com/downloads/pc-tools/#/)***.**

### 5.3.1 Цифровая панель местного управления (NLCP)

Цифровая панель местного управления (NLCP) разделена на 4 функциональные зоны.

- A. Цифровой дисплей.
	- B. Кнопка меню.

C. Кнопки навигации и световые индикаторы (светодиоды).

D. Кнопки управления и световые индикаторы (светодиоды).

<span id="page-30-0"></span>![](_page_30_Figure_3.jpeg)

Рисунок 5.1 Внешний вид NLCP

### А. Цифровой дисплей

Жидкокристаллический дисплей имеет фоновую подсветку с одной цифровой строкой. Все данные отображаются на NLCP.

|   | Номер набора показывает активный набор и             |
|---|------------------------------------------------------|
|   | редактируемый набор. Если один и тот же набор        |
|   | является и активным, и редактируемым, отображается   |
| 1 | только номер активного набора (заводская настройка). |
|   | Если активный и редактируемый наборы разные, на      |
|   | дисплее отображаются оба номера (например, набор     |
|   | 12). Мигающий номер означает редактируемый набор     |
|   | параметров.                                          |
| 2 | Номер параметра.                                     |
| 3 | Значение параметра.                                  |
|   | Направление вращения двигателя отображается в        |
| 4 | нижней левой части дисплея. Маленькая стрелка        |
|   | указывает направление вращения.                      |
| 5 | Треугольник показывает, находится ли LCP в меню      |
|   | состояния, быстром меню или главном меню.            |
|   |                                                      |

Таблица 5.1 Пояснения к Рисунок 5.1, раздел А

![](_page_30_Picture_9.jpeg)

Рисунок 5.2 Отображаемая информация

### В. Кнопка меню

Кнопка [Menu] (Меню) позволяет переключаться между меню состояния, быстрым меню и главным меню.

С. Световые индикаторы (светодиоды) и кнопки навигации

![](_page_30_Picture_107.jpeg)

#### Таблица 5.2 Пояснения к Рисунок 5.1, Световые индикаторы (светодиоды)

![](_page_30_Picture_108.jpeg)

Таблица 5.3 Пояснения к Рисунок 5.1, Навигационные кнопки

Danfoss

<span id="page-31-0"></span>![](_page_31_Picture_365.jpeg)

![](_page_31_Picture_366.jpeg)

![](_page_31_Figure_5.jpeg)

**Рисунок 5.3 Функции кнопки «вправо»**

**Таблица 5.4 Пояснения к** *[Рисунок 5.1](#page-30-0)***, Раздел D**

### **ВНИМАНИЕ! ОПАСНОСТЬ ПОРАЖЕНИЯ ЭЛЕКТРИЧЕСКИМ**

### **ТОКОМ**

**Напряжение на клеммах преобразователя частоты** присутствует даже после нажатия кнопки [Off/Reset] **(Выкл./cброс). Нажатие кнопки [O/Reset] (Выкл./ cброс) не отсоединяет преобразователь частоты от сети. Прикосновение к токоведущим частям может привести к летальному исходу или серьезным травмам.**

**• Не прикасайтесь к любым деталям под напряжением.**

### 5.3.2 Функции кнопки «вправо» на NLCP

Нажмите [►], чтобы редактировать отдельно любую из четырех цифр на дисплее. При однократном нажатии кнопки [►] курсор перемещается к первой цифре и она начинает мигать, как показано на *Рисунок 5.3*. Для изменения значения параметра используются кнопки [▲] [▼]. Нажатие [►] не изменяет значение цифр и не

Кнопка [►] может также использоваться для перехода между группами параметров: Находясь в *главном меню*, нажмите кнопку [►], чтобы перейти к первому параметру в следующей группе параметров (например, чтобы перейти от *параметр 0-03 Regional Settings [0] Международные* к *параметр 1-00 Conåguration Mode [0] Разомкнутый контур*.

### *УВЕДОМЛЕНИЕ*

**В ходе пусконаладки на LCP отображается сообщение** *INITIALISING (ИНИЦИАЛИЗАЦИЯ)***. Когда это сообщение больше не отображается, преобразователь частоты готов к работе. Добавление или удаление дополнительного оборудования может привести к увеличению продолжительности пусконаладки.**

### 5.3.3 Быстрое меню в NLCP

*Быстрое меню* обеспечивает быстрый доступ к наиболее часто используемым параметрам.

- 1. Для входа в *быстрое меню* нажимайте кнопку [Menu] (Меню) до перемещения индикатора на дисплее на строку *Quick Menu (Быстрое меню)*.
- 2. Выберите меню QM1 или QM2 с помощью кнопок со стрелками [▲] [▼], после чего нажмите [OK].
- 3. Для перехода между параметрами в *быстром меню* нажимайте кнопки со стрелками [▲] [▼].
- 4. Чтобы выбрать параметр, нажмите кнопку [OK].
- 5. Для изменения значения параметра нажимайте кнопки со стрелками [▲] [▼].
- 6. Чтобы принять новое значение, нажмите кнопку [OK].
- 7. Двойное нажатие кнопки [Back] (Назад) (или трехкратное, если открыты быстрые меню 2 и 3) позволяет перейти в *меню состояния*, а однократное нажатие кнопки [Menu] (Меню) позволяет перейти в *Main Menu (Главное меню)*.

![](_page_33_Figure_0.jpeg)

Рисунок 5.4 Структура быстрого меню **Рисунок 5.4 Структура быстрого меню**

Danfoss

Danfoss

### <span id="page-34-0"></span>5.3.4 Главное меню в NLCP

*Главное меню* обеспечивает доступ ко всем параметрам.

- 1. Для входа в *главное меню* нажимайте кнопку [Menu] (Меню) до перемещения индикатора на дисплее на *Main Menu (Главное меню)*.
- 2. [▲] [▼]: используются для перехода между группами параметров.
- 3. Чтобы выбрать группу параметров, нажмите кнопку [OK].
- 4. [▲] [▼]: используются для перехода между параметрами в конкретной группе.
- 5. Чтобы выбрать параметр, нажмите кнопку [OK].
- 6. [►] и [▲]/ [▼]: используются для установки/ изменения значения параметра.
- 7. Чтобы принять значение, нажмите кнопку [OK].
- 8. Двойное нажатие кнопки [Back] (Назад) (или трехкратное в случае параметров массива) позволяет перейти в *Main Menu (Главное меню)*, а однократное нажатие кнопки [Menu] (Меню) позволяет перейти в *меню состояния*.

Принципы изменения значений непрерывных, перечислимых параметров и параметров массива см. в *Рисунок 5.5*, *[Рисунок 5.6](#page-35-0)* и *[Рисунок 5.7](#page-35-0)*. Действия, показанные на иллюстрациях, описываются в *[Таблица 5.5](#page-35-0)*, *[Таблица 5.6](#page-35-0)* и *[Таблица 5.7](#page-35-0)*.

![](_page_34_Picture_14.jpeg)

**Рисунок 5.5 Работа с главным меню — непрерывные параметры**

![](_page_35_Picture_438.jpeg)

<span id="page-35-0"></span>

| 1               | [ОК]: отображается первый параметр в группе.           |
|-----------------|--------------------------------------------------------|
| 2               | Нажмите [▼] несколько раз для перемещения вниз к       |
|                 | нужному параметру.                                     |
| 3               | Нажмите [ОК], чтобы начать редактирование.             |
| 4               | [►]: первый разряд мигает (его можно редактировать).   |
| 5               | [►]: второй разряд мигает (его можно редактировать).   |
| 6               | [►]: третий разряд мигает (его можно редактировать).   |
| $\overline{7}$  | [▼]: уменьшает значение параметра, десятичная запятая  |
|                 | изменяется автоматически.                              |
|                 |                                                        |
| 8               | [▲]: увеличивает значение параметра.                   |
| 9               | [Back] (Назад): отменяет изменения и возвращает к 2.   |
|                 | [ОК]: используется для принятия изменений и возврата к |
|                 | 2.                                                     |
| 10 <sup>1</sup> | [▲][▼]: используется для выбора параметра внутри       |
|                 | группы.                                                |
| 11              | [Back] (Назад): удаляет значение и отображает название |
|                 | группы параметров.                                     |

**Таблица 5.5 Изменение значений непрерывных параметров**

Для перечислимых параметров взаимодействие аналогично, но значение параметра отображается в скобках из-за ограничения NLCP (4 больших цифры), а значение перечислимого параметра может превышать 99. Когда значение перечисления больше 99, дисплей LCP может отобразить только первую часть числа в скобках.

![](_page_35_Figure_6.jpeg)

**Рисунок 5.6 Работа с главным меню — перечислимые параметры**

![](_page_35_Picture_439.jpeg)

#### **Таблица 5.6 Изменение значений перечислимых параметров**

Параметры массива функционируют следующим образом:

![](_page_35_Figure_11.jpeg)

**Рисунок 5.7 Работа с главным меню — параметры массива**

![](_page_35_Picture_440.jpeg)
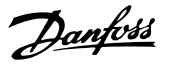

<span id="page-36-0"></span>

| 8  | [▲][▼]: используется для выбора параметра внутри   |  |  |  |
|----|----------------------------------------------------|--|--|--|
|    | группы.                                            |  |  |  |
| 9  | [Back] (Назад): используется для удаления значения |  |  |  |
|    | указателя параметра и отображения наименования     |  |  |  |
|    | группы параметров.                                 |  |  |  |
| 10 | [▲][▼]: выбор группы.                              |  |  |  |

**Таблица 5.7 Изменение значений параметров массива**

### 5.3.5 Графическая панель местного управления (GLCP)

Панель GLCP разделена на четыре функциональные зоны (см. *Рисунок 5.8*).

#### A. Дисплей

B. Кнопки меню дисплея.

C. Кнопки навигации и световые индикаторы (светодиоды).

D. Кнопки управления и сброса

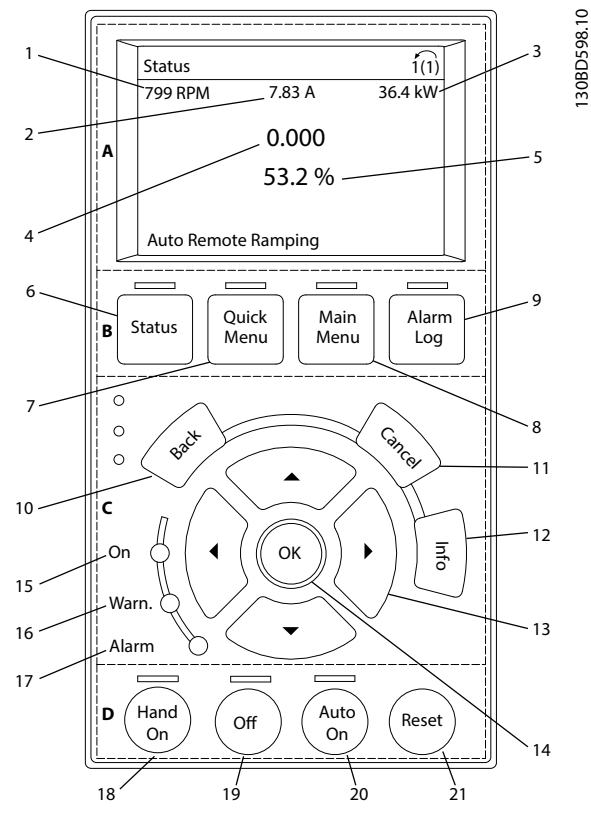

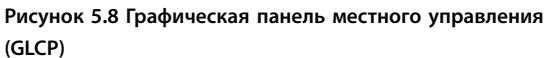

### **A. Область экрана**

Дисплей включается при подключении преобразователя частоты к сети питания, клемме шины постоянного тока или внешнему источнику питания 24 В.

Отображаемая на LCP информация может быть настроена в соответствии с требованиями конкретного применения. Дополнительное оборудование выбирается в *Быстром меню Q3-13 Настройки дисплея*.

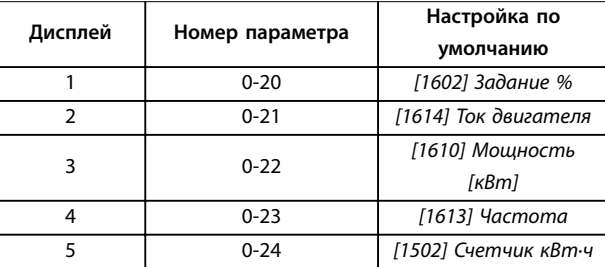

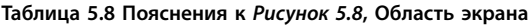

#### **B. Кнопки меню дисплея**

Кнопки меню обеспечивают доступ к установке параметров, позволяют переключать режимы дисплея состояния во время работы и просматривать данные журнала неисправностей.

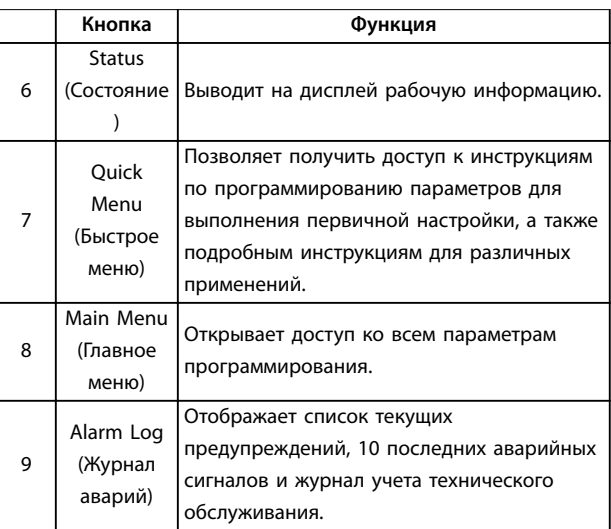

**Таблица 5.9 Пояснения к** *Рисунок 5.8***, Кнопки меню дисплея**

### **C. Навигационные кнопки и световые индикаторы (светодиоды)**

Навигационные кнопки используются для программирования функций и перемещения курсора на дисплее. При помощи навигационных кнопок можно также контролировать скорость в режиме местного управления. В этой зоне также расположены три световых индикатора состояния преобразователя частоты.

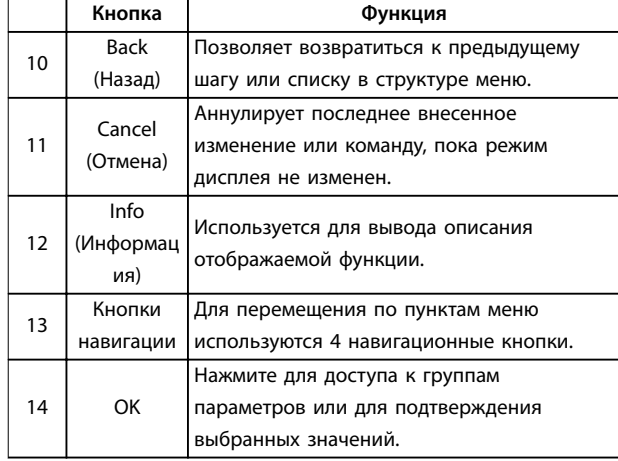

**Таблица 5.10 Пояснения к** *[Рисунок 5.8](#page-36-0)***, Навигационные кнопки**

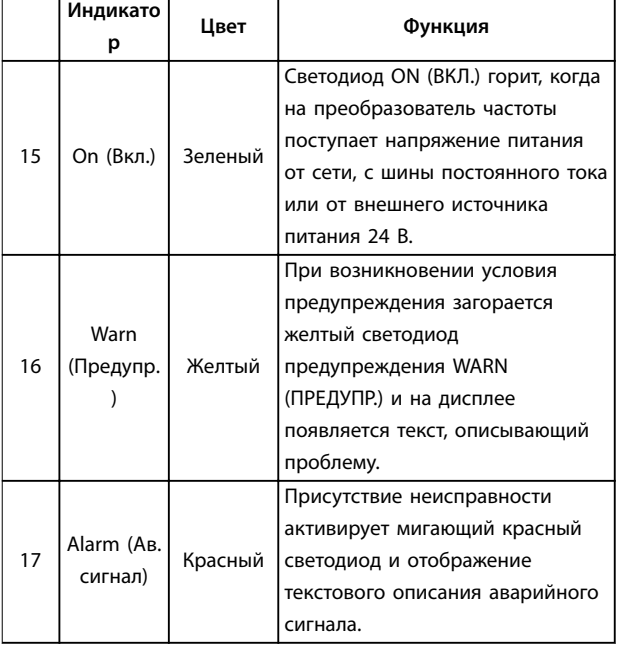

**Таблица 5.11 Пояснения к** *[Рисунок 5.8](#page-36-0)***, Световые индикаторы (светодиоды)**

### **D. Кнопки управления и сброса**

Кнопки управления находятся в нижней части LCP.

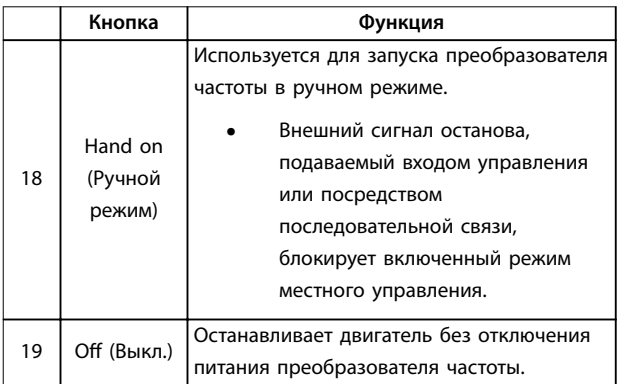

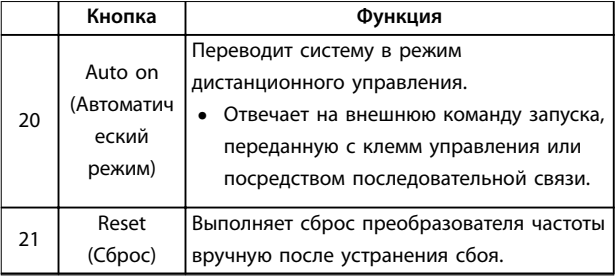

**Таблица 5.12 Пояснения к** *[Рисунок 5.8](#page-36-0)***, Кнопки управления и кнопка сброса**

# *УВЕДОМЛЕНИЕ*

**Для регулировки контрастности изображения нажмите кнопки [Status] (Состояние) и [**▲**]/[**▼**]].**

# 5.3.6 Настройки параметров

Правильное программирование устройства согласно применению зачастую подразумевает настройку функций в нескольких связанных между собой параметрах. Сведения о параметрах см. в *[глава 10.2 Структура меню параметров](#page-78-0)*.

Данные программирования хранятся внутри преобразователя частоты.

- **•** Данные можно загрузить в память LCP как резервную копию.
- **•** Для загрузки данных в другой преобразователь частоты подключите к нему LCP и загрузите хранящиеся настройки.
- **•** Возврат преобразователя частоты к настройкам по умолчанию не приводит к изменению данных, хранящихся в памяти LCP.

### 5.3.7 Изменение настроек параметров с помощью GLCP

Значения параметров можно просматривать и изменять через *Quick Menu (Быстрое меню)* или *Main Menu (Главное меню)*. Кнопка *Quick Menu (Быстрое меню)* обеспечивает доступ только к ограниченному числу параметров.

- 1. Нажмите кнопку [Quick Menu] (Быстрое меню) или [Main Menu] (Главное меню) на LCP.
- 2. Для перехода между группами параметров используйте кнопки со стрелками [▲] [▼]. Нажмите [OK], чтобы выбрать группу.
- 3. Для перехода между параметрами используйте кнопки со стрелками [▲] [▼]. Для выбора параметра нажмите [OK].

**5 5**

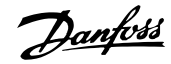

- 4. Для изменения значения параметра нажимайте кнопки со стрелками [▲] [▼].
- 5. Для перехода между разрядами в числовых значениях параметров используйте кнопки со стрелками [◄] [►] в режиме редактирования параметра.
- 6. Чтобы принять новое значение, нажмите кнопку [OK].
- 7. Двойное нажатие кнопки [Back] (Назад) позволяет перейти в меню Состояние, а нажатие кнопки [Main Menu] (Главное меню) позволяет перейти в Main Menu (Главное меню).

#### **Просмотр изменений**

В *быстром меню Q5, Changes Made (Внесенные изменения)* отображаются все параметры, которые были изменены по сравнению с заводскими настройками.

- **•** В этом списке показаны только параметры, которые были изменены в изменяемом в настоящее время наборе.
- **•** Параметры, которые были сброшены к значениям по умолчанию, не указаны.
- **•** Сообщение *Empty (Пусто)* указывает, что измененных параметров нет.

## 5.3.8 Загрузка/выгрузка данных в LCP и из  $\overline{CP}$

- 1. Нажмите [Off] (Выкл.) для остановки двигателя перед загрузкой или выгрузкой данных.
- 2. Нажмите кнопку [Main Menu] (Главное меню), выберите *параметр 0-50 LCP Copy*, затем нажмите кнопку [OK].
- 3. Выберите *[1] Все в LCP*, чтобы загрузить данные в LCP или *[2] Все из LCP*, чтобы загрузить данные из LCP.
- 4. Нажмите [OK]. Процесс загрузки/выгрузки отображается с помощью индикатора хода операции.
- 5. Нажмите [Hand On] (Ручной режим) или [Auto On] (Автоматический режим) для возврата к нормальному режиму работы.

5.3.9 Восстановление настроек по умолчанию с помощью LCP

# *УВЕДОМЛЕНИЕ*

**Существует риск потери запрограммированных параметров, данных двигателя, параметров локализации и записей мониторинга в результате восстановления всех параметров до значений по умолчанию. Перед инициализацией выгрузите данные в LCP, чтобы иметь их резервную копию.**

Восстановление настроек по умолчанию для параметров преобразователя частоты выполняется путем инициализации преобразователя частоты. Инициализация осуществляется с помощью *параметр 14-22 Operation Mode* (рекомендуется) или вручную. Инициализация не сбрасывает значения, установленные для *параметр 1-06 Clockwise Direction* и *параметр 0-03 Regional Settings*.

- **•** При инициализации с использованием *параметр 14-22 Operation Mode* не сбрасываются данные преобразователя частоты, такие как часы работы, параметры последовательной связи, журнал регистрации отказов, журнал аварийных сигналов и прочие функции мониторинга.
- **•** Инициализация вручную аннулирует все данные двигателя, программирования, локализации и мониторинга и восстанавливает заводские настройки.

#### **Рекомендуемый порядок инициализации, с использованием** *параметр 14-22 Operation Mode*

- 1. Выберите *параметр 14-22 Operation Mode* и нажмите [OK].
- 2. Выберите *[2] Инициализация* и нажмите [OK].
- 3. Отключите электропитание преобразователя и подождите, пока не погаснет дисплей.
- 4. Подключите питание к устройству.

В ходе пусконаладки установки параметров восстанавливаются до заводских. Это может занять немного больше времени, чем обычно.

- 5. Отображается *аварийный сигнал 80, Привод инициал.*
- 6. Нажмите [Reset] (Сброс) для возврата в рабочий режим.

#### **Процедура инициализации вручную**

- 1. Отключите электропитание преобразователя и подождите, пока не погаснет дисплей.
- 2. Одновременно нажмите и удерживайте кнопки [Status] (Состояние), [Main Menu] (Главное

Danfoss

меню) и [OK] на GLCP (или кнопки [Menu] (Меню) и [OK] на NLCP) и одновременно включите питание преобразователя (приблизительно 5 с или пока не послышится щелчок и вентилятор не начнет работать).

В ходе пусконаладки установки параметров восстанавливаются до заводских. Это может занять немного больше времени, чем обычно.

При ручной инициализации в преобразователе частоты не выполняется сброс следующей информации:

- **•** *Параметр 15-00 Operating hours*.
- **•** *Параметр 15-03 Power Up's*.
- **•** *Параметр 15-04 Over Temp's*.
- **•** *Параметр 15-05 Over Volt's*.

### 5.4 Базовое программирование

### 5.4.1 Настройка асинхронного двигателя

Введите следующие данные двигателя в указанном порядке. Эту информацию можно найти на паспортной табличке двигателя.

- 1. *Параметр 1-20 Motor Power*.
- 2. *Параметр 1-22 Motor Voltage*.
- 3. *Параметр 1-23 Motor Frequency*.
- 4. *Параметр 1-24 Motor Current*.
- 5. *Параметр 1-25 Motor Nominal Speed*.

Для достижения оптимальной производительности в режиме VVC<sup>+</sup> необходимы дополнительные данные двигателя для настройки следующих параметров.

- 6. *Параметр 1-30 Stator Resistance (Rs)*.
- 7. *Параметр 1-31 Rotor Resistance (Rr)*.
- 8. *Параметр 1-33 Stator Leakage Reactance (X1)*.
- 9. *Параметр 1-35 Main Reactance (Xh)*.

Эти данные можно найти в листе технических данных двигателя (обычно их нет на паспортной табличке двигателя). Запустите полную ААД с помощью *параметр 1-29 Automatic Motor Adaption (AMA) [1] Включ. полной ААД* или введите параметры вручную.

### **Регулировки, зависящие от применения, при работе VVC<sup>+</sup>**

VVC<sup>+</sup> является самым надежным режимом управления. В большинстве ситуаций он обеспечивает оптимальную производительность без дополнительной регулировки. Для достижения наилучшей производительности выполните ААД.

# 5.4.2 Настройка двигателя с постоянными магнитами в VVC<sup>+</sup>

#### **Шаги первоначального программирования**

- 1. Выберите для пар. *параметр 1-10 Motor Construction* следующие значения, чтобы активировать режим двигателя с постоянными магнитами.
	- 1a *[1] Неявноп. с пост. магн*
	- 1b *[3] PM, salient IPM (Явнополюсн. с внутр. пост. магн.)*
- 2. Выберите *[0] Разомкнутый контур* в *параметр 1-00 Conåguration Mode*.

# *УВЕДОМЛЕНИЕ*

**Обратная связь энкодера не поддерживается для двигателей с постоянными магнитами.**

#### **Программирование данных двигателя**

После выбора одного из двигателей с постоянными магнитами в *параметр 1-10 Motor Construction* станут активными параметры таких двигателей в *группах параметров 1-2\* Данные двигателя, 1-3\* Доп. данн.двигателя* и *1-4\* Adv. Motor Data II (Доп. данные двигателя II)*.

См. эти сведения на паспортной табличке и в технических данных двигателя.

Программируйте приведенные ниже параметры в указанном порядке.

- 1. *Параметр 1-24 Motor Current*.
- 2. *Параметр 1-26 Motor Cont. Rated Torque*.
- 3. *Параметр 1-25 Motor Nominal Speed*.
- 4. *Параметр 1-39 Motor Poles*.
- 5. *Параметр 1-30 Stator Resistance (Rs)*. Введите сопротивление обмотки статора между линией и общей точкой (Rs). Когда доступно лишь значение «линия — линия», нужно поделить его на 2, чтобы получить значение «линия — общий провод (нейтральная точка звезды)».

Можно также измерить это значение омметром; при этом учитывается также сопротивление кабеля. Разделите измеренное значение на 2 и введите результат.

6. *Параметр 1-37 d-axis Inductance (Ld)*. Введите индуктивность двигателя с постоянными магнитами по продольной оси от линии к общему проводу. Когда доступно лишь значение «линия линия», нужно поделить его на 2, чтобы получить значение «линия — общий провод (нейтральная точка звезды)».

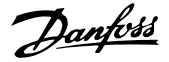

Можно также измерить это значение измерителем индуктивности; при этом учитывается также индуктивность кабеля. Разделите измеренное значение на 2 и введите результат.

7. *Параметр 1-40 Back EMF at 1000 RPM*. Введите межфазную противо-ЭДС (эфф. значение) двигателя с постоянными магнитами при механической скорости 1000 об/мин. Противо-ЭДС — это напряжение, создаваемое двигателем с постоянными магнитами при внешнем вращении валов в отсутствие подключенного преобразователя частоты. Противо-ЭДС обычно указывается для номинальной скорости двигателя или для 1000 об/мин при измерении между двумя линиями. Если значение недоступно для скорости двигателя 1000 об/мин, рассчитайте правильное значение следующим образом. Например, если противо-ЭДС при 1800 об/мин составляет 320 В, его можно рассчитать для скорости 1000 об/мин следующим образом: Противо-ЭДС = (напряжение/об/мин) x 1000 =  $(320/1800) \times 1000 = 178$ . Запрограммируйте это значение для *параметр 1-40 Back EMF at 1000 RPM*.

#### **Тестирование работы двигателя**

1. Запустите двигатель на низкой скорости (100– 200 об/мин). Если двигатель не вращается, проверьте монтаж, общее программирование и данные двигателя.

#### **Ожидание**

Эта функция рекомендуется для применений, в которых двигатель вращается на низкой скорости, например применений со свободным вращением вентилятора. Настраиваются параметры *Параметр 2-06 Parking Current* и *параметр 2-07 Parking Time*. Для применений с высокой инерцией следует увеличить заводские значения этих параметров.

Запустите двигатель на номинальной скорости. Если применение работает неправильно, проверьте настройки двигателя с постоянными магнитами в режиме VVC<sup>+</sup> . Рекомендации для различных применений см. в *Таблица 5.13*.

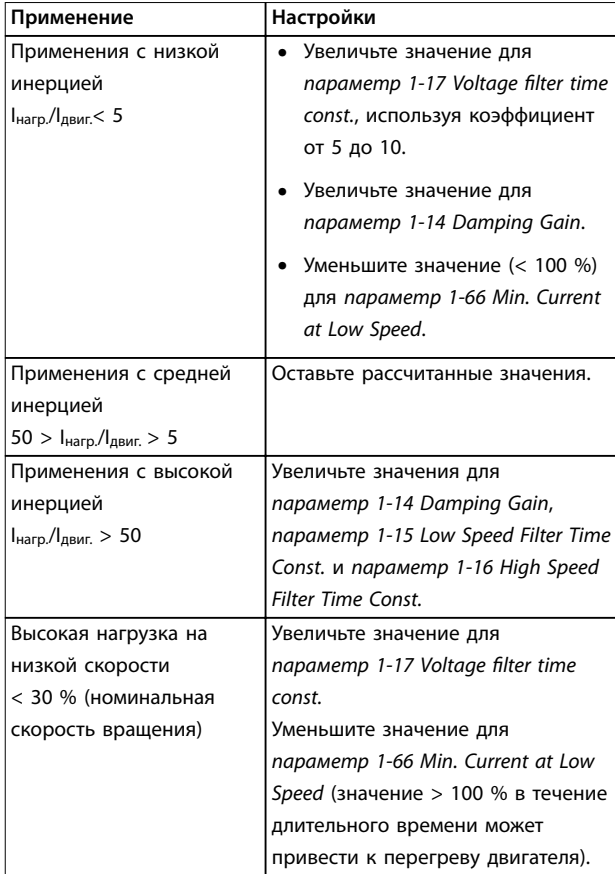

#### **Таблица 5.13 Рекомендации для различных применений**

Если двигатель начнет вибрировать на определенной скорости, увеличьте *параметр 1-14 Damping Gain*. Увеличение значения следует выполнять небольшими шагами.

Пусковой крутящий момент можно отрегулировать в *параметр 1-66 Min. Current at Low Speed*. Если указать значение 100 %, в качестве пускового крутящего момента будет использоваться номинальный крутящий момент.

### 5.4.3 Автоадаптация двигателя (AАД)

Автоматическая настройка двигателя оптимизирует взаимодействие преобразователя частоты и двигателя в режиме VVC<sup>+</sup> .

- **•** Преобразователь частоты строит математическую модель двигателя для регулировки выходного тока двигателя и улучшения рабочих характеристик двигателя.
- **•** Для некоторых двигателей полную проверку выполнить невозможно. В таком случае для *параметр 1-29 Automatic Motor Adaption (AMA)* следует выбрать *[2] Включ.упрощ. ААД*.
- **•** Если активируются какие-либо сигнальные и предупреждающие индикаторы, см. *[глава 8.4 Перечень предупреждений и аварийных](#page-58-0) [сигналов](#page-58-0)*.
- **•** Для получения оптимальных результатов процедуру следует выполнять на холодном двигателе.

#### **Выполнение ААД помощью цифровой LCP**

- 1. Перед выполнением ААД установите параметры по умолчанию и подключите клеммы 13 и 27.
- 2. Войдите в *Главное меню*.
- 3. Перейдите к группе параметров *1-\*\* Нагрузка/ двигатель*.
- 4. Нажмите [OK].
- 5. Установите параметры двигателя в *группе параметров 1-2\* Данные двигателя* в соответствии с данными паспортной таблички.
- 6. Настройте длину кабеля двигателя в *параметр 1-42 Motor Cable Length*.
- 7. Перейдите к *параметр 1-29 Automatic Motor Adaption (AMA)*.
- 8. Нажмите [OK].
- 9. Выберите *[1] Включ. полной ААД*.
- 10. Нажмите [OK].
- 11. Тест будет выполнен автоматически; после его завершения на экран выводится соответствующее сообщение.

В зависимости от типоразмера по мощности выполнение ААД занимает от 3 до 10 минут.

# *УВЕДОМЛЕНИЕ*

**Процедура ААД в не приводит к вращению двигателя и не причиняет ему никакого вреда.**

### 5.5 Контроль вращения двигателя

Перед началом эксплуатации преобразователя частоты проверьте направление вращения двигателя.

- 1. Нажмите [Hand On] (Ручной режим).
- 2. Нажмите [▲] для установки положительного задания скорости.
- 3. Проверьте, что отображается положительная скорость.
- 4. Проверьте правильность подключения проводки между преобразователем частоты и двигателем.
- 5. Убедитесь, что направление вращения двигателя соответствует установленному в *параметр 1-06 Clockwise Direction*.
	- 5a Если для *параметр 1-06 Clockwise Direction* установлено значение *[0] Нормальное* (по умолчанию — по час. стрелке):

Danfoss

- a. Убедитесь, что двигатель вращается по часовой стрелке.
- b. Убедитесь, что стрелка направления панели LCP показывает направление «по часовой стрелке».
- 5b Если в *параметр 1-06 Clockwise Direction* установлено значение *[1] Инверсное* (против часовой стрелки):
	- a. Убедитесь, что двигатель вращается против часовой стрелки.
	- b. Убедитесь, что стрелка направления на панели LCP показывает направление «против часовой стрелки».

### 5.6 Проверка вращения энкодера

Проверьте вращение энкодера только если используется обратная связь от энкодера.

- 1. Выберите *[0] Разомкнутый контур* в *параметр 1-00 Conåguration Mode*.
- 2. Выберите *[1] Энкодер 24 В* в *параметр 7-00 Speed PID Feedback Source*.
- 3. Нажмите [Hand On] (Ручной режим).
- 4. Нажмите [▲] для установки положительного задания скорости (*[0] Нормальное* в пар. *параметр 1-06 Clockwise Direction*).
- 5. Проверьте в *параметр 16-57 Feedback [RPM]*, что сигнал обратной связи положительный.

# *УВЕДОМЛЕНИЕ*

# **ОТРИЦАТЕЛЬНОЕ ЗНАЧЕНИЕ ОБРАТНОЙ СВЯЗИ**

**Если сигнал обратной связи отрицательный, энкодер подключен неправильно. Измените направление вращения с помощью** *параметр 5-71 Term 32/33 Encoder Direction* **или поменяйте местами кабели энкодера.**

# <u>Danfoss</u>

### 5.7 Проверка местного управления

- 1. Кнопка [Hand On] (Ручной режим) подает на преобразователь частоты местную команду пуска.
- 2. Разгоните преобразователь частоты до полной скорости нажатием кнопки [▲]. При переводе курсора в левую сторону от десятичной точки вводимые значения изменяются быстрее.
- 3. Обратите внимание на наличие каких-либо проблем с ускорением.
- 4. Нажмите [Off] (Выкл.). Обратите внимание на наличие каких-либо проблем с замедлением.

В случае проблем с разгоном или замедлением см. *[глава 8.5 Устранение неисправностей](#page-63-0)*. Для возврата преобразователя частоты в исходное состояние после отключения см. *[глава 8.2 Типы предупреждений и](#page-56-0) [аварийных сигналов](#page-56-0)*.

### 5.8 Пуск системы

Для выполнения процедур, описанных в данном разделе, требуется выполнить подключение всех пользовательских проводов и провести программирование в соответствии с применением устройства. После настройки в соответствии с применением рекомендуется выполнить следующую процедуру.

- 1. Нажмите [Auto On] (Автоматический режим).
- 2. Подайте внешнюю команду пуска.
- 3. Отрегулируйте задание скорости по всему диапазону.
- 4. Снимите внешнюю команду пуска.
- 5. Проверьте уровень звука и вибрации двигателя, чтобы убедиться, что система работает правильно.

В случае появления предупреждений или аварийных сигналов см. *[глава 8.2 Типы предупреждений и](#page-56-0) [аварийных сигналов](#page-56-0)* для возврата преобразователя частоты в исходное состояние после отключения.

## 5.9 Модуль памяти

Модуль памяти VLT® Memory Module MCM представляет собой небольшое устройство, на котором хранятся такие данные как:

- **•** микропрограмма для преобразователя частоты (без микропрограммы модуля связи, установленного на плате управления);
- **•** файл PUD;
- **•** Файл SIVP;
- **•** файл параметров.

Модуль памяти VLT® Memory Module MCM — это принадлежность. Преобразователь частоты поставляется с завода без модуля памяти. Новый модуль памяти можно заказать, используя следующие номера для заказа.

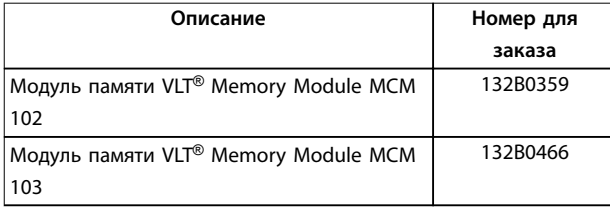

**Таблица 5.14 Номер для заказа**

Каждый модуль памяти имеет уникальный серийный номер, который нельзя изменить.

# *УВЕДОМЛЕНИЕ*

**Модуль памяти VLT**® **Memory Module MCM может использоваться на преобразователе частоты с микропрограммой версии 1.5 и выше.**

Перед настройкой преобразователя частоты с модулем памяти необходимо выбрать правильные значения для *параметр 31-40 Memory Module Function*.

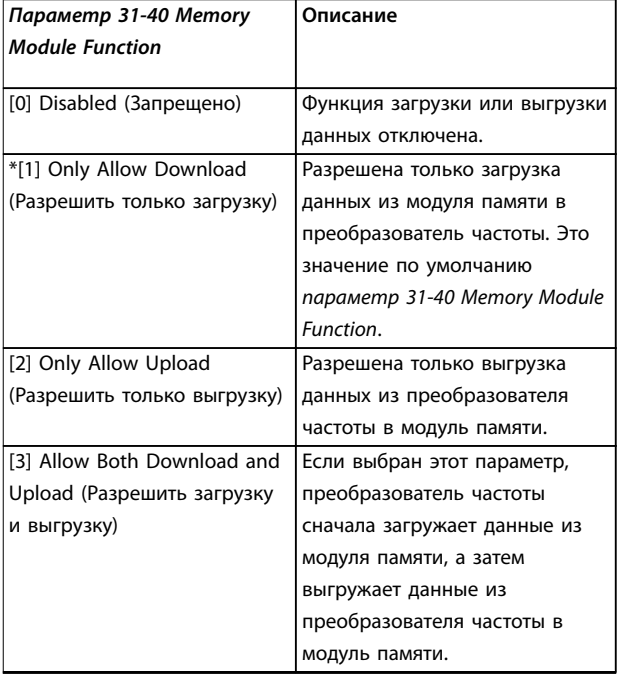

### **Таблица 5.15 Описание**

*Параметр 31-40 Memory Module Function*

**5 5**

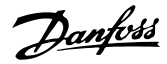

# <span id="page-43-0"></span>*УВЕДОМЛЕНИЕ*

**ИЗБЕГАЙТЕ НЕПРЕДНАМЕРЕННОЙ ПЕРЕЗАПИСИ Значением по умолчанию для** *параметр 31-40 Memory Module Function* **является значение** *[1] Only Allow Download (Разрешить только загрузку).* **В случае обновления (например, при обновлении микропрограммы через MCT 10 с использованием файла OSS, обновлении параметра с LCP или по шине, сбросе параметров через** *параметр 14-22 Operation Mode* **или 3-пальцевом сбросе преобразователя частоты) обновленные данные будут потеряны после цикла выключения-включения питания, потому что преобразователь частоты снова загрузит данные из модуля памяти.**

- **• После того, как данные загружены из модуля памяти в преобразователь частоты, необходимо перед циклом выключениявключения питания выбрать в** *параметр 31-40 Memory Module Function* **значение** *[0] Запрещено* **или** *[2] Only Allow Upload (Разрешить только выгрузку).*
- 5.9.1 Синхронизация данных преобразователя частоты с новым модулем памяти (создание резервной копии данных преобразователя частоты)
	- 1. Установите новый пустой модуль памяти в преобразователь частоты.
	- 2. Выберите *[2] Only Allow Upload (Разрешить только выгрузку)* или *[3] Allow Both Download and Upload (Разрешить загрузку и выгрузку)* в *параметр 31-40 Memory Module Function*.
	- 3. Включите питание преобразователя частоты.
	- 4. Дождитесь завершения синхронизации; описание индикации передачи данных на преобразователе частоты см. в *[глава 5.9.7 Производительность и индикация](#page-44-0) [передачи](#page-44-0)*.

# *УВЕДОМЛЕНИЕ*

**Чтобы избежать непреднамеренной перезаписи данных в модуле памяти, настройте в соответствии с рабочей целью параметр** *параметр 31-40 Memory Module Function* **перед следующим циклом выключения-включения питания.**

## 5.9.2 Копирование данных в другой преобразователь частоты

1. Убедитесь, что необходимые данные загружены в модуль памяти, см. *глава 5.9.1 Синхронизация данных преобразователя частоты с новым*

*модулем памяти (создание резервной копии данных преобразователя частоты)*.

- 2. Извлеките модуль памяти и вставьте его в новый преобразователь частоты.
- 3. Убедитесь, что в *параметр 31-40 Memory Module Function* на новом преобразователе частоты выбрано значение *[1] Only Allow Download (Разрешить только загрузку)* или *[3] Allow Both Download and Upload (Разрешить загрузку и выгрузку)*.
- 4. Включите новый преобразователь частоты.
- 5. Дождитесь завершения загрузки и передачи данных; описание индикации передачи данных на преобразователе частоты см. в *[глава 5.9.7 Производительность и индикация](#page-44-0) [передачи](#page-44-0)*.

# *УВЕДОМЛЕНИЕ*

**Чтобы избежать непреднамеренной перезаписи данных в модуле памяти, настройте в соответствии с рабочей целью параметр** *параметр 31-40 Memory Module Function* **перед следующим циклом выключения-включения питания.**

### 5.9.3 Копирование данных в несколько преобразователей частоты

Если имеется несколько преобразователей частоты одинакового напряжения/мощности, информация одного преобразователя частоты может быть перенесена в другие преобразователи частоты с помощью одного и того же модуля памяти.

- 1. Выполните шаги, указанные в *глава 5.9.1 Синхронизация данных преобразователя частоты с новым модулем памяти (создание резервной копии данных преобразователя частоты)*, для загрузки данных из преобразователя частоты в модуль памяти.
- 2. Чтобы избежать непреднамеренной выгрузки данных в главный модуль памяти, убедитесь, что на других преобразователях частоты в *параметр 31-40 Memory Module Function* выбрано значение *[1] Only Allow Download (Разрешить только загрузку)*.
- 3. Извлеките модуль памяти и вставьте его в новый преобразователь частоты.
- 4. Включите новый преобразователь частоты.
- 5. Дождитесь завершения загрузки и передачи данных; описание индикации передачи данных на преобразователе частоты см. в *[глава 5.9.7 Производительность и индикация](#page-44-0) [передачи](#page-44-0)*.

Danfoss

<span id="page-44-0"></span>6. Повторите шаги 3–5 для следующего преобразователя частоты.

# *УВЕДОМЛЕНИЕ*

**Данные можно также загрузить в модуль памяти с ПК с помощью устройства VLT**® **Memory Module Programmer.**

# *УВЕДОМЛЕНИЕ*

**Если для создания резервной копии данных подключается пустой модуль памяти, то до выполнения цикла выключения-включения питания в каждом из преобразователей частоты необходимо установить для** *параметр 31-40 Memory Module Function* **значение** *[2] Only Allow Upload (Разрешить только выгрузку)* **или** *[3] Allow Both Download and Upload (Разрешить загрузку и выгрузку)***.**

# 5.9.4 Перенос данных микропрограммы

Если имеется два преобразователя частоты одинакового напряжения/мощности, данные микропрограммы можно перенести с одного преобразователя частоты на другой.

- 1. Выполните шаги, указанные в *[глава 5.9.1 Синхронизация данных](#page-43-0) [преобразователя частоты с новым модулем](#page-43-0) [памяти \(создание резервной копии данных](#page-43-0) [преобразователя частоты\)](#page-43-0)*, для выгрузки данных микропрограммы из преобразователя частоты в модуль памяти.
- 2. Выполните следующие шаги в *[глава 5.9.2 Копирование данных в другой](#page-43-0) [преобразователь частоты](#page-43-0)*, чтобы перенести данные микропрограммы в другой преобразователь частоты одинакового напряжения и мощности.

# *УВЕДОМЛЕНИЕ*

**Данные микропрограммы можно также загрузить в модуль памяти с ПК с помощью устройства VLT**® **Memory Module Programmer.**

- 5.9.5 Резервное копирование измененных параметров в модуль памяти
	- 1. Вставьте новый модуль памяти или модуль памяти, на котором стерты все данные, в преобразователь частоты.
	- 2. Выберите *[2] Only Allow Upload (Разрешить только выгрузку)* или *[3] Allow Both Download and Upload (Разрешить загрузку и выгрузку)* в *параметр 31-40 Memory Module Function*.
	- 3. Включите питание преобразователя частоты.
- 4. Дождитесь завершения синхронизации; описание индикации передачи данных на преобразователе частоты см. в *глава 5.9.7 Производительность и индикация передачи*.
- 5. Любое изменение настроек параметров автоматически синхронизируется в модуле памяти.

# 5.9.6 Удаление данных

Данные могут быть полностью стерты с модуля памяти с помощью параметра *параметр 31-43 Erase\_MM* без выполнения цикла выключения-включения питания.

- 1. Убедитесь, что модуль памяти установлен в преобразователь частоты.
- 2. Выберите *[1] Erase MM (Стереть модуль памяти)* в *параметр 31-43 Erase\_MM*.
- 3. Все файлы в модуле памяти стираются.
- 4. Параметр *Параметр 31-43 Erase\_MM* возвращается к значению *[0] No function (Не используется)*.

# 5.9.7 Производительность и индикация передачи

Время передачи различных данных между преобразователем частоты и модулем памяти отличается, см. *Таблица 5.16*.

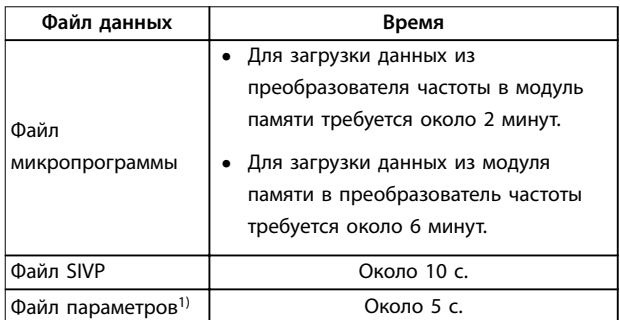

## **Таблица 5.16 Скорость передачи**

*1) После изменения в преобразователе частоты какого-либо параметра необходимо подождать не менее 5 секунд перед выключением питания, чтобы обновленный параметр был загружен.*

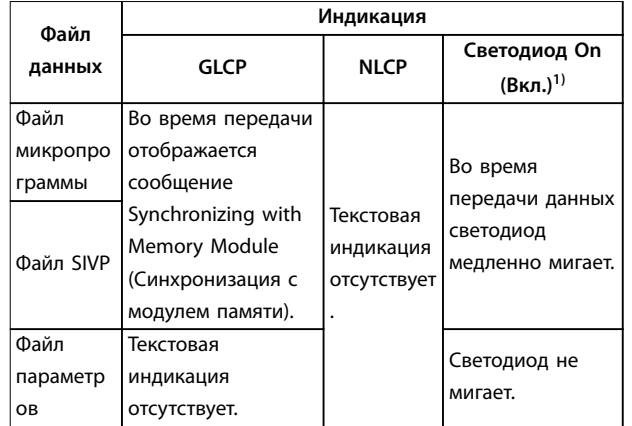

### **Таблица 5.17 Индикация передачи**

*1) Светодиод On (Вкл.) находится на LCP. Расположение и функции светодиода см. в [глава 5.3.1 Цифровая панель](#page-29-0) [местного управления \(NLCP\)](#page-29-0) и [глава 5.3.5 Графическая панель](#page-36-0) [местного управления \(GLCP\)](#page-36-0).*

# 5.9.8 Активация преобразователя PROFIBUS

Модуль памяти VLT® Memory Module MCM 103 сочетает в себе функции модуля памяти и модуля активации преобразователя PROFIBUS в микропрограмме. Модуль памяти VLT® Memory Module MCM 103 содержит файл PBconver.MME, в котором записан серийный номер индивидуального модуля памяти. Файл PBconver.MME работает в качестве ключа для активации преобразователя PROFIBUS.

Чтобы активировать преобразователь PROFIBUS, выберите версию в *параметр 14-70 Compatibility Selections*.

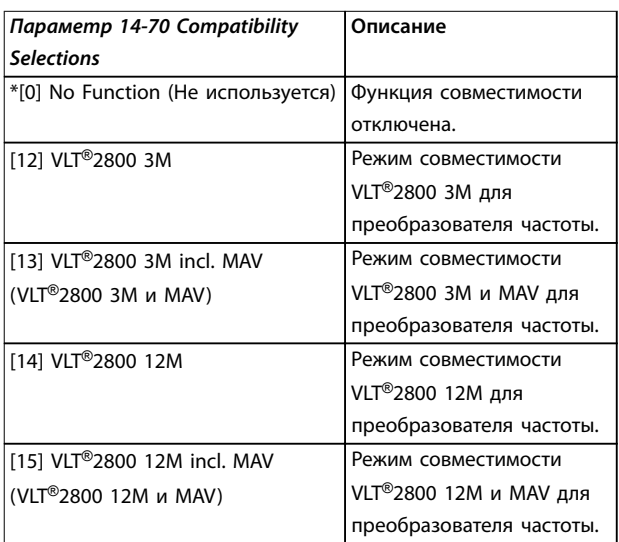

**Таблица 5.18 Описание** *параметр 14-70 Compatibility Selections*

### **Активация преобразователя PROFIBUS через модуль памяти VLT**® **Memory Module MCM 103**

- 1. Вставьте модуль памяти в преобразователь частоты.
- 2. Выберите *[12] VLT*® *2800 3M* или *[14] VLT*® *2800 12M* в *параметр 14-70 Compatibility Selections*.
- 3. Выключите и включите питание, чтобы запустить преобразователь частоты с идентификационным номером и в режиме VLT® 2800 PROFIBUS.

# *УВЕДОМЛЕНИЕ*

**Чтобы модуль памяти VLT**® **Memory Module MCM 103 мог работать в качестве преобразователя PROFIBUS, в** *параметр 31-40 Memory Module Function* **не должно быть установлено значение** *[0] Disabled (Запрещено).*

На ограниченный период времени преобразователь PROFIBUS может быть активирован без модуля памяти VLT® Memory Module MCM 103. Прежде чем истечет это время, для сохранения функции преобразователя PROFIBUS необходимо вставить модуль памяти VLT® Memory Module MCM 103.

### **Активация преобразователя PROFIBUS через настройки параметров**

- 1. Выберите *[1] Enabled (Разрешено)* в *параметр 31-47 Time Limit Function*.
- 2. Выберите *[12] VLT*® *2800 3M* или *[14] VLT*® *2800 12M* в *параметр 14-70 Compatibility Selections*.
- 3. Выключите и включите питание, чтобы запустить преобразователь частоты с идентификационным номером и в режиме VLT® 2800 PROFIBUS.
- 4. *Параметр 31-48 Time Limit Remaining Time* начинает отсчет после цикла выключениявключения питания и показывает оставшееся время использования.

После 720 часов работы преобразователь частоты выдает предупреждение. Преобразователь PROFIBUS продолжает работать. Когда счетчик времени в *параметр 31-48 Time Limit Remaining Time* достигает 0, при следующем запуске преобразователь частоты сигнализирует об отключении с блокировкой.

Danfoss

# <span id="page-46-0"></span>6 Safe Torque Off (STO)

Функция Safe Torque Off (STO, безопасное отключение крутящего момента) является компонентом системы управления эксплуатационной безопасностью. STO предотвращает генерирование устройством напряжения, требуемого для вращения двигателя, обеспечивая тем самым защиту в аварийных ситуациях.

Функция STO разработана и одобрена для применения в соответствии со следующими требованиями:

- **•** IEC/EN 61508: 2010 SIL2
- **•** IEC/EN 61800-5-2: 2007 SIL2
- **•** IEC/EN 62061: 2012 SILCL уровня SIL2
- **•** EN ISO 13849-1: 2008, категория 3 PL d

Для достижения требуемого уровня эксплуатационной безопасности необходимо правильно выбрать и применить компоненты в системе управления безопасностью. Перед использованием функции STO выполните тщательный анализ установки на предмет возможных рисков, чтобы определить, являются ли функция STO и уровни безопасности подходящими и обоснованными.

Функция STO в преобразователе частоты управляется через клеммы управления 37 и 38. Когда функция STO активируется, питание цепей на верхней и нижней сторонах драйверов затворов IGBT отключается. На *Рисунок 6.1* показана архитектура STO. На *Таблица 6.1* показаны состояния STO в зависимости от того, подается ли напряжение на клеммы 37 и 38.

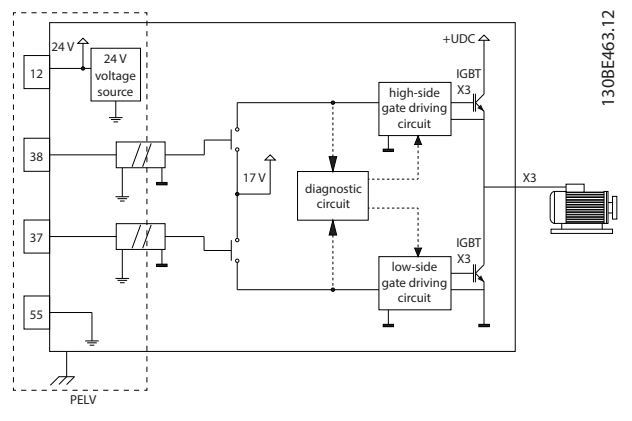

**Рисунок 6.1 Архитектура STO**

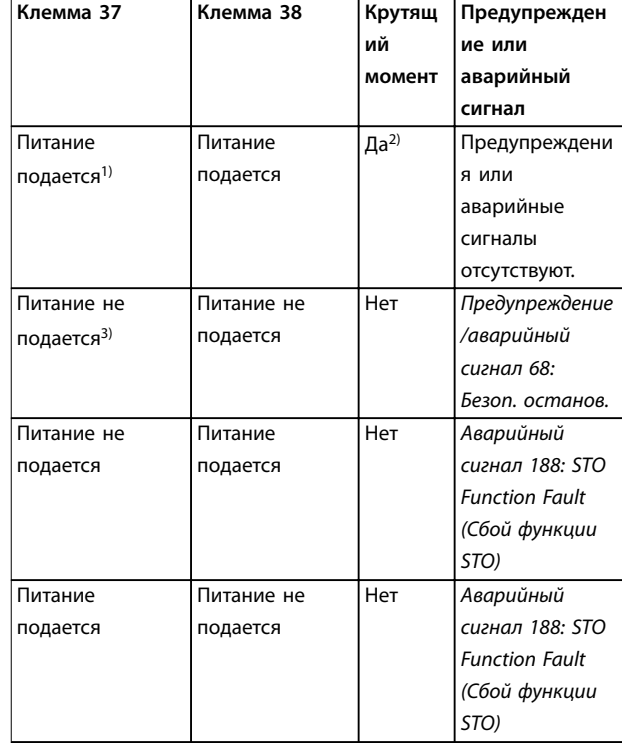

#### **Таблица 6.1 Состояние STO**

*1) Диапазон напряжения 24 В* ±*5 В, клемма 55 используется в качестве клеммы задания.*

*2) Крутящий момент присутствует только когда*

*преобразователь частоты работает.*

*3) Открытый контур либо напряжение в диапазоне 0 В* ±*1,5 В, клемма 55 используется в качестве клеммы задания.*

#### **Фильтрация тестовых импульсов**

Когда устройства защиты генерируют тестовые импульсы в цепях управления STO, импульсные сигналы игнорируются, если остаются на низком уровне (≤ 1,8 В) в течение не более 5 мс, как показано на *Рисунок 6.2*.

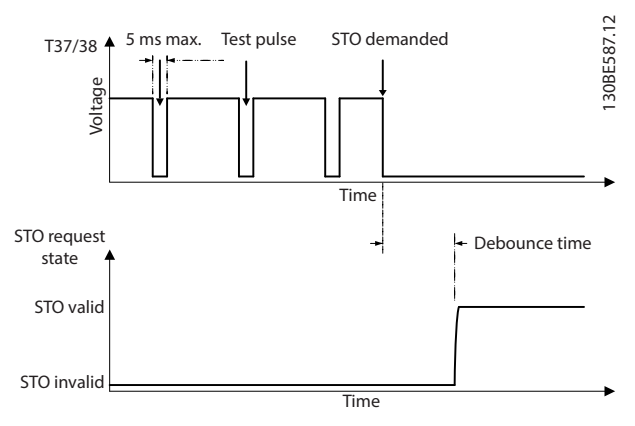

**Рисунок 6.2 Фильтрация тестовых импульсов**

**6 6**

Danfoss

#### <span id="page-47-0"></span>**Допустимая рассинхронизация на входе**

Входные сигналы на двух клеммах не всегда синхронны. Если расхождение между двумя сигналами превышает 12 мс, возникает аварийный сигнал сбоя функции STO (*аварийный сигнал 188, STO Function Fault (Сбой функции STO)*).

#### **Действующие сигналы**

Для активации функции STO необходимо, чтобы оба сигнала были низкоуровневыми на протяжении не менее 80 мс. Для отключения STO оба сигнала должны быть высокоуровневыми на протяжении не менее 20 мс. Уровни напряжения и входной ток на клеммах STO см. в *[глава 9.6 Вход/выход и характеристики цепи](#page-69-0) [управления](#page-69-0)*.

### 6.1 Меры предосторожности для STO

#### **Квалифицированный персонал**

Монтаж и эксплуатация этого оборудования должны выполняться только квалифицированным персоналом.

Квалифицированный персонал определяется как обученный персонал, уполномоченный проводить монтаж, ввод в эксплуатацию и техническое обслуживание оборудования, систем и цепей в соответствии с применимыми законами и правилами. Кроме того, персонал должен хорошо знать инструкции и правила безопасности, описанные в этом руководстве.

# *УВЕДОМЛЕНИЕ*

**После выполнения монтажа STO проведите эксплуатационные испытания, указанные в** *[глава 6.3.3 Испытания при вводе в эксплуатацию](#page-49-0) [функции STO](#page-49-0)***. Успешное прохождение эксплуатационных испытаний обязательно после первого монтажа и после каждого изменения системы обеспечения безопасности.**

# **ВНИМАНИЕ!**

# **ОПАСНОСТЬ ПОРАЖЕНИЯ ЭЛЕКТРИЧЕСКИМ ТОКОМ**

**Функция STO НЕ ОТКЛЮЧАЕТ сетевое напряжение от преобразователя частоты или от вспомогательных контуров и поэтому не обеспечивает электробезопасность. Несоблюдение требования к отключению сетевого питания от устройства и соответствующего периода ожидания может привести к летальному исходу или получению серьезных травм.**

**• Работы с электрической частью преобразователя частоты или двигателя можно проводить только после отключения сетевого питания и после истечения периода ожидания, указанного в** *глава 2.3.1 Время разрядки***.**

# *УВЕДОМЛЕНИЕ*

**Для применений с использованием машинного оборудования при разработке способа реализации останова выбегом (STO) необходимо учитывать время и расстояние. Более подробные сведения о категориях останова см. в EN 60204-1.**

### 6.2 Установка функции Safe Torque Off

При подключении двигателя, сети переменного тока и управляющей проводки следуйте инструкциям по монтажу в соответствии с нормами безопасности в *[глава 4 Электрический монтаж](#page-16-0)*.

Включение интегрированной функции STO выполняется следующим образом.

1. Снимите перемычку между клеммами управления 12 (24 В), 37 и 38. Разрезать или разорвать перемычку недостаточно, это не сможет защитить от короткого замыкания. См. изображение перемычки на *Рисунок 6.3*.

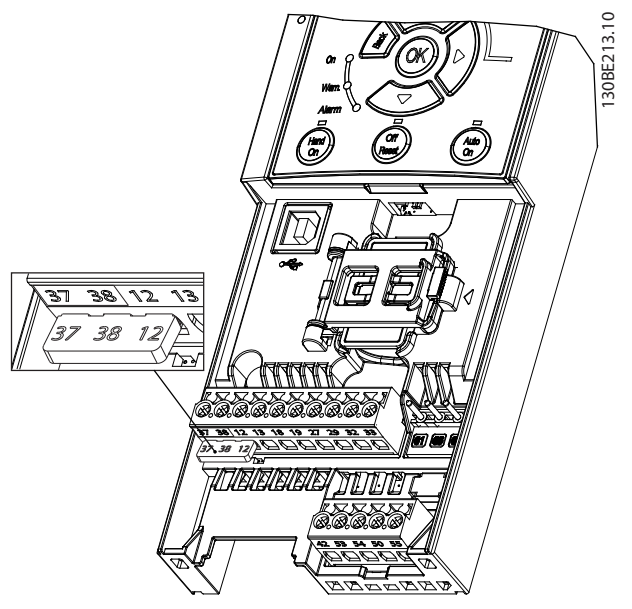

**Рисунок 6.3 Перемычка между клеммами 12 (24 В), 37 и 38.**

2. Чтобы сформировать безопасную систему, подключите двухканальное устройство защиты (например, ПЛК безопасности, световую завесу, защитное реле или кнопку аварийного останова) к клеммам 37 и 38. Устройство должно соответствовать требованиям необходимого уровня безопасности в соответствии с оценкой присутствующей опасности. На *[Рисунок 6.4](#page-48-0)* показана схема соединений для систем с STO, в которых преобразователь частоты и устройство защиты размещены в одном шкафу. На *[Рисунок 6.5](#page-48-0)*

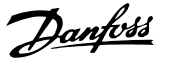

<span id="page-48-0"></span>показана схема соединений для систем с STO, в которых используется внешнее питание.

# *УВЕДОМЛЕНИЕ*

#### **Сигнальная система STO должна иметь изоляцию PELV.**

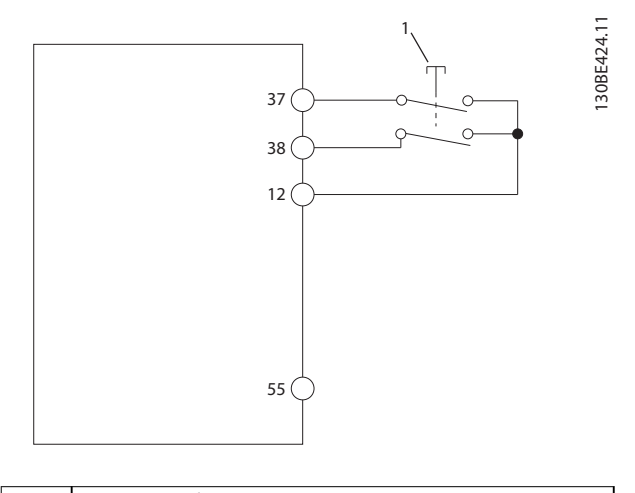

1 Устройство безопасности

**Рисунок 6.4 Проводка STO в одном шкафу, напряжение питания обеспечивается преобразователем частоты**

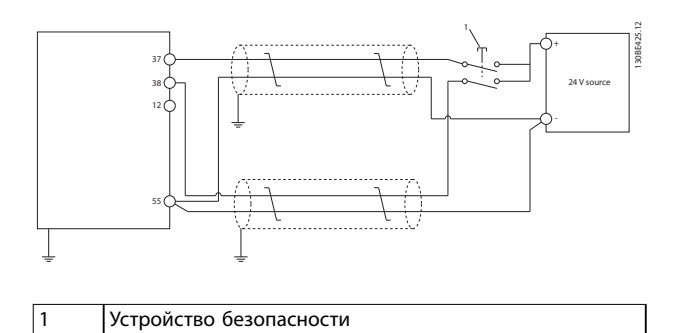

#### **Рисунок 6.5 Проводка STO, внешнее питание**

- 3. Подключите провода в соответствии с указаниями, изложенными в *[глава 4 Электрический монтаж](#page-16-0)* и, кроме того:
	- 3a Устраните риски возникновения короткого замыкания.
	- 3b Убедитесь, что кабели STO экранированы, если они длиннее, чем 20 м (65,6 фута) или подключены вне шкафа.
	- 3c Подключите устройство безопасности непосредственно к клеммам 37 и 38.

# 6.3 Эксплуатационные испытания функции STO

# 6.3.1 Активация функции Safe Torque Off

Функция STO активируется путем снятия напряжения с клемм 37 и 38 преобразователя частоты.

Если активирована функция STO, преобразователь частоты подает *аварийный сигнал 68, Безоп. останов* или *предупреждение 68, Безоп. останов*, затем выполняется отключение блока и двигатель останавливается с выбегом. Функцию STO можно использовать для аварийной остановки преобразователя частоты. В нормальном режиме работы, когда STO не требуется, следует использовать функцию обычного останова.

# *УВЕДОМЛЕНИЕ*

**Если функция STO активируется, когда преобразователь частоты подает** *предупреждение 8, Пониж напряж* **или** *аварийный сигнал 8, Пониж напряж***, преобразователь частоты пропускает подачу аварийного сигнала** *68, Безоп. останов* **но на функцию STO такой пропуск не влияет.**

# 6.3.2 Деактивация функции Safe Torque **Off**

Для деактивации функции STO и возобновления нормальной работы в соответствии с режимом перезапуска функции STO следуйте инструкциям, изложенным в *[Таблица 6.2](#page-49-0)*.

# **ВНИМАНИЕ!**

## **РИСК ЛЕТАЛЬНОГО ИСХОДА И СЕРЬЕЗНЫХ ТРАВМ**

**Повторная подача постоянного тока 24 В на клемму 37 или 38 прекращает состояние SIL2 функции STO, что потенциально может привести к запуску двигателя. Неожиданный пуск двигателя может привести к травмам персонала или смерти.**

**• Прежде чем возобновить подачу постоянного тока 24 В на клеммы 37 и 38, убедитесь, что предприняты все меры техники безопасности.**

Danfoss

<span id="page-49-0"></span>

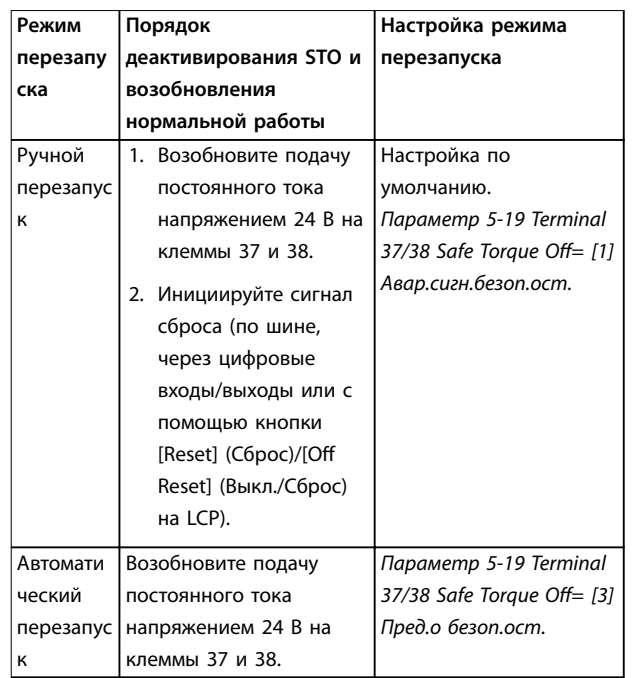

**Таблица 6.2 Деактивация STO**

## 6.3.3 Испытания при вводе в эксплуатацию функции STO

После выполнения монтажа, перед началом работы проведите эксплуатационные испытания установки с использованием функции STO.

Проводите испытания снова после каждого изменения установки или системы, затрагивающего функцию STO.

# *УВЕДОМЛЕНИЕ*

**Успешное прохождение эксплуатационных испытаний функции STO требуется как после первоначального монтажа, так и после каждого последующего изменения установки.**

При выполнении эксплуатационных испытаний:

- **•** Если для функции STO установлен режим ручного перезапуска, следуйте указаниям в *глава 6.3.4 Испытание применений с STO в режиме ручного перезапуска*.
- **•** Если для функции STO установлен режим автоматического перезапуска, следуйте указаниям в *глава 6.3.5 Испытание применений с STO в режиме автоматического перезапуска*.

# 6.3.4 Испытание применений с STO в режиме ручного перезапуска

Для применений, где для *параметр 5-19 Terminal 37/38 Safe Torque Off установлено значение по умолчанию [1] Авар.сигн.безоп.ост*, необходимо провести следующее эксплуатационное испытание:

- 1. Установите для *параметр 5-40 Function Relay* значение *[190] Safe Function active (Функция безопасности активна)*.
- 2. Когда двигатель приводится в действие преобразователем частоты (т. е. питание от сети не отключено), отключите источник питания 24 В пост. тока от клемм 37 и 38 с помощью устройства защиты.
- 3. Убедитесь, что:
	- 3a Двигатель останавливается выбегом. Для останова двигателя может потребоваться достаточно долгое время.
	- 3b Если установлена LCP, на ее экран выводится *аварийный сигнал 68, Безоп. останов.* Если LCP не установлена, *аварийный сигнал 68, Безоп. останов* регистрируется в *параметр 15-30 Alarm Log: Error Code*.
- 4. Возобновите подачу постоянного тока напряжением 24 В на клеммы 37 и 38.
- 5. Убедитесь, что двигатель остается в состоянии выбега и устанавливаемое заказчиком реле (если подключено) остается включенным.
- 6. Подайте сигнал сброса (по шине, через цифровые входы/выходы или с помощью кнопки [Reset] (Сброс)/[OÝ Reset] (Выкл./Сброс) на LCP).
- 7. Убедитесь, что двигатель переходит в рабочий режим и вращается в исходном диапазоне скоростей.

Эксплуатационное испытание считается успешно пройденным, если успешно пройдены все шаги, перечисленные выше.

## 6.3.5 Испытание применений с STO в режиме автоматического перезапуска

Для применений, где для *параметр 5-19 Terminal 37/38 Safe Torque Off установлено значение [3] Пред.о безоп.ост.*, необходимо провести следующее эксплуатационное испытание.

- 1. Когда двигатель приводится в действие преобразователем частоты (т. е. питание от сети не отключено), отключите источник питания 24 В пост. тока от клемм 37 и 38 с помощью устройства защиты.
- 2. Убедитесь, что:
	- 2a Двигатель останавливается выбегом. Для останова двигателя может

<span id="page-50-0"></span>потребоваться достаточно долгое время.

- 2b Если установлена LCP, на ее экран выводится *предупреждение 68, Безоп. останов.* Если LCP не установлена, *предупреждение 68, Безоп. останов* регистрируется в бите 30 параметра *параметр 16-92 Warning Word*.
- 3. Возобновите подачу постоянного тока напряжением 24 В на клеммы 37 и 38.
- 4. Убедитесь, что двигатель переходит в рабочий режим и вращается в исходном диапазоне скоростей.

Эксплуатационное испытание считается успешно пройденным, если успешно пройдены все шаги, перечисленные выше.

# *УВЕДОМЛЕНИЕ*

**См. предупреждение об алгоритме перезапуска в** *[глава 6.1 Меры предосторожности для STO](#page-47-0)***.**

- 6.4 Техобслуживание и текущий ремонт функции STO
	- **•** За выполнение мер по обеспечению безопасности отвечает пользователь.
	- **•** Параметры преобразователя частоты могут быть защищены паролем.

Функциональное испытание состоит из 2 частей:

- **•** Базовое функциональное испытание
- **•** Диагностическое функциональное испытание.

Когда все шаги завершены успешно, функциональное испытание считается успешно пройденным.

#### **Базовое функциональное испытание**

Если функция STO не использовалась в течение 1 года, проведите базовое функциональное испытание, чтобы выявить любые сбои или неисправности функции STO.

- 1. Убедитесь, что в *параметр 5-19 Terminal 37/38 Safe Torque Off установлено значение [1] Авар. сигн. безоп. ост.*
- 2. Отсоедините источник питания 24 В пост. тока от клемм 37 и 38.
- 3. Проверьте, отображается ли на LCP *аварийный сигнал 68, Безоп. останов.*
- 4. Проверьте, выполняет ли преобразователь частоты отключение.
- 5. Проверьте, останавливается ли двигатель выбегом до полного останова.
- 6. Подайте сигнал пуска (по периферийной шине, через цифровой вход/выход или с LCP) и убедитесь, что двигатель не запускается.

7. Снова подключите источник напряжения 24 В пост. тока к клеммам 37 и 38.

Danfoss

8. Убедитесь, что двигатель не перезапускается автоматически, а только путем подачи сигнала сброса (по шине, через цифровой вход/выход или посредством кнопки [Reset (Сброс)]/[Off Reset] (Выкл./Сброс).

#### **Диагностическое функциональное испытание**

- 1. Убедитесь, что *предупреждение 68, Безоп. останов* и *аварийный сигнал 68, Безоп. останов* не возникают при подключении источника питания 24 В пост. тока к клеммам 37 и 38.
- 2. Отсоедините источник питания 24 В от клеммы 37 и, если установлена панель LCP, убедитесь, что на LCP отображается *аварийный сигнал 188, STO Function Fault (Сбой функции STO)*. Если LCP не установлена, убедитесь, что *авариный сигнал 188, STO Function Fault (Сбой функции STO)* регистрируется в журнале *параметр 15-30 Alarm Log: Error Code*.
- 3. Возобновите подачу напряжения 24 В на клемму 37 и убедитесь, что сброс аварийного сигнала выполняется успешно.
- 4. Отсоедините источник питания 24 В от клеммы 38 и, если установлена панель LCP, убедитесь, что на LCP отображается *аварийный сигнал 188, STO Function Fault (Сбой функции STO)*. Если LCP не установлена, убедитесь, что *авариный сигнал 188, STO Function Fault (Сбой функции STO)* регистрируется в журнале *параметр 15-30 Alarm Log: Error Code*.
- 5. Возобновите подачу напряжения 24 В на клемму 38 и убедитесь, что сброс аварийного сигнала выполняется успешно.

Danfoss

### 6.5 Технические характеристики STO

Анализ характера, последствий и диагностики отказов (FMEDA) выполняется исходя из следующих допущений:

- **•** VLT® Midi Drive FC 280 отвечает за 10 % от общего бюджета отказов в контуре безопасности SIL2.
- **•** Интенсивность отказов определяется по базе данных Siemens сN29500.
- **•** Интенсивность отказов постоянна; износ механизмов не учитывается.
- **•** Для каждого канала считается, что компоненты безопасности имеют тип A с устойчивостью к сбоям аппаратного обеспечения, равной нулю.
- **•** Уровни напряженности считаются средними для промышленной среды, а рабочая температура компонентов может достигать 85 °C (185 °F).
- **•** Безопасная ошибка (например, безопасное состояние на выходе) устраняется в течение 8 часов.
- **•** Выходной момент в небезопасном состоянии.

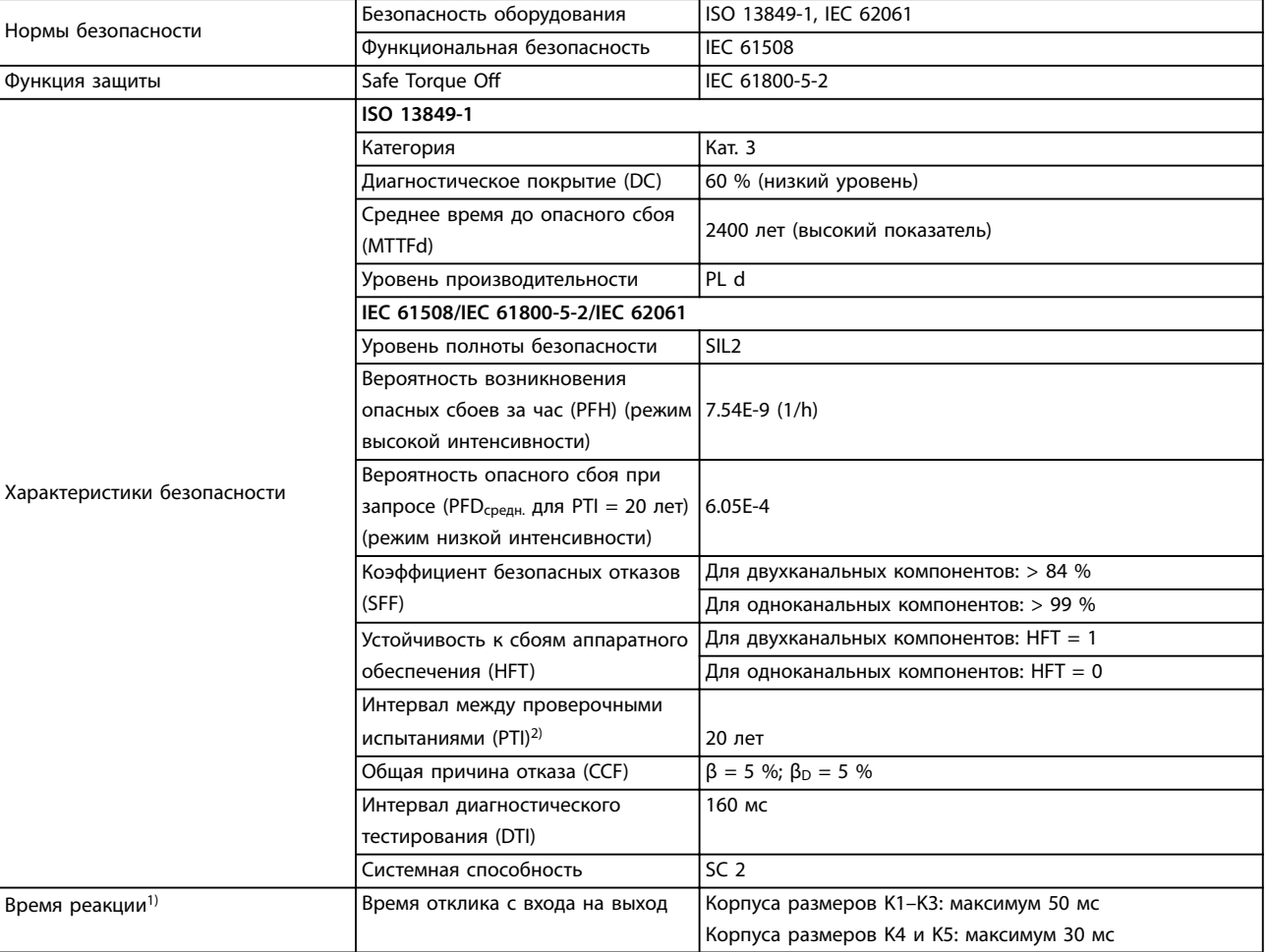

#### **Таблица 6.3 Технические характеристики STO**

*1) Время реакции — это время от момента поступления входного сигнала, заставляющего сработать функцию STO, до исчезновения крутящего момента на валу двигателя.*

*2) Порядок выполнения проверочного испытания см. в [глава 6.4 Техобслуживание и текущий ремонт функции STO](#page-50-0).*

Danfoss

# 7 Примеры применения

# 7.1 Введение

Примеры, приведенные в данном разделе, носят справочный характер для наиболее распространенных случаев применения.

- **•** Настройки параметров являются региональными по умолчанию, если не указано иное (выбирается в *параметр 0-03 Regional Settings*).
- **•** Параметры, имеющие отношение к клеммам, а также их значения указаны рядом со схемами.
- **•** Показаны также требуемые установки переключателя для аналоговой клеммы 53 или 54.

# *УВЕДОМЛЕНИЕ*

**Если функция STO не используется, между клеммами 12, 37 и 38 необходимо установить перемычку, чтобы преобразователь частоты работал со значениями, запрограммированными по умолчанию.**

# 7.2 Примеры применения

# 7.2.1 ААД

|                                                       |                                                  |         | Параметры                                                                                                    |                          |
|-------------------------------------------------------|--------------------------------------------------|---------|----------------------------------------------------------------------------------------------------|--------------------------|
|                                                       |                                                  |         | Функция                                                                                                    | Настройка                |
| FC.<br>$+24V$<br>$+24V$<br>D IN<br>D IN               | 12 <sub>0</sub><br>13(<br>18 <sup>°</sup><br>19< | 30BF096 | Параметр<br>1-29 Automatic<br><b>Motor Adaptation</b><br>(AMA)                                                                                                    | [1] Включ.<br>полной ААД |
| D IN<br>D IN<br>D IN                                  | 27 <sub>0</sub><br>29 <sub>0</sub><br>32<        |         | Параметр<br>5-12 Terminal 27<br>Digital Input                                                                                                    | *[2] Выбег,<br>инверсный |
| D IN<br>$+10V$<br>A IN<br>A IN<br><b>COM</b><br>A OUT | 33(<br>50 C<br>53 C<br>54 $\circ$<br>55 d<br>42< |         | $* = 3$ начение по умолчанию<br>Примечания/комментарии.<br>Настройте группу параметров<br>1-2* Данные двигателя в<br>соответствии с<br>характеристиками двигателя.<br>УВЕДОМЛЕНИЕ<br>Если клеммы 13 и 27 не<br>подключены, установите<br>для пар.<br>параметр 5-12 Terminal 27<br>Digital Input значение [0]<br>Не используется. |                          |
|                                                       |                                                  |         |                                                                                                    |                          |

**Таблица 7.1 ААД с подсоединенной кл. 27**

# 7.2.2 Скорость

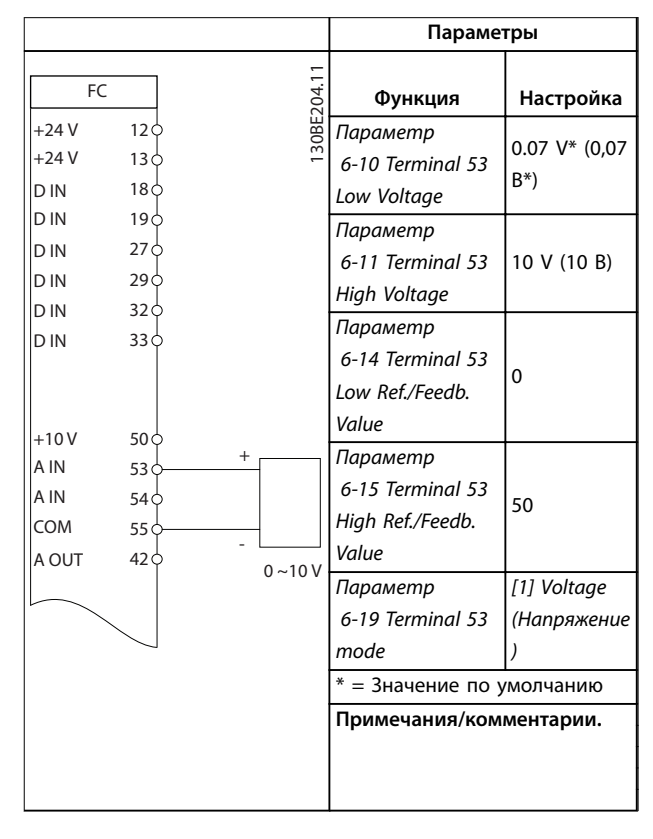

**Таблица 7.2 Задание скорости через аналоговый вход (напряжение)**

<u> Danfoss</u>

### **Примеры применения VLT**® **Midi Drive FC 280**

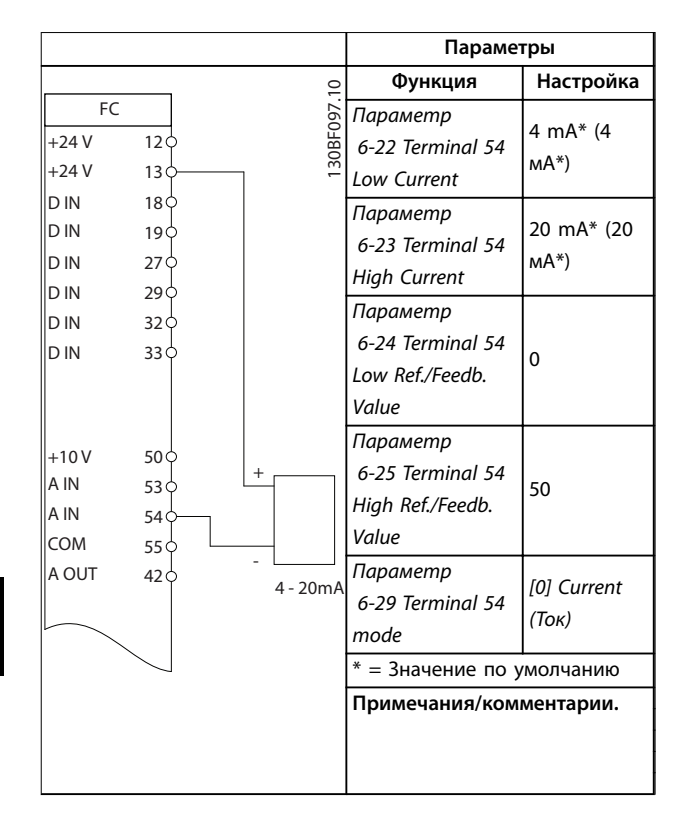

#### **Таблица 7.3 Задание скорости через аналоговый вход (ток)**

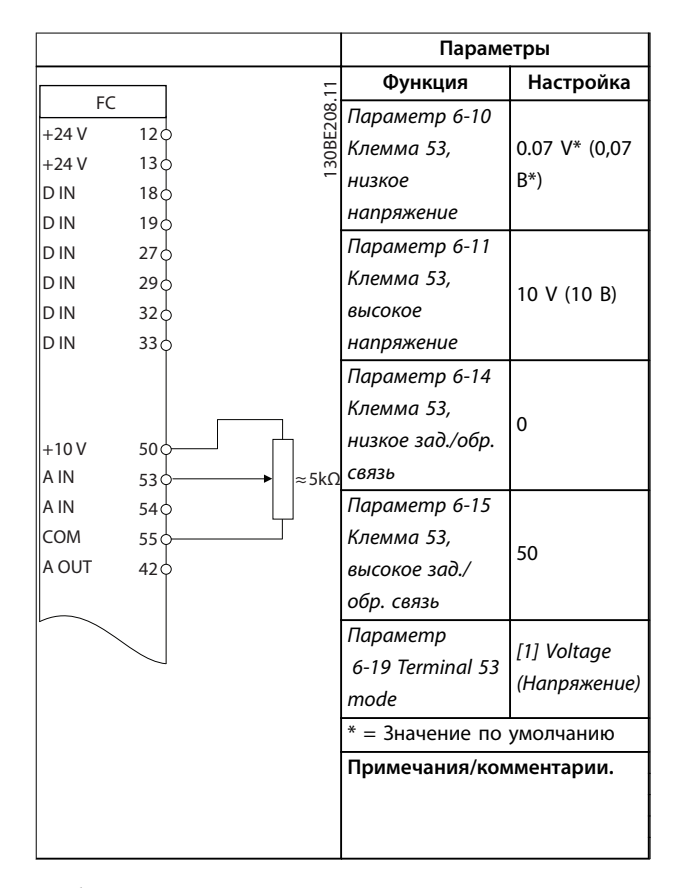

**Таблица 7.4 Задание скорости (с помощью ручного потенциометра)**

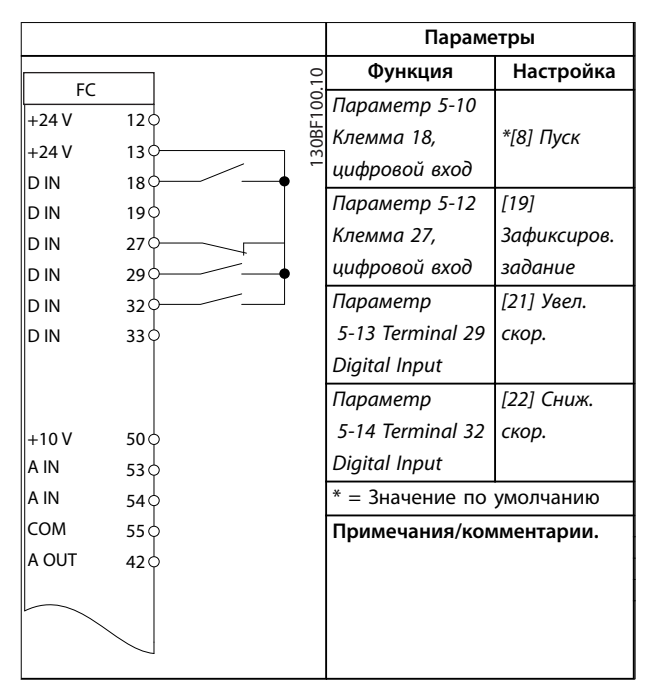

**Таблица 7.5 Повышение/понижение скорости**

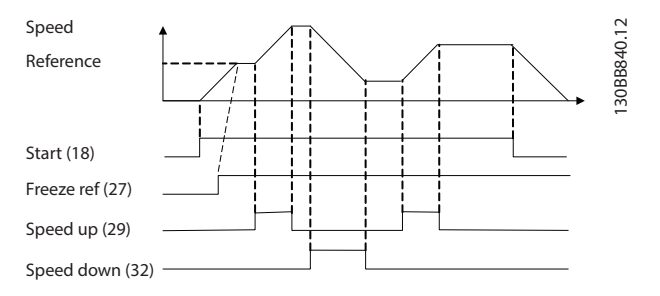

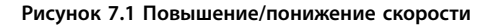

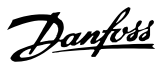

# 7.2.3 Пуск/останов

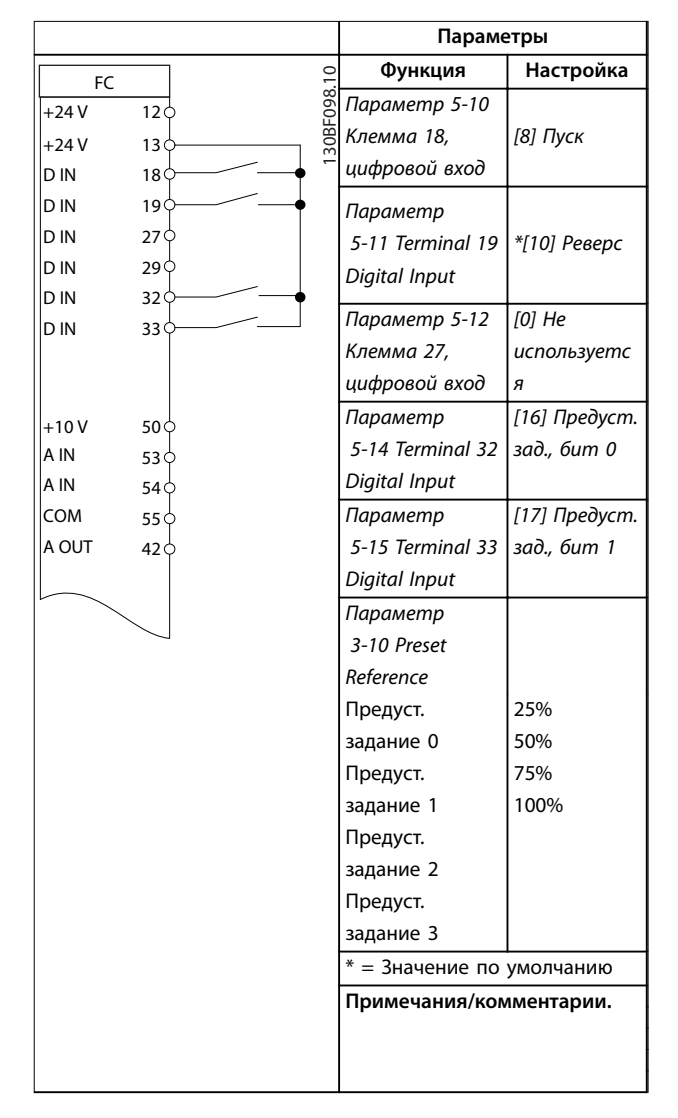

**Таблица 7.6 Пуск/останов с реверсом и 4 предустановленными скоростями**

# 7.2.4 Внешний сброс аварийной сигнализации

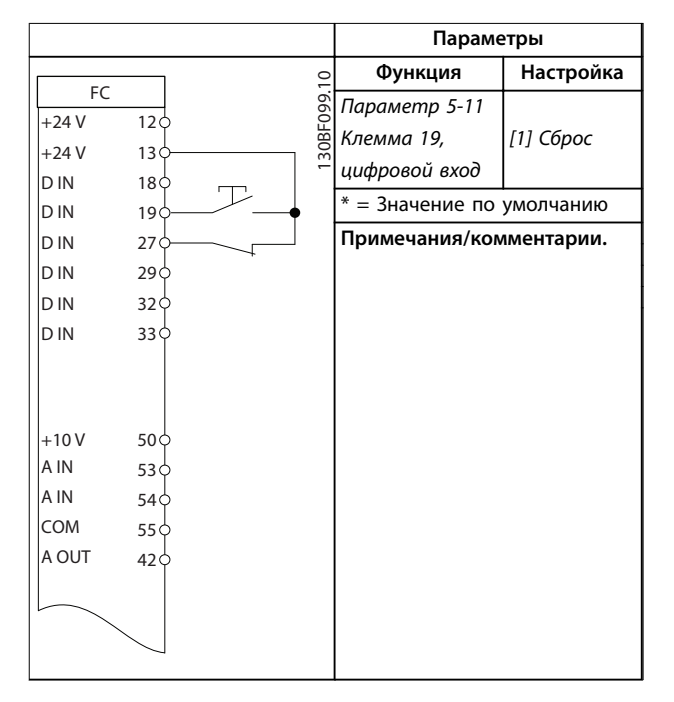

**Таблица 7.7 Внешний сброс аварийной сигнализации**

### 7.2.5 Термистор двигателя

# *УВЕДОМЛЕНИЕ*

**Для соответствия требованиям к изоляции PELV используйте в термисторах усиленную/двойную изоляцию.**

|        |                 |                          | Параметры                    |              |
|--------|-----------------|--------------------------|------------------------------|--------------|
|        |                 |                          | Функция                      | Настройка    |
| FC     |                 | 30BE210.11               | Параметр 1-90                | [2] Откл. по |
| $+24V$ | 12 <sub>0</sub> |                          | Тепловая                     | термистору   |
| $+24V$ | 13 C            |                          | защита                       |              |
| D IN   | 18 C            |                          | двигателя                    |              |
| D IN   | 19 C            |                          | Параметр 1-93                | [1]          |
| D IN   | 27              |                          | Источник                     | Аналоговый   |
| D IN   | 29 <sup>C</sup> |                          |                              | вход 53      |
| D IN   | 32<             |                          | термистора                   |              |
| D IN   | 33 <sub>0</sub> |                          | Параметр                     | [1] Voltage  |
|        |                 |                          | 6-19 Terminal 53             | (Напряжение) |
|        |                 |                          | mode                         |              |
| $+10V$ | 50 $<$          |                          | $* = 3$ начение по умолчанию |              |
| A IN   | 53<             |                          |                              |              |
| A IN   | 54 <sub>c</sub> |                          | Примечания/комментарии.      |              |
| COM    | 55 C            |                          | Если требуется только        |              |
| A OUT  | 42 C            |                          | предупреждение, в            |              |
|        |                 | параметр 1-90 Тепловая   |                              |              |
|        |                 | защита двигателя следует |                              |              |
|        |                 |                          | выбрать [1] Предупр.по       |              |
|        |                 |                          | термист.                     |              |

**Таблица 7.8 Термистор двигателя**

Danfoss

# **Примеры применения VLT**® **Midi Drive FC 280**

# 7.2.6 SLC

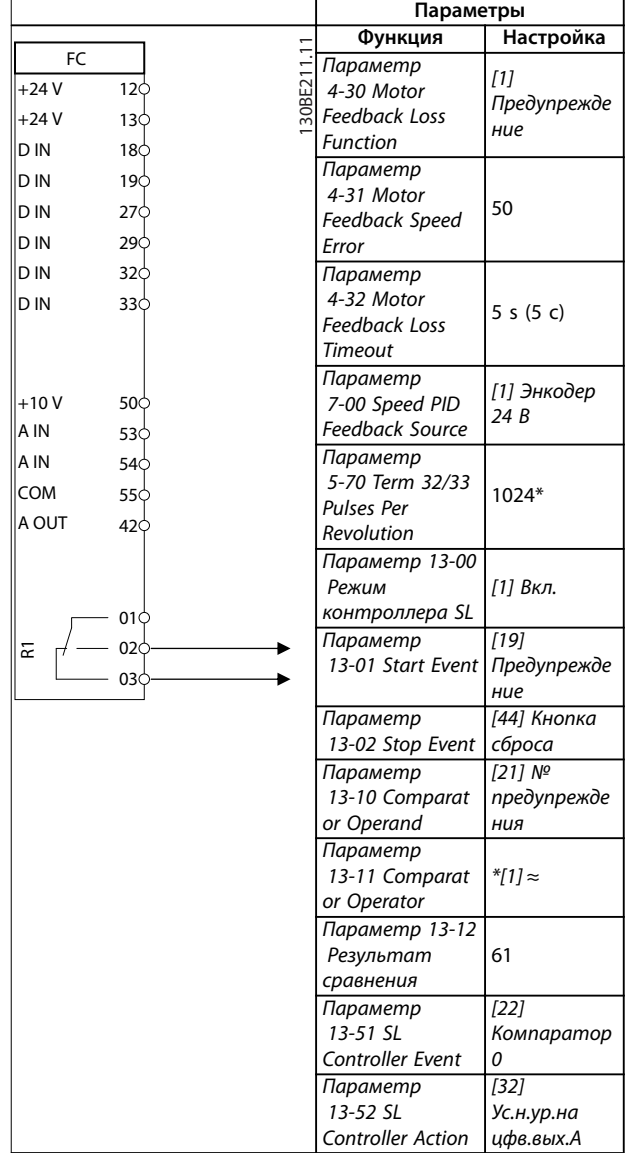

|  | Параметры                                                                                                    |                          |  |  |  |
|--|----------------------------------------------------------------------------------------------------|--------------------------|--|--|--|
|  | Функция                                                                                                    | Настройка                |  |  |  |
|  | Параметр<br>5-40 Function<br>Relav                                                                                                   | [80] Цифр.<br>выход SL A |  |  |  |
|  | $\overline{a}$ = Значение по умолчанию                                                                                               |                          |  |  |  |
|  | Примечания/комментарии.                                                                                                    |                          |  |  |  |
|  | При превышении предельных<br>значений мониторинга<br>обратной связи выдается<br>предупреждение 61, Ошибка<br>слежен. SLC отслеживает |                          |  |  |  |
|  |                                                                                                    |                          |  |  |  |
|  | предупреждение 61, Ошибка                                                                                                    |                          |  |  |  |
|  | слежен. Если предупреждение                                                                                                    |                          |  |  |  |
|  | 61, Ошибка слежен. становится                                                                                                    |                          |  |  |  |
|  | истинным (true), активируется<br>реле 1.                                                                                             |                          |  |  |  |
|  | Внешнее оборудование может                                                                                                    |                          |  |  |  |
|  | указывать на необходимость                                                                                                    |                          |  |  |  |
|  | обслуживания. Если ошибка                                                                                                    |                          |  |  |  |
|  | обратной связи опускается                                                                                                    |                          |  |  |  |
|  | ниже предела снова в течение                                                                                                    |                          |  |  |  |
|  | 5 секунд, преобразователь                                                                                                    |                          |  |  |  |
|  | частоты продолжает работу и                                                                                                    |                          |  |  |  |
|  | предупреждение исчезает.                                                                                                    |                          |  |  |  |
|  | Реле 1 продолжает                                                                                                    |                          |  |  |  |
|  | срабатывать до нажатия                                                                                                    |                          |  |  |  |
|  | кнопки [Off/Reset] (Выкл./                                                                                                    |                          |  |  |  |
|  | Сброс).                                                                                                    |                          |  |  |  |

**Таблица 7.9 Использование SLC для настройки реле**

Danfoss

# <span id="page-56-0"></span>8 Техническое обслуживание, диагностика и устранение неисправностей

## 8.1 Техобслуживание и текущий ремонт

При нормальных условиях эксплуатации и профилях нагрузки преобразователь частоты не нуждается в техобслуживании на протяжении всего расчетного срока службы. Для предотвращения отказов, опасности для персонала и повреждения оборудования, осматривайте преобразователь частоты через регулярные интервалы времени, зависящие от условий эксплуатации, на предмет плотности затяжки клемм, наличия пыли и т. д. Заменяйте изношенные и поврежденные детали оригинальными или стандартными запасными частями. За обслуживанием и поддержкой обращайтесь к местному поставщику Danfoss.

# **ВНИМАНИЕ! НЕПРЕДНАМЕРЕННЫЙ ПУСК**

**Если преобразователь частоты подключен к сети питания переменного тока, источнику переменного тока или цепи разделения нагрузки, двигатель может включиться в любой момент. Случайный пуск во время программирования, техобслуживания или ремонтных работ может привести к летальному исходу, получению серьезных травм или порче имущества. Двигатель может запуститься внешним переключателем, командой по шине последовательной связи, входным сигналом задания с LCP, в результате дистанционной работы Средство конфигурирования MCT 10 либо после устранения неисправности.**

**Чтобы предотвратить случайный пуск двигателя:**

- **• Отсоедините преобразователь частоты от сети.**
- **• Перед программированием параметров** обязательно нажмите на LCP кнопку [Off/ **Reset] (Выкл./сброс).**
- **• Следует полностью завершить подключение проводки и монтаж компонентов преобразователя частоты, двигателя и любого ведомого оборудования, прежде чем подключать преобразователь частоты к сети переменного тока, источнику постоянного тока или цепи разделения нагрузки.**

# 8.2 Типы предупреждений и аварийных сигналов

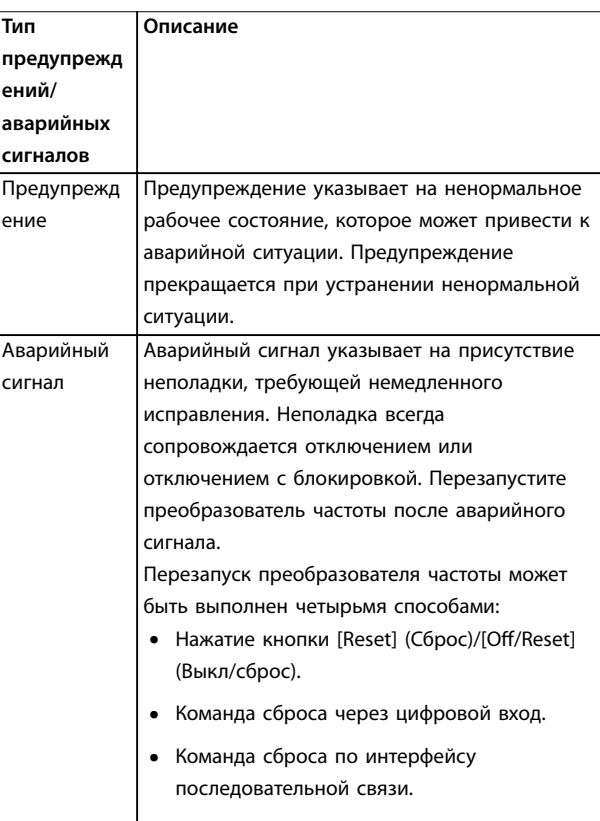

**•** Автосброс.

#### **Oтключение**

При аварийном отключении преобразователь частоты приостанавливает работу для недопущения повреждения самого преобразователя или другого оборудования. При этом двигатель останавливается выбегом. Логика преобразователя частоты продолжает работать и контролирует состояние преобразователя частоты. После того, как неполадка устранена, можно выполнить перезапуск преобразователя частоты.

#### **Отключение с блокировкой**

При отключении с блокировкой преобразователь частоты приостанавливает работу для недопущения повреждения самого преобразователя или другого оборудования. Когда происходит отключение с блокировкой, двигатель останавливается выбегом. Логика преобразователя частоты продолжает работать и контролирует состояние преобразователя частоты. Преобразователь частоты активирует отключение с блокировкой только в случае серьезного сбоя, который может привести к повреждению преобразователя частоты или другого оборудования. Прежде чем приступать к перезапуску преобразователя частоты

Danfoss

после устранения неполадок, отключите и снова включите входное питание.

# 8.3 Отображение предупреждений и аварийных сигналов

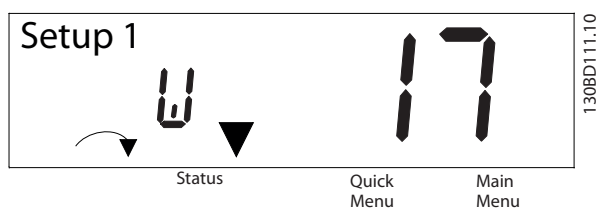

**Рисунок 8.1 Отображение предупреждений**

Аварийный сигнал или аварийный сигнал отключения с блокировкой отображается на дисплее вместе с кодом аварийного сигнала.

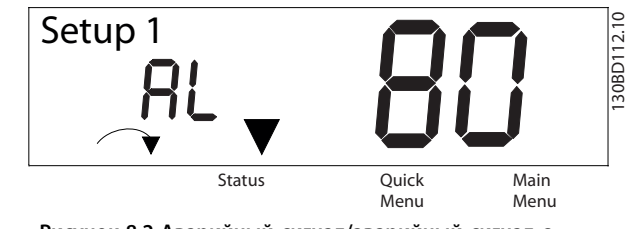

**Рисунок 8.2 Аварийный сигнал/аварийный сигнал с отключением и блокировкой**

Кроме вывода текстового сообщения и аварийного кода на дисплей преобразователя частоты используются также три световых индикатора состояния. При активном предупреждении индикатор предупреждения горит желтым светом. Индикатор аварийного сигнала во время аварийной ситуации мигает красным светом.

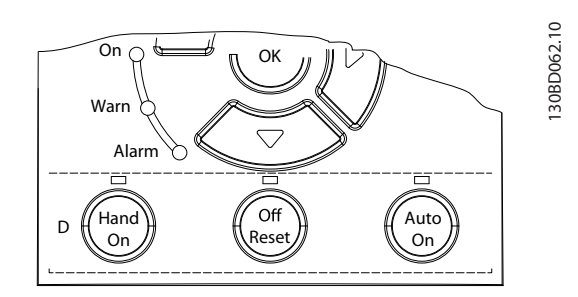

**Рисунок 8.3 Световые индикаторы состояния**

# <span id="page-58-0"></span>8.4 Перечень предупреждений и аварийных сигналов

# 8.4.1 Перечень кодов предупреждений и аварийных сигналов

(X) в *Таблица 8.1* указывает, что имеет место предупреждение или аварийный сигнал.

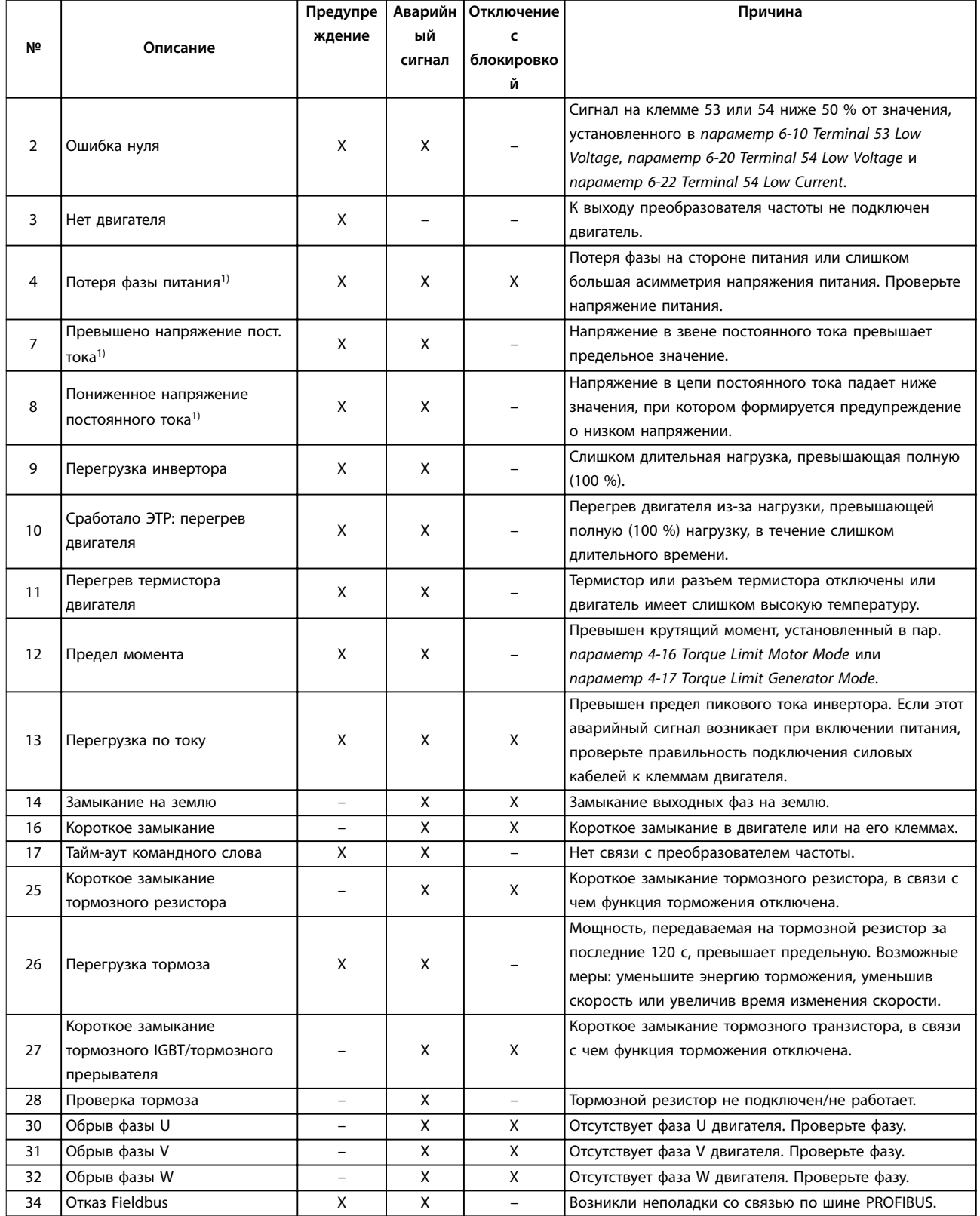

Danfoss

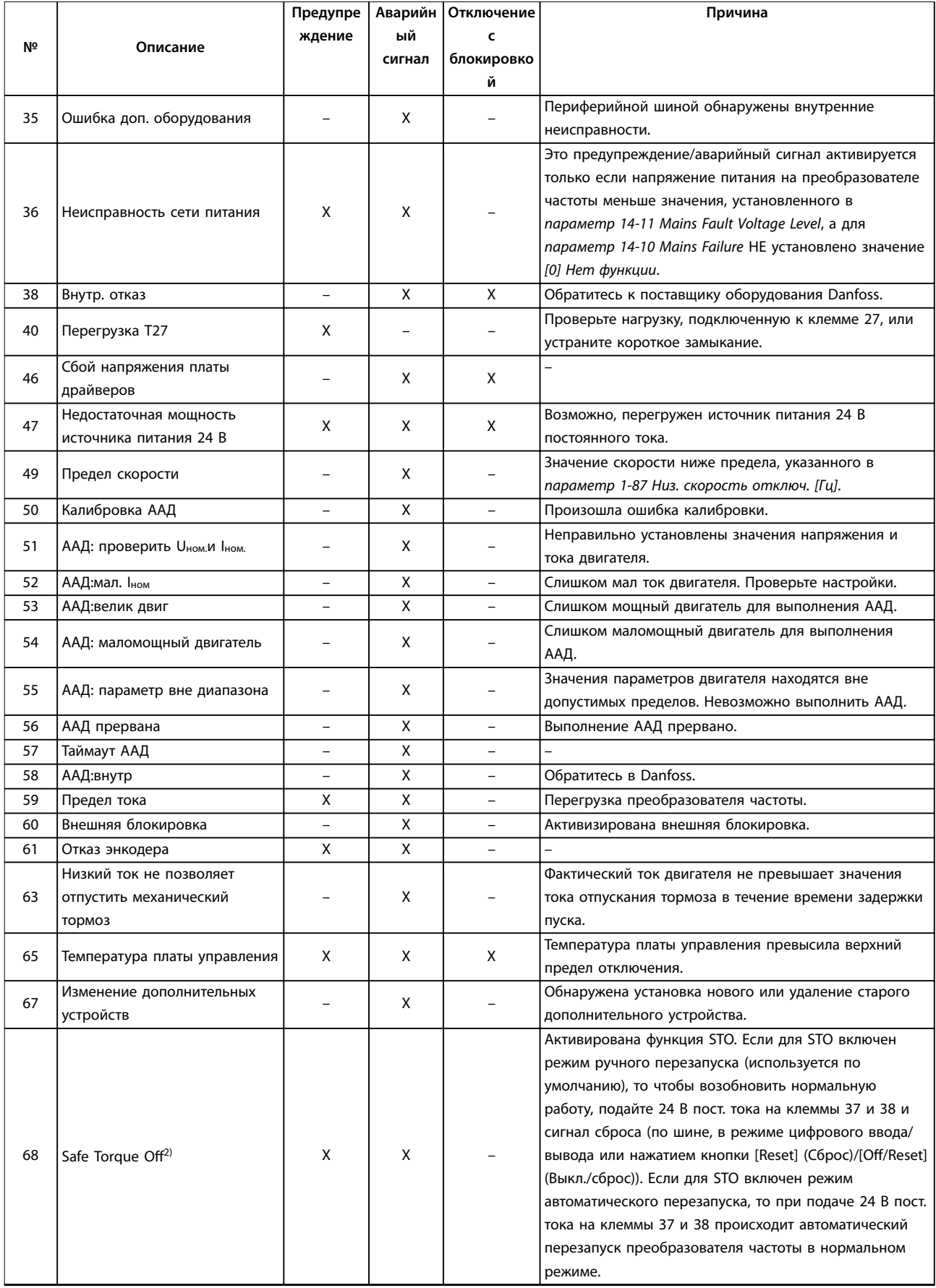

Danfoss

Τ

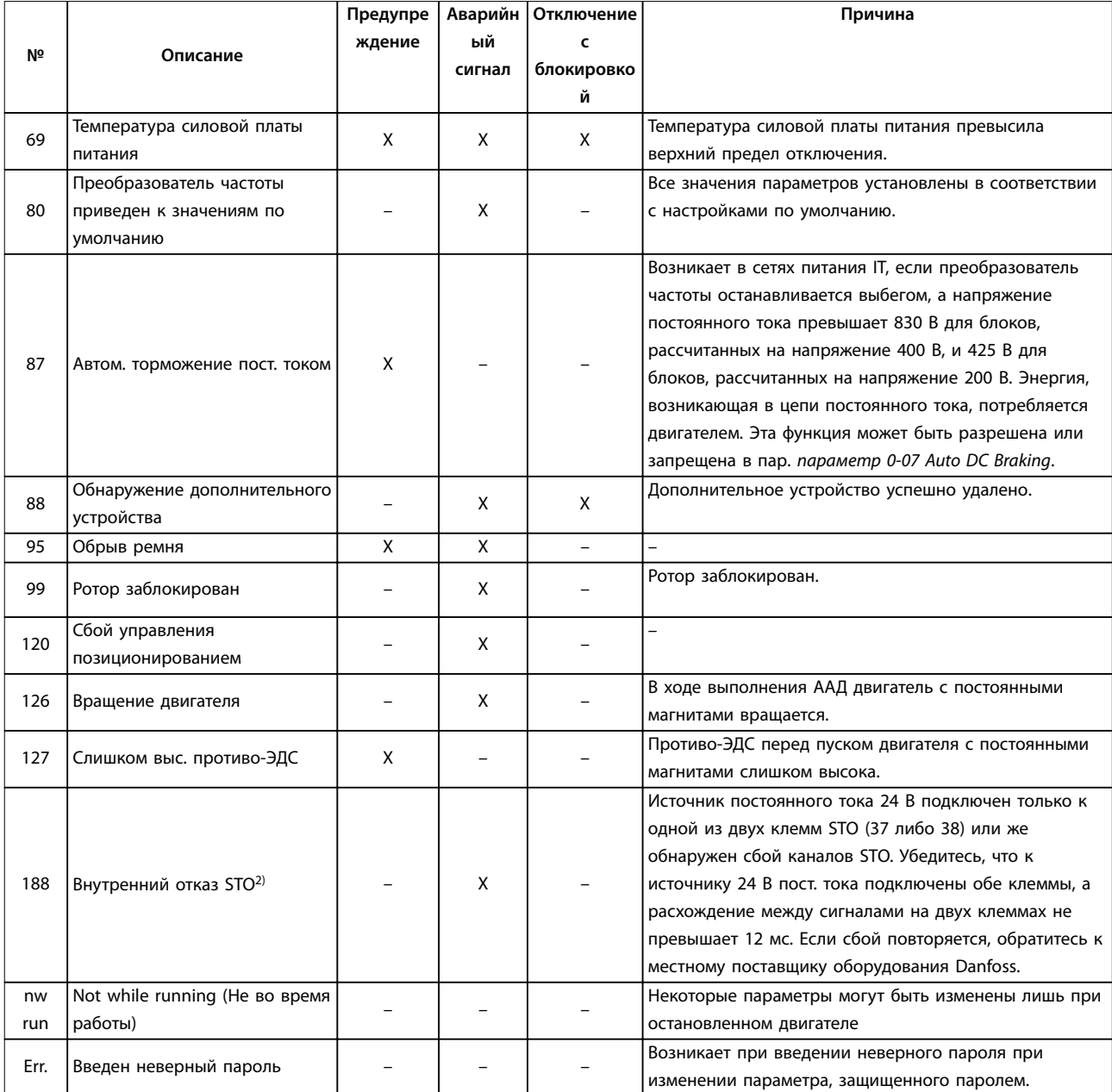

**Таблица 8.1 Перечень кодов предупреждений и аварийных сигналов**

*1) Эти отказы могут вызываться искажениями сетевого питания. Установка сетевого фильтра Danfoss поможет устранить эту проблему.*

*2) Автоматический сброс этого аварийного сигнала с помощью параметр 14-20 Reset Mode невозможен.*

В целях диагностики могут считываться слова аварийной сигнализации, слова предупреждения и расширенные слова состояния.

**8 8**

ĭ

Danfoss

# **Техническое обслуживание, д... VLT**® **Midi Drive FC 280**

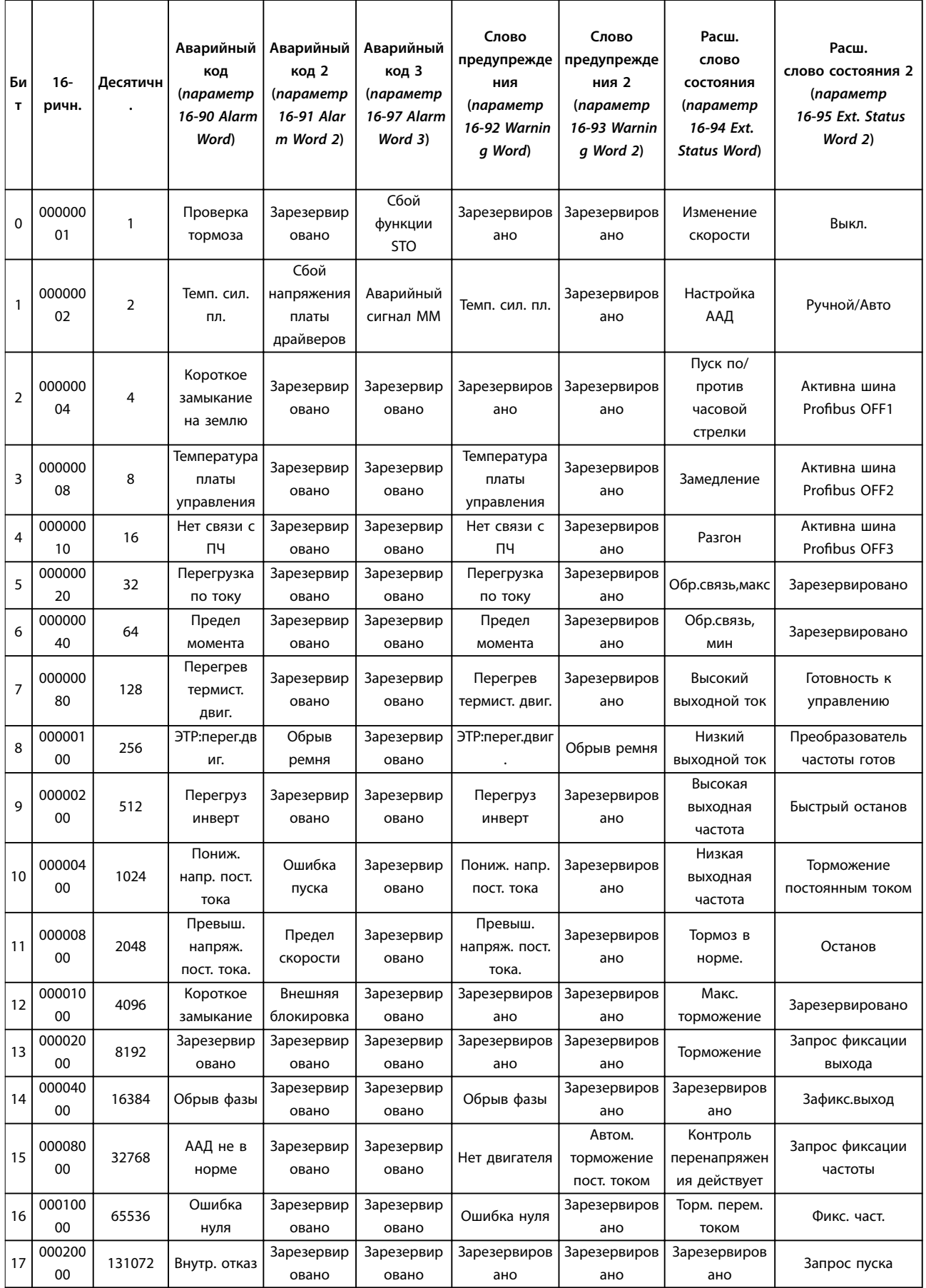

Danfoss

**Техническое обслуживание, д... Руководство по эксплуатации**

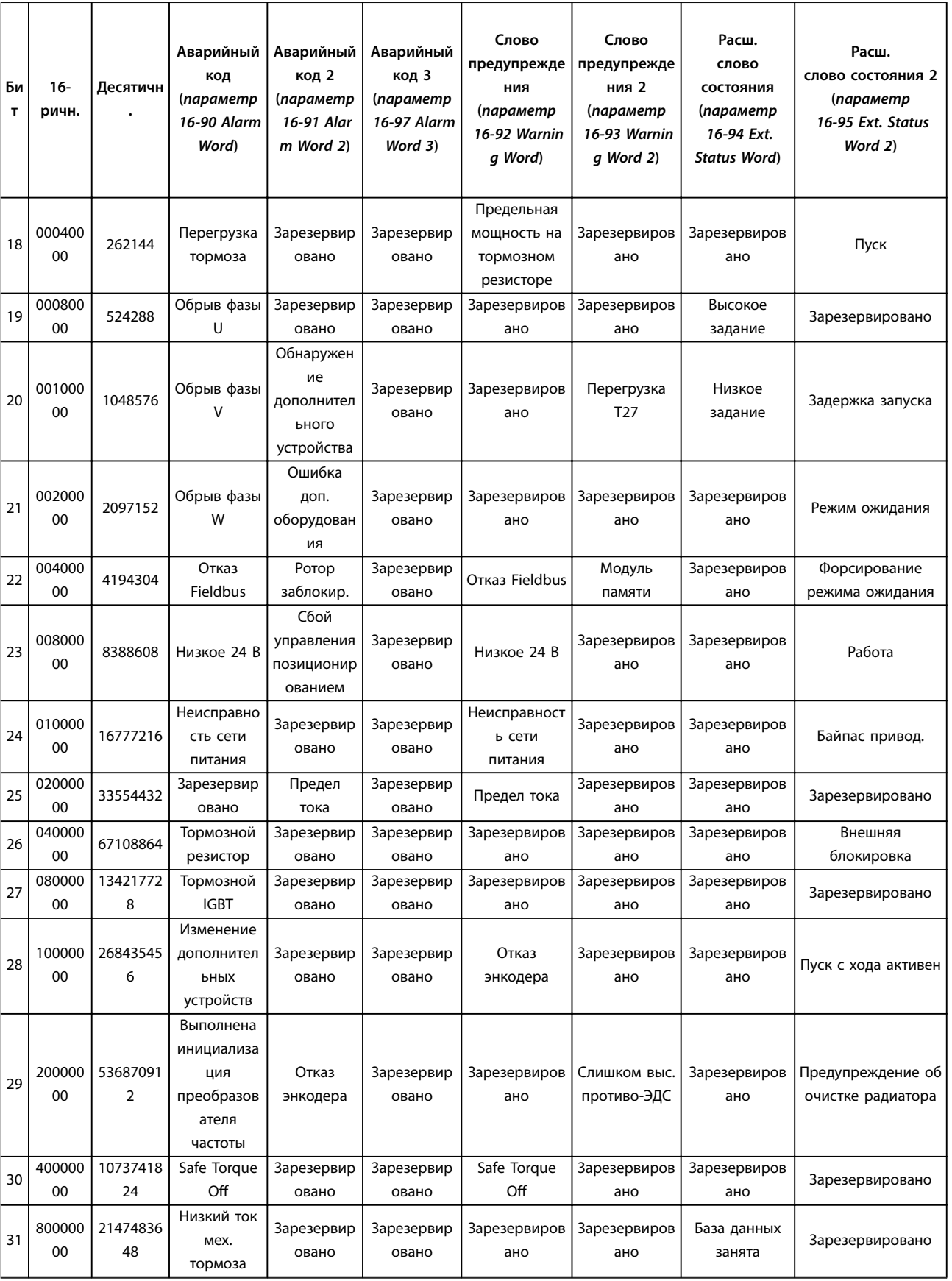

**Таблица 8.2 Описание аварийного кода, слова предупреждения и расширенного слова состояния**

Danfoss

# <span id="page-63-0"></span>8.5 Устранение неисправностей

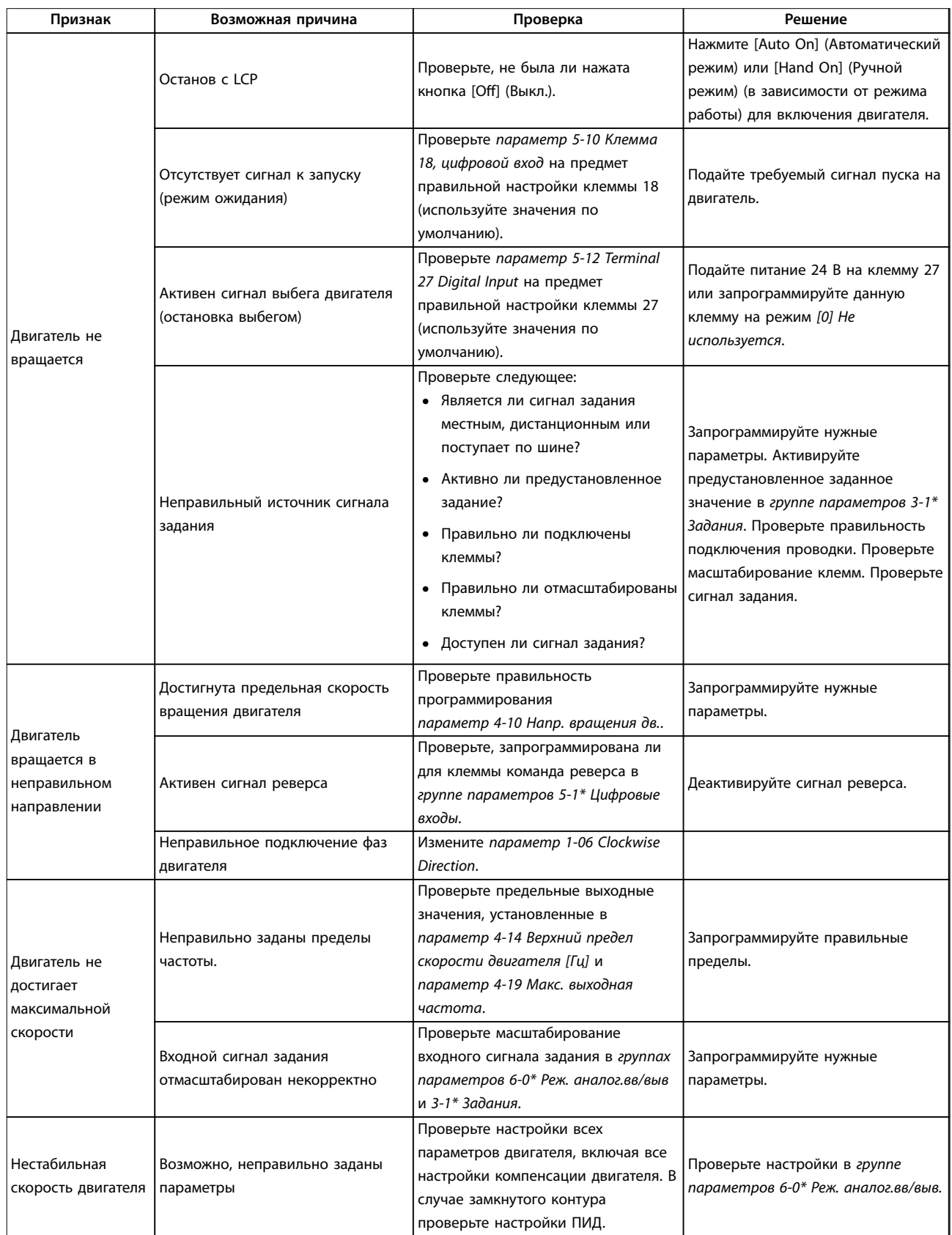

**Таблица 8.3 Устранение неисправностей**

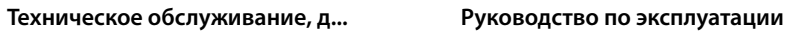

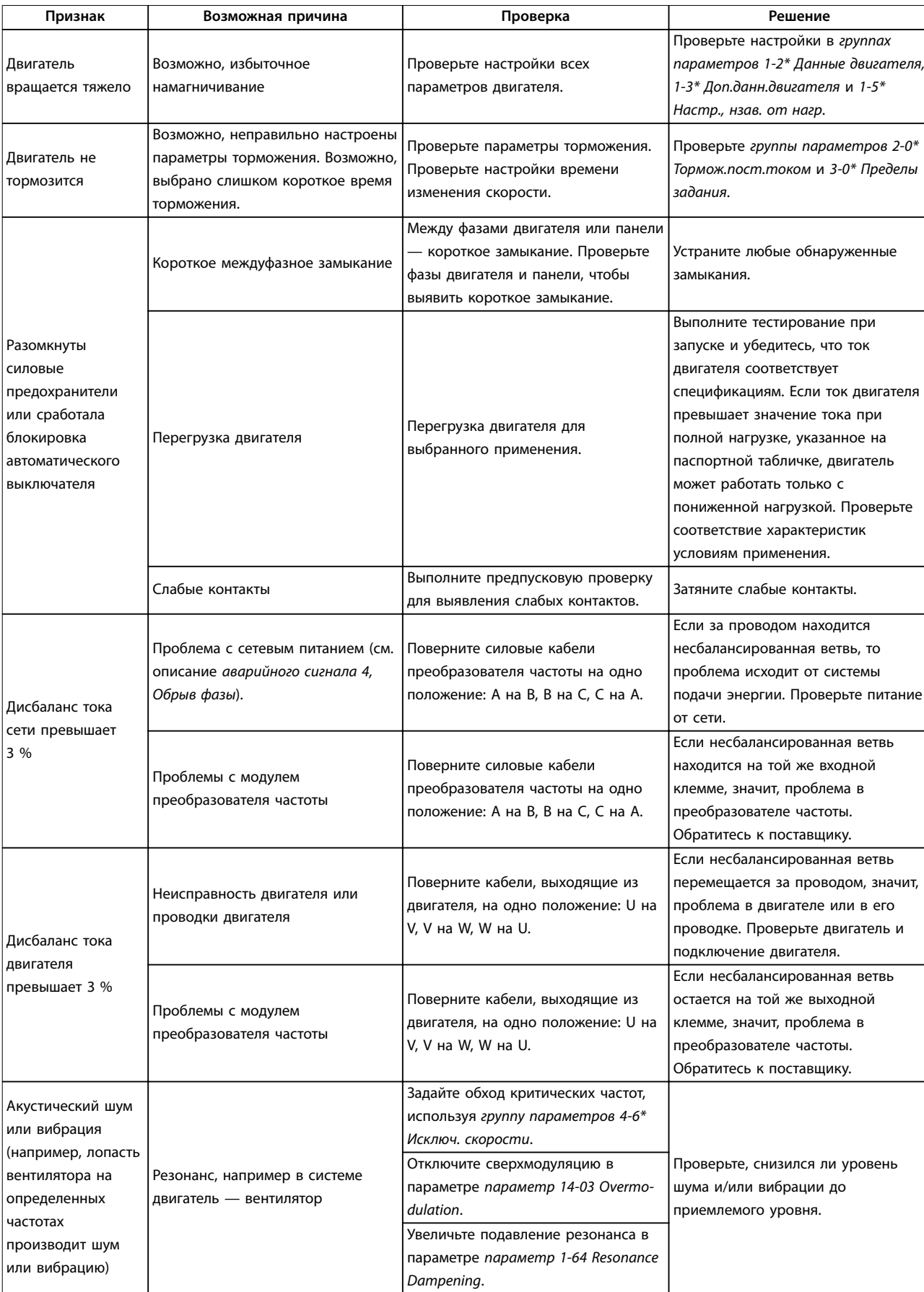

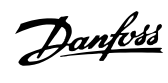

Danfoss

# <span id="page-65-0"></span>9 Технические характеристики

# 9.1 Электрические характеристики

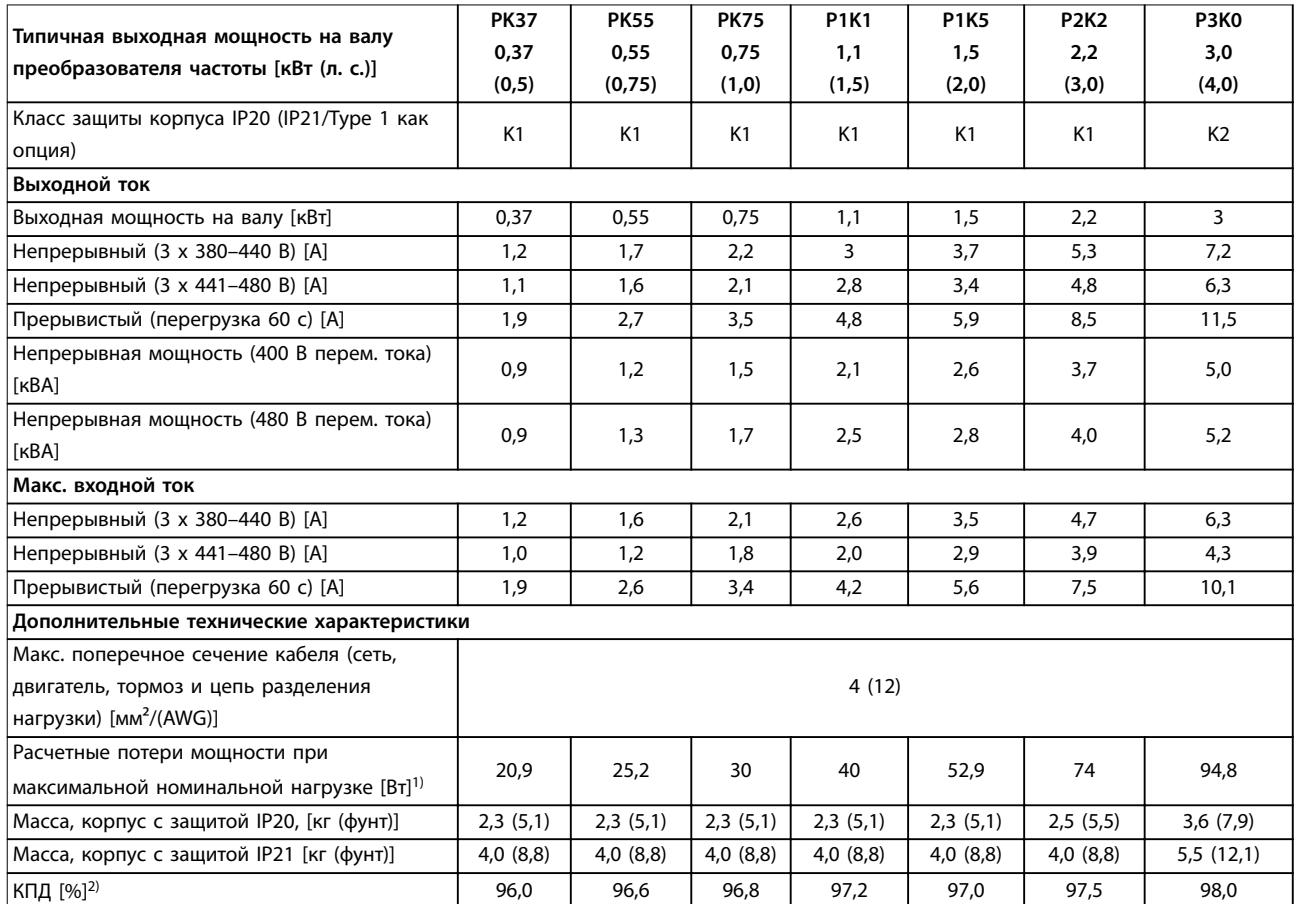

**Таблица 9.1 Питание от сети 3 x 380–480 В перем. тока**

### <span id="page-66-0"></span>**Технические характеристики Руководство по эксплуатации**

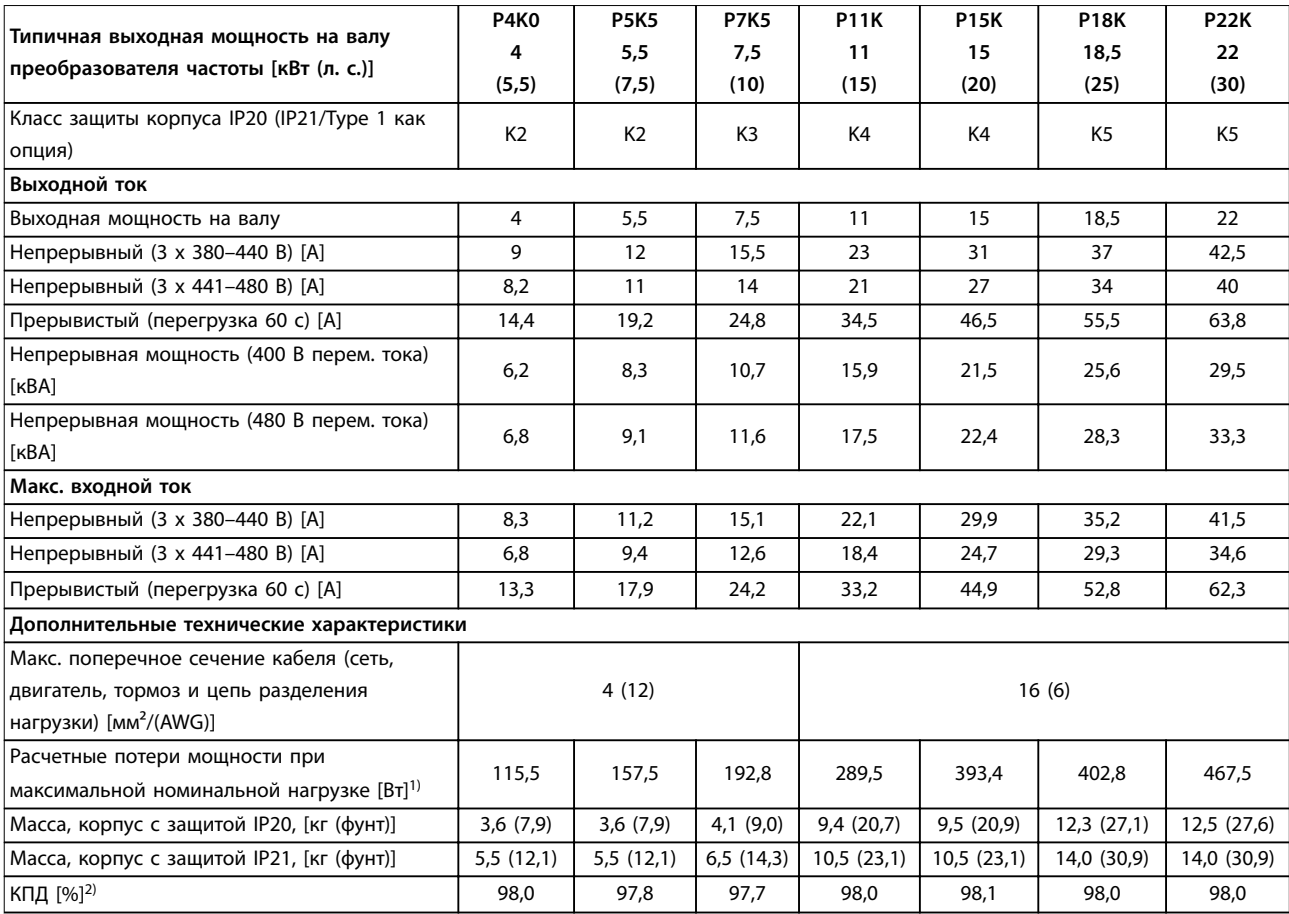

**Таблица 9.2 Питание от сети 3 x 380–480 В перем. тока**

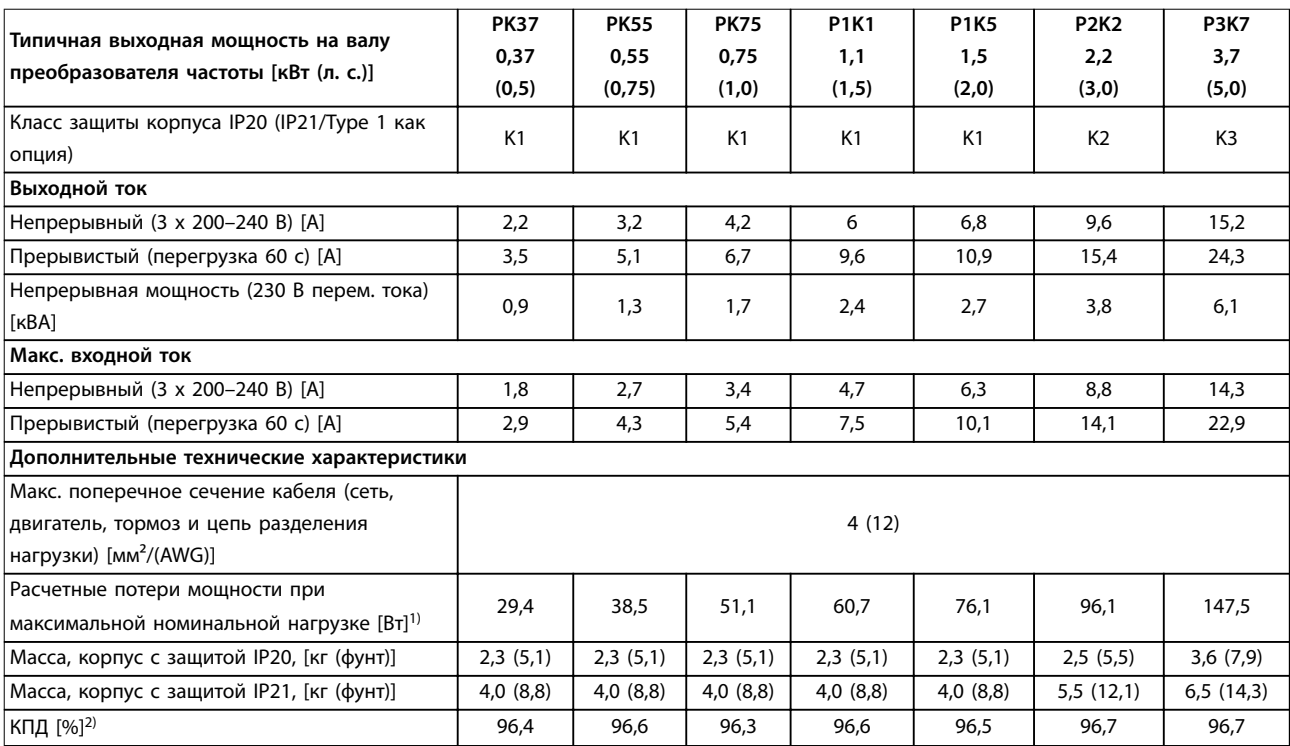

**Таблица 9.3 Питание от сети 3 x 200–240 В перем. тока**

Danfoss

<span id="page-67-0"></span>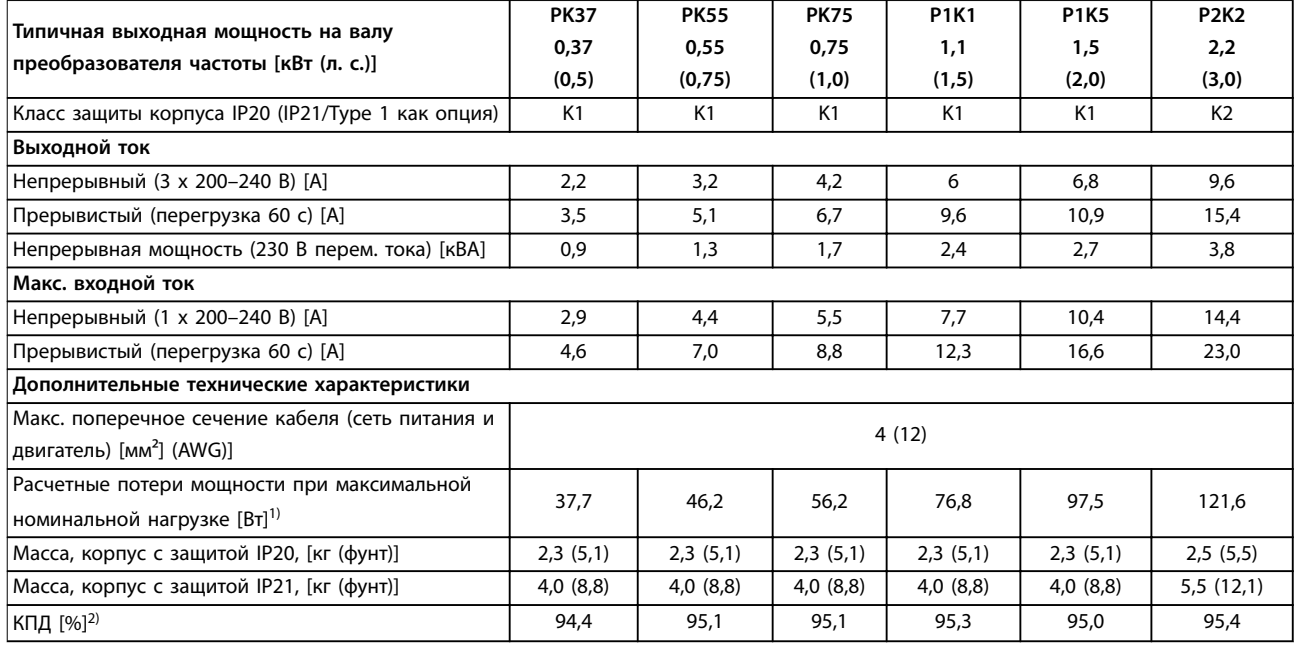

#### **Таблица 9.4 Питание от сети 1 x 200–240 В перем. тока**

*1) Предполагается, что типовые значения потерь мощности приводятся при номинальной нагрузке и находятся в пределах* ±*15 % (допуск связан с изменениями напряжения и различием характеристик кабелей).*

*Значения приведены исходя из типичного КПД двигателя (граница IE2/IE3). Для двигателей с более низким КПД потери в преобразователе возрастают, и наоборот.*

*Это влияет на параметры охлаждения преобразователя частоты. Если частота коммутации выше значения по умолчанию, возможен рост потерь. Приведенные данные учитывают мощность, потребляемую LCP и типовыми платами управления. Установка дополнительных устройств и нагрузки заказчика могут увеличить потери на 30 Вт (хотя обычно при полной нагрузке платы управления или наличии периферийной шины увеличение потерь составляет всего 4 Вт).*

*Данные о потерях мощности в соответствии с EN 50598-2 см. по адресу [www.danfoss.com/vltenergyeðciency.](http://www.danfoss.com/vltenergyefficiency)*

*2) Измеряется с использованием экранированных кабелей двигателя длиной 50 м при номинальной нагрузке и номинальной частоте. Класс энергоэффективности см. в [глава 9.4 Условия окружающей среды.](#page-68-0) Потери при частичной нагрузке см. по адресу*  $www.danfoss.com/vltenergyefficiency.$ 

### 9.2 Питание от сети

Питание от сети (L1/N, L2/L, L3)

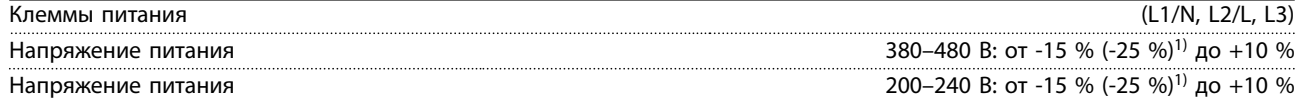

*1) Преобразователь частоты может работать с пониженной производительностью при пониженном на 25 % напряжении. Максимальная выходная мощность преобразователя частоты составляет 75 % в случае напряжения на входе -25 % и 85 % в случае входного напряжения -15 %.*

*Полный крутящий момент невозможен при напряжении в сети на 10 % меньшего, чем минимальное номинальное напряжение питания преобразователя частоты.*

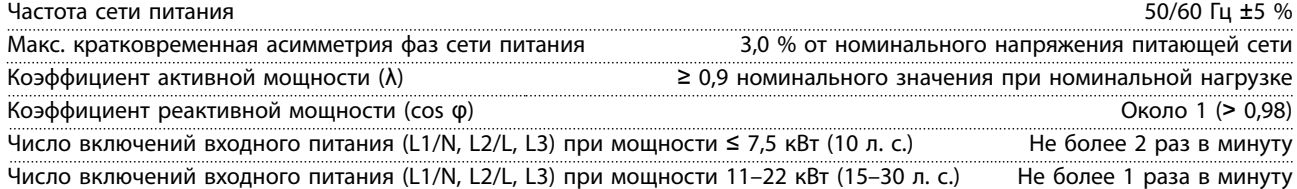

Danfoss

<u>Danfoss</u>

## <span id="page-68-0"></span>9.3 Выходная мощность и другие характеристики двигателя

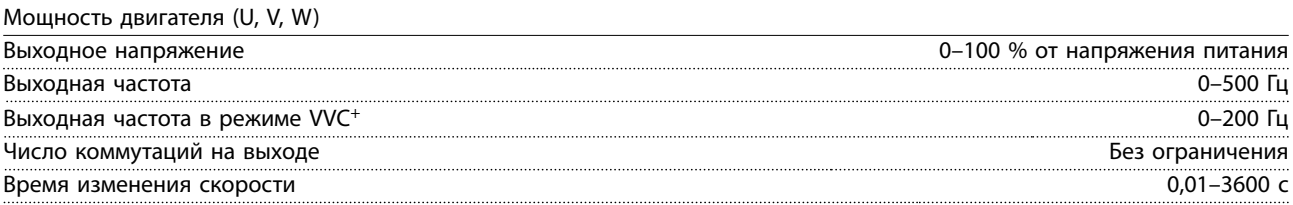

#### Характеристики крутящего момента

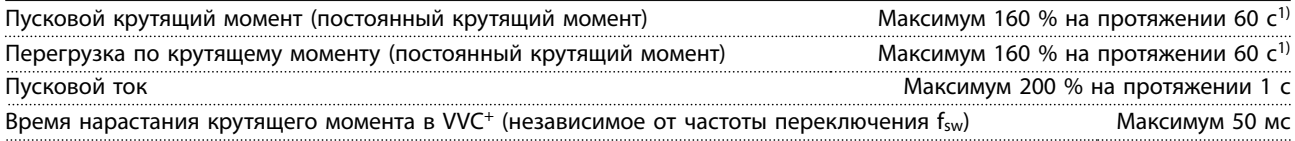

*1) Значения в процентах относятся к номинальному крутящему моменту. Он составляет 150 % для преобразователей частоты мощностью 11–22 кВт (15–30 л. с.).*

# 9.4 Условия окружающей среды

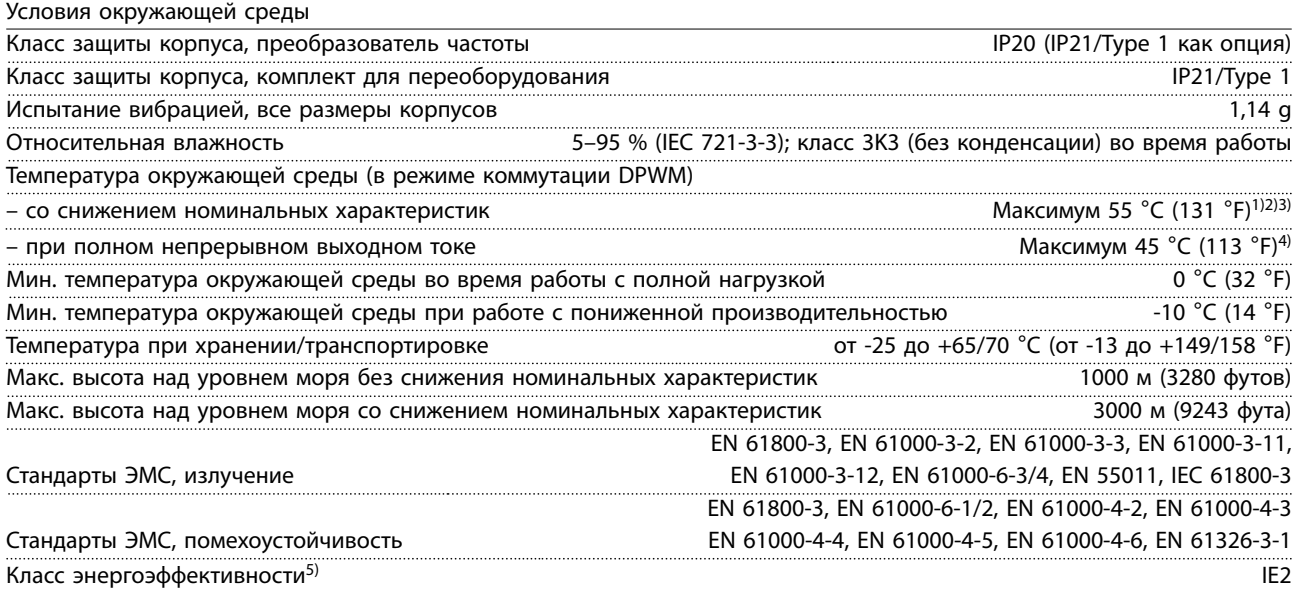

*1) См. следующие сведения в разделе об особых условиях в руководстве по проектированию:*

- *• снижение номинальных параметров при высокой температуре окружающей среды.*
- *• снижение номинальных характеристик с увеличением высоты над уровнем моря.*

*2) Для предотвращения перегрева платы управления в версиях VLT*® *Midi Drive FC 280 с PROFIBUS, PROFINET, EtherNet/IP и POWERLINK избегайте работы с полной нагрузкой цифровых и аналоговых входов и выходов при температурах окружающей среды выше 45* °*C (113* °*F).*

*3) Для K1S2 максимальная температура окружающего воздуха составляет 50* °*C (122* °*F) при условии понижения номинальных параметров.*

*4) Для K1S2 при полном продолжительном выходном токе максимальная температура окружающего воздуха составляет 40* °*C (104* °*F).*

*5) Определяется в соответствии с требованием стандарта EN 50598-2 при следующих условиях:*

- *• Номинальная нагрузка.*
- *• Частота 90 % от номинальной.*
- *• Заводская настройка частоты коммутации.*

- <span id="page-69-0"></span>*• Заводская настройка метода коммутации.*
- *• Открытый тип: температура окружающего воздуха 45* °*C (113* °*F).*
- *• С комплектом Type 1 (NEMA): температура окружающего воздуха 45* °*C (113* °*F).*

### 9.5 Технические характеристики кабелей

Длина и сечение кабелей<sup>1)</sup>

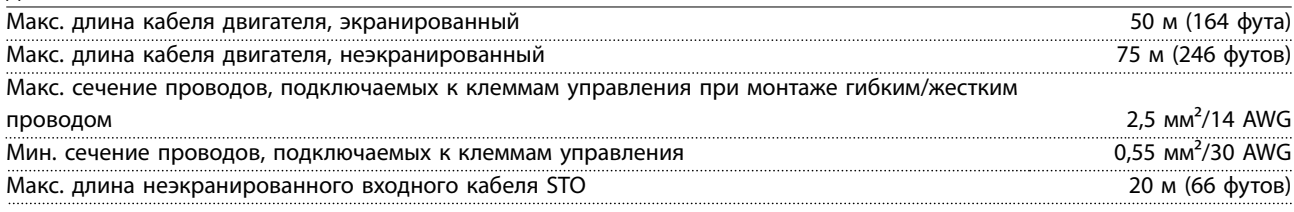

*1) Данные о поперечном сечении кабелей питания см. в [Таблица 9.1,](#page-65-0) [Таблица 9.2,](#page-66-0) [Таблица 9.3](#page-66-0) и [Таблица 9.4](#page-67-0). Для обеспечения соответствия стандартам EN 55011 1A и EN 55011 1B кабель двигателя в некоторых случаях должен быть укорочен. См. главу «2.6.2 Защита от излучений в соответствии с требованиями ЭМС» в Руководстве по проектированию VLT*® *Midi Drive FC 280.*

### 9.6 Вход/выход и характеристики цепи управления

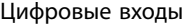

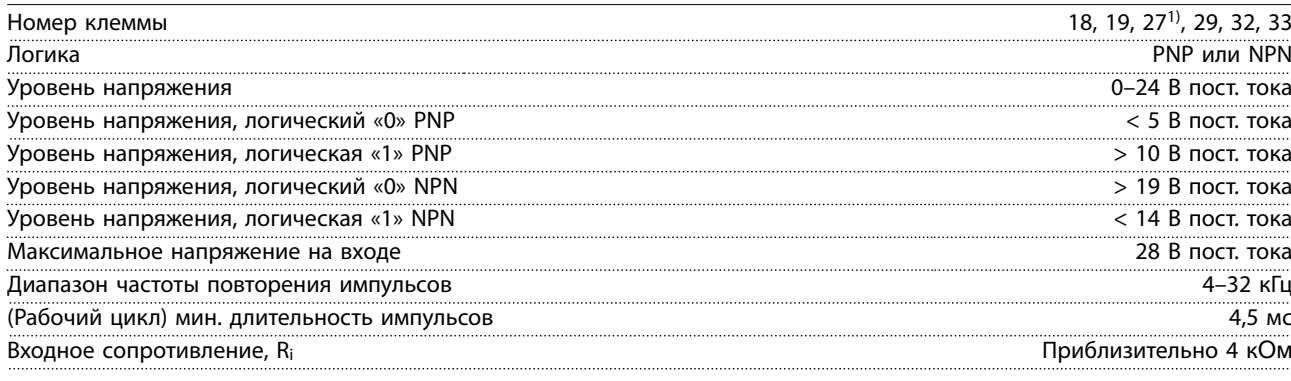

*1) Клемму 27 можно также запрограммировать в качестве входа.*

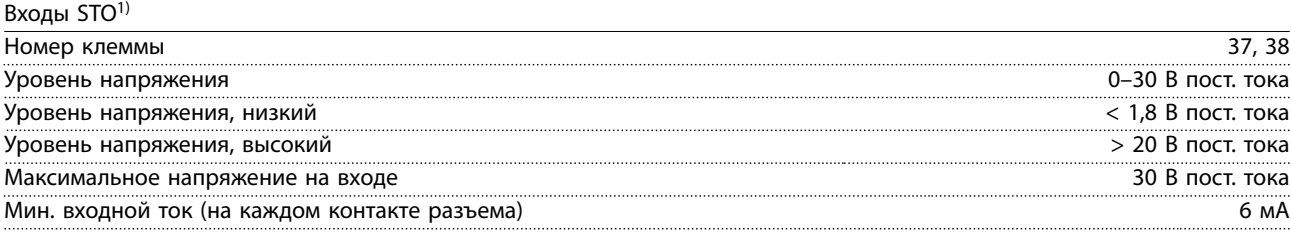

1) Подробнее о входах функции STO см. в глава 6 Safe Torque Off (STO).

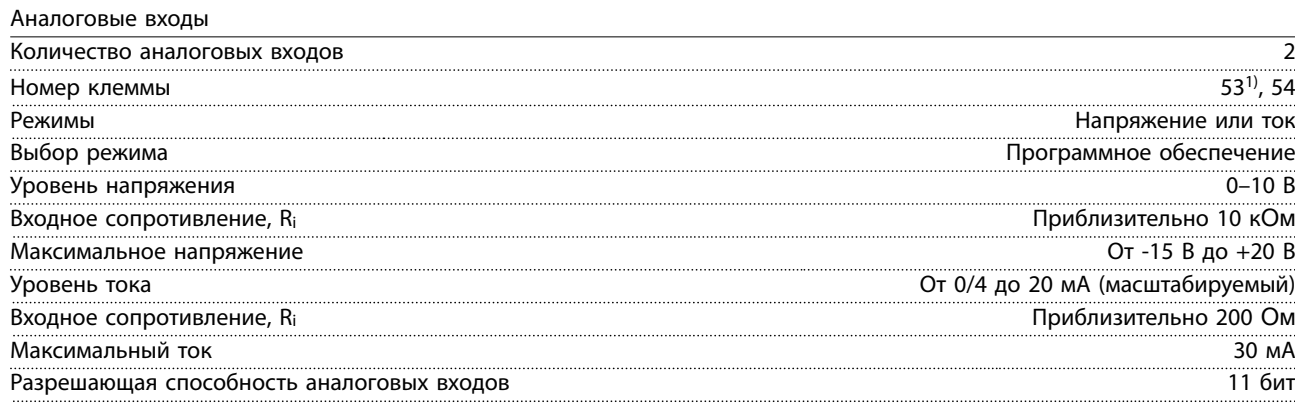

**9 9**

<u>Danfoss</u>

**Технические характеристики Руководство по эксплуатации**

Точность аналоговых входов Погрешность не более 0,5 % от полной шкалы Полоса частот 100 Гц

*Аналоговые входы гальванически изолированы от напряжения питания (PELV) и других высоковольтных клемм. 1) Клемма 53 поддерживает только режим напряжения и может использоваться также как цифровой вход.*

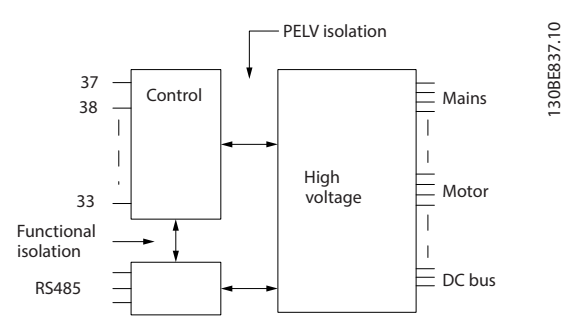

**Рисунок 9.1 Гальваническая развязка**

# *УВЕДОМЛЕНИЕ*

#### **БОЛЬШАЯ ВЫСОТА**

**Если высота монтажа превышает 2000 м (6562 фута) над уровнем моря, обратитесь в Danfoss относительно требований PELV.**

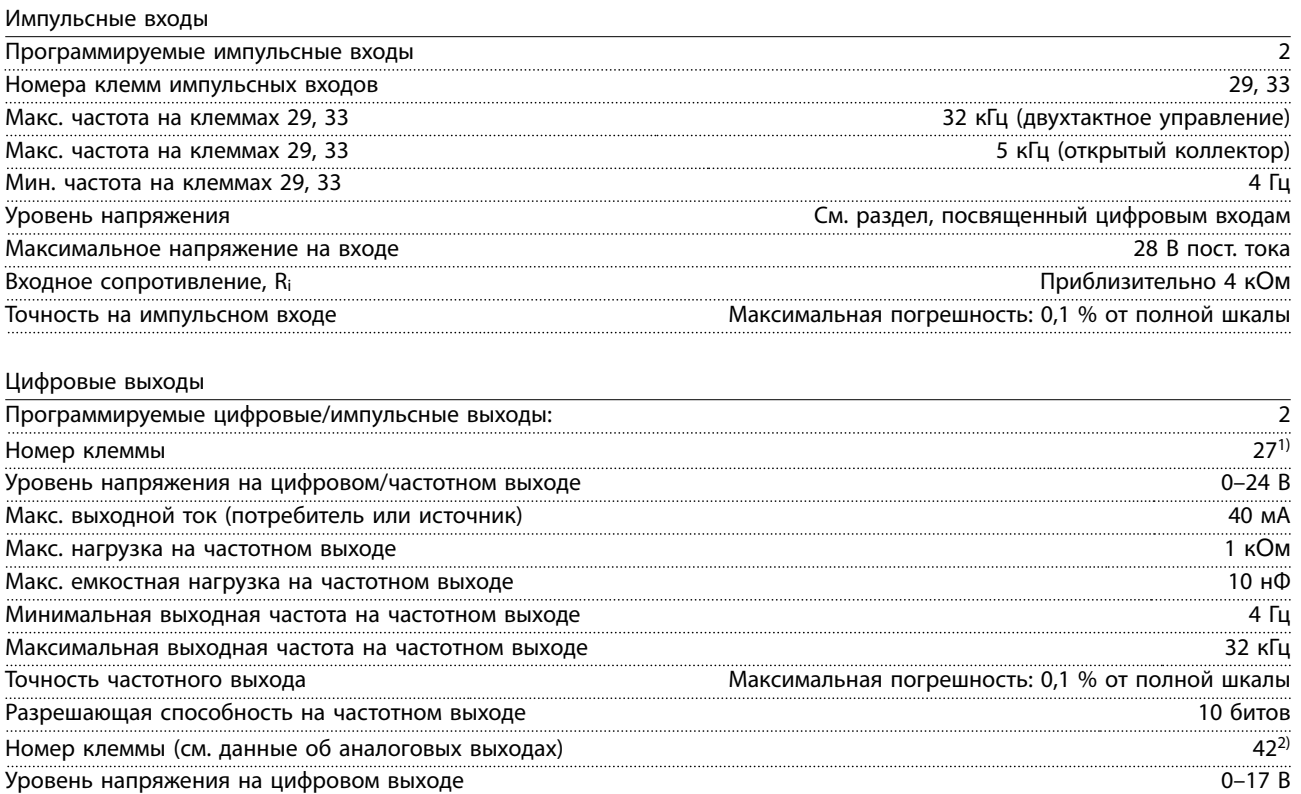

*1) Клеммы 27 могут быть также запрограммированы как входные.*

*2) Клемму 42 можно также запрограммировать в качестве аналогового выхода.*

*Цифровой выход гальванически изолирован от напряжения питания (PELV) и других высоковольтных клемм.*

Аналоговые выходы Количество программируемых аналоговых выходов 1 Номер клеммы 421) Диапазон тока аналогового выхода 0/4–20 мA Макс. нагрузка резистора на аналоговом выходе относительно общего провода 500 Ом

Danfoss

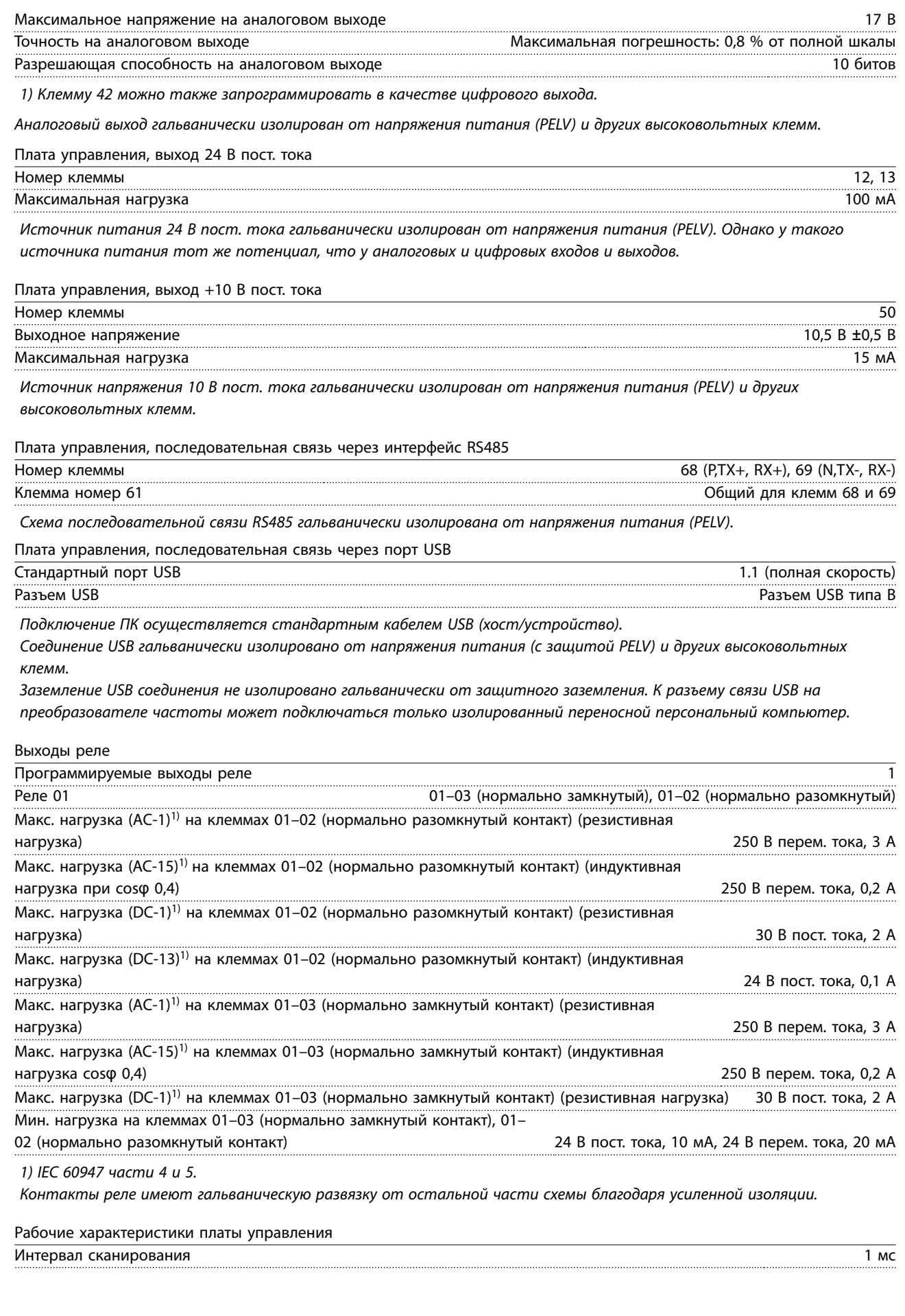
<span id="page-72-0"></span>**Технические характеристики Руководство по эксплуатации**

Характеристики управления

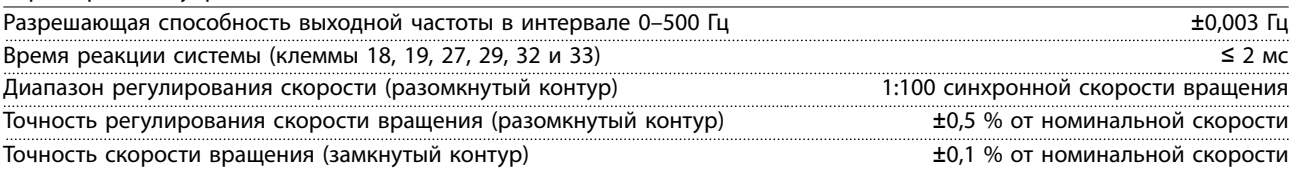

*Все характеристики регулирования относятся к управлению 4-полюсным асинхронным двигателем.*

#### 9.7 Моменты затяжки соединений

Обязательно используйте правильные усилия затяжки для всех электрических соединений. Слишком малый или слишком большой момент затяжки приводит к проблемам с электрическим соединением. Для обеспечения правильного момента затяжки пользуйтесь динамометрическим ключом. Рекомендуемый тип отвертки — SZS 0,6 x 3,5 мм с прямым шлицом.

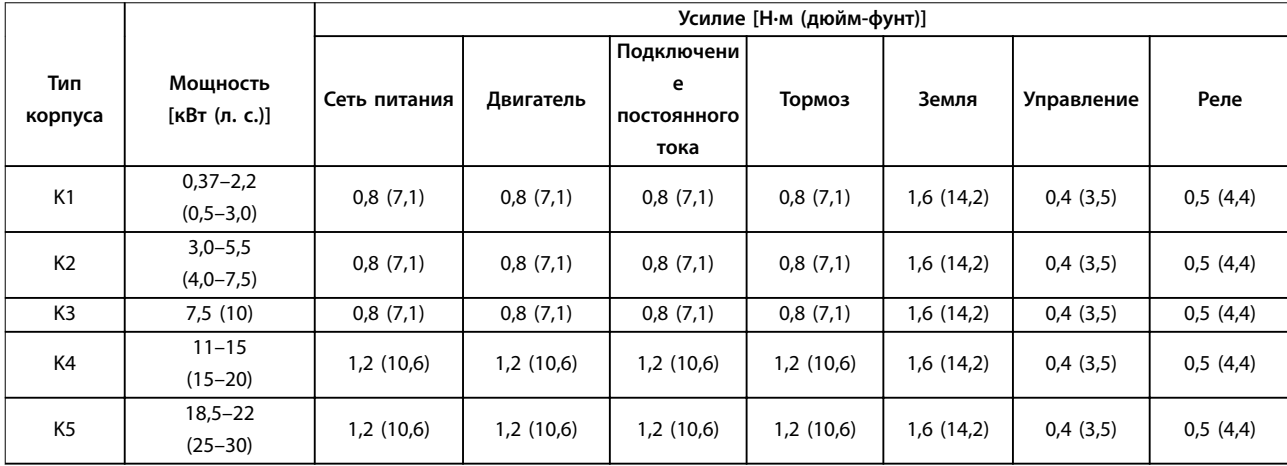

**Таблица 9.5 Усилия при затяжке**

#### 9.8 Предохранители и автоматические выключатели

Для защиты персонала и оборудования в случае поломки компонента внутри преобразователя частоты (первая неисправность) используйте предохранители и/или автоматические выключатели на стороне питания.

#### **Защита параллельных цепей**

Все параллельные цепи в установке (в том числе коммутационные устройства и механизмы) должны иметь защиту от короткого замыкания и перегрузки по току в соответствии с государственными/международными правилами.

#### *УВЕДОМЛЕНИЕ*

**Встроенная полупроводниковая защита от короткого замыкания не защищает параллельные цепи. Обеспечьте защиту параллельных цепей в соответствии с государственными и местными правилами и нормами.**

Списки протестированных и рекомендуемых предохранителей и автоматических выключателей см. в *[Таблица 9.6](#page-73-0)*.

Danfoss

# <span id="page-73-0"></span>**АПРЕДУПРЕЖДЕНИЕ**

#### **ОПАСНОСТЬ ТРАВМ ИЛИ ПОВРЕЖДЕНИЯ ОБОРУДОВАНИЯ**

**Несоблюдение приведенных рекомендаций может привести к возникновению рисков для персонала, а также к повреждению преобразователя частоты и иного оборудования.**

**• Выберите предохранители в соответствии с рекомендациями. В этом случае возможные повреждения преобразователя частоты будут ограничены лишь его внутренними повреждениями.**

## *УВЕДОМЛЕНИЕ*

#### **ПОВРЕЖДЕНИЕ ОБОРУДОВАНИЯ**

**Использование предохранителей или автоматических выключателей является обязательным для соответствия IEC 60364 (в ЕС). Несоблюдение приведенных рекомендаций по обеспечению защиты может привести к повреждению преобразователя частоты.**

Чтобы обеспечить соответствие стандартам UL 508C или IEC 61800-5-1, Danfoss рекомендует использовать в *Таблица 9.6* и *[Таблица 9.7](#page-74-0)* предохранители и автоматические выключатели. Для систем, в которых соответствие UL не требуется, автоматические выключатели должны быть рассчитаны на защиту цепей, допускающих максимальный симметричный ток 50000 A (эфф.) при напряжении 240/400 В. При использовании предохранителей класса T номинал по эффективному току короткого замыкания (SCCR) преобразователя частоты подходит для схем, способных выдавать эффективный ток 100000 А при напряжении 240/480 В.

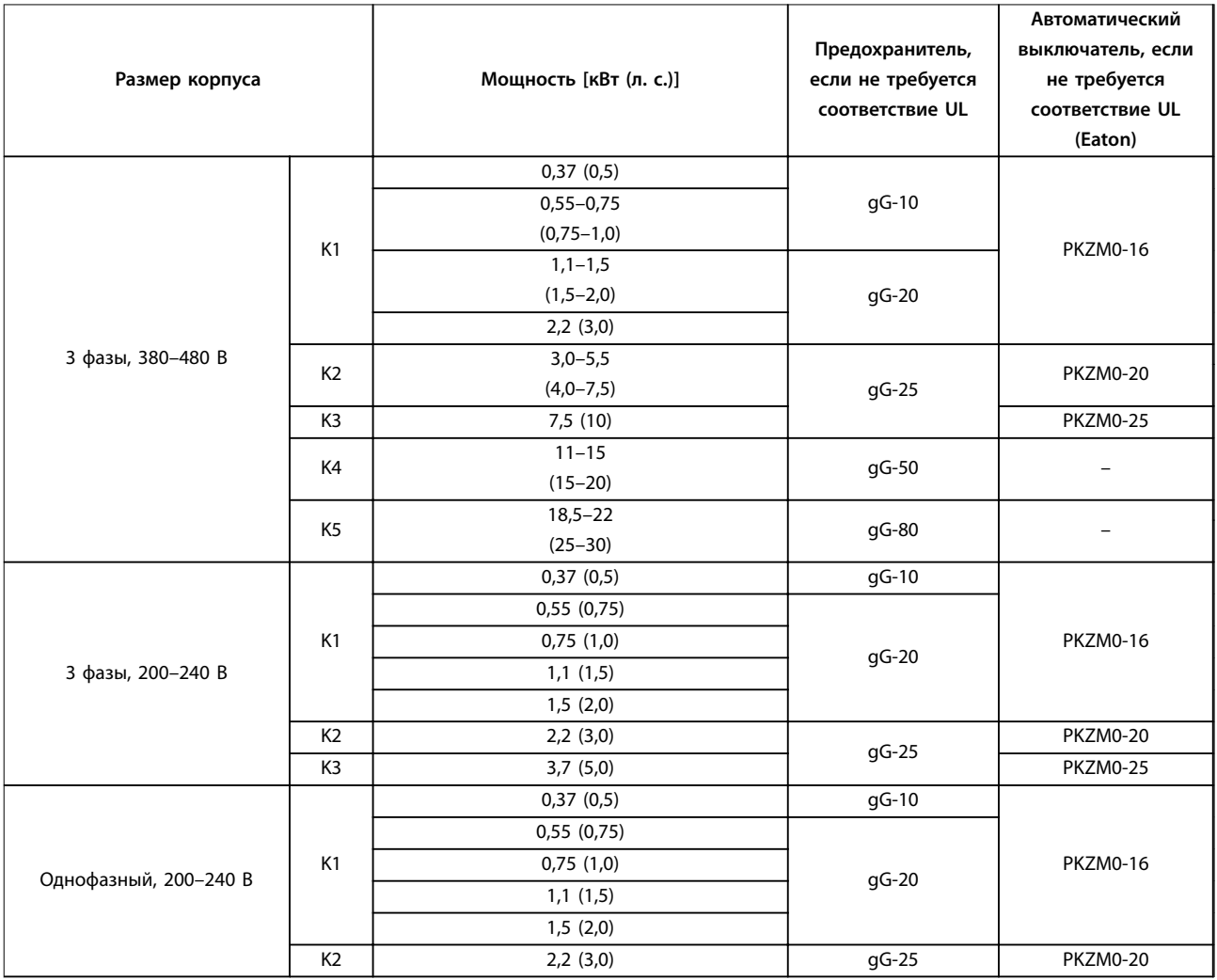

**Таблица 9.6 Предохранитель и автоматический выключатель, если не требуется соответствие UL**

<span id="page-74-0"></span>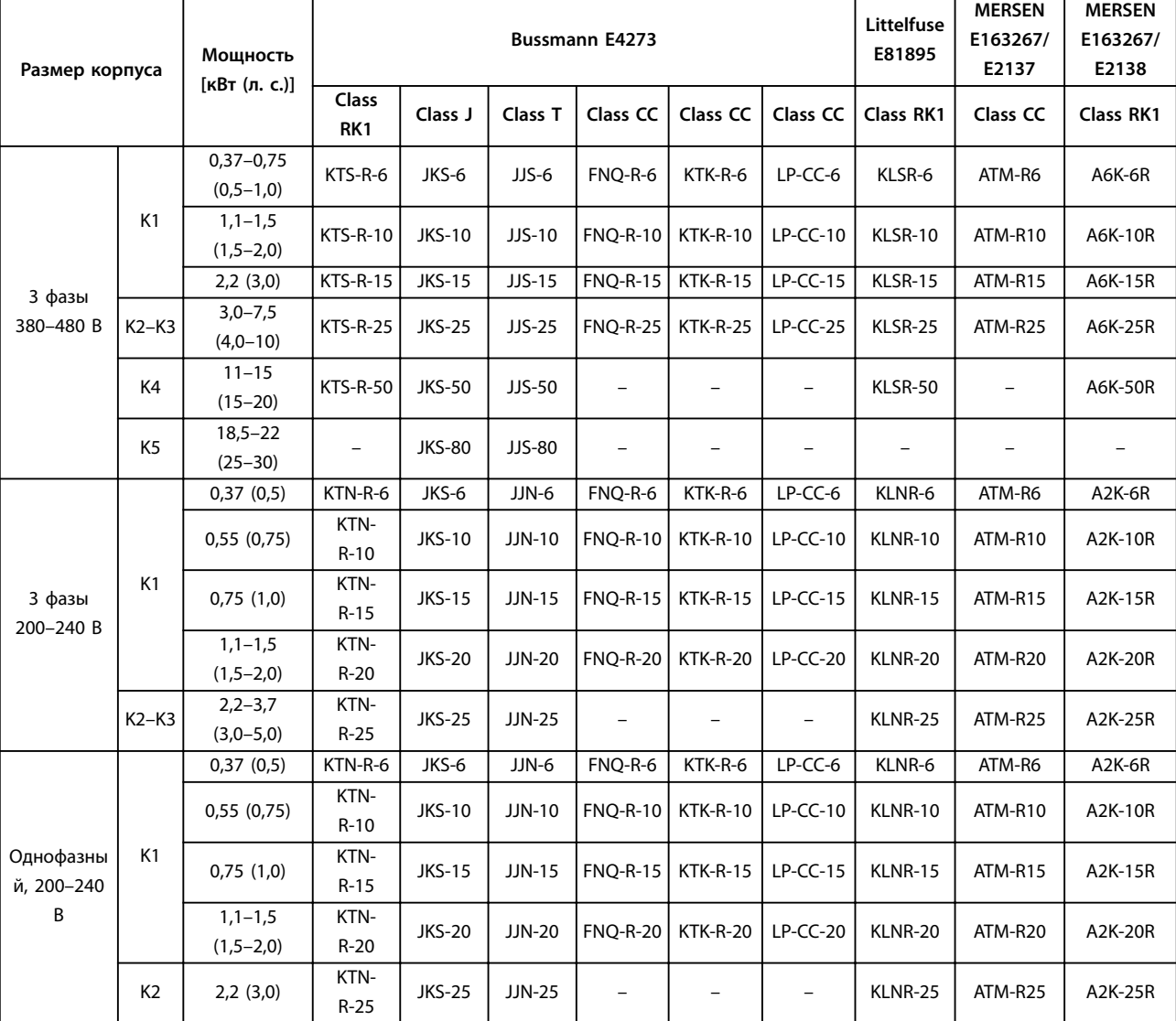

**Таблица 9.7 Предохранитель, если требуется соответствие UL**

Danfoss

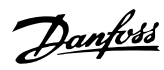

### 9.9 Типы корпусов, номинальная мощность и размеры

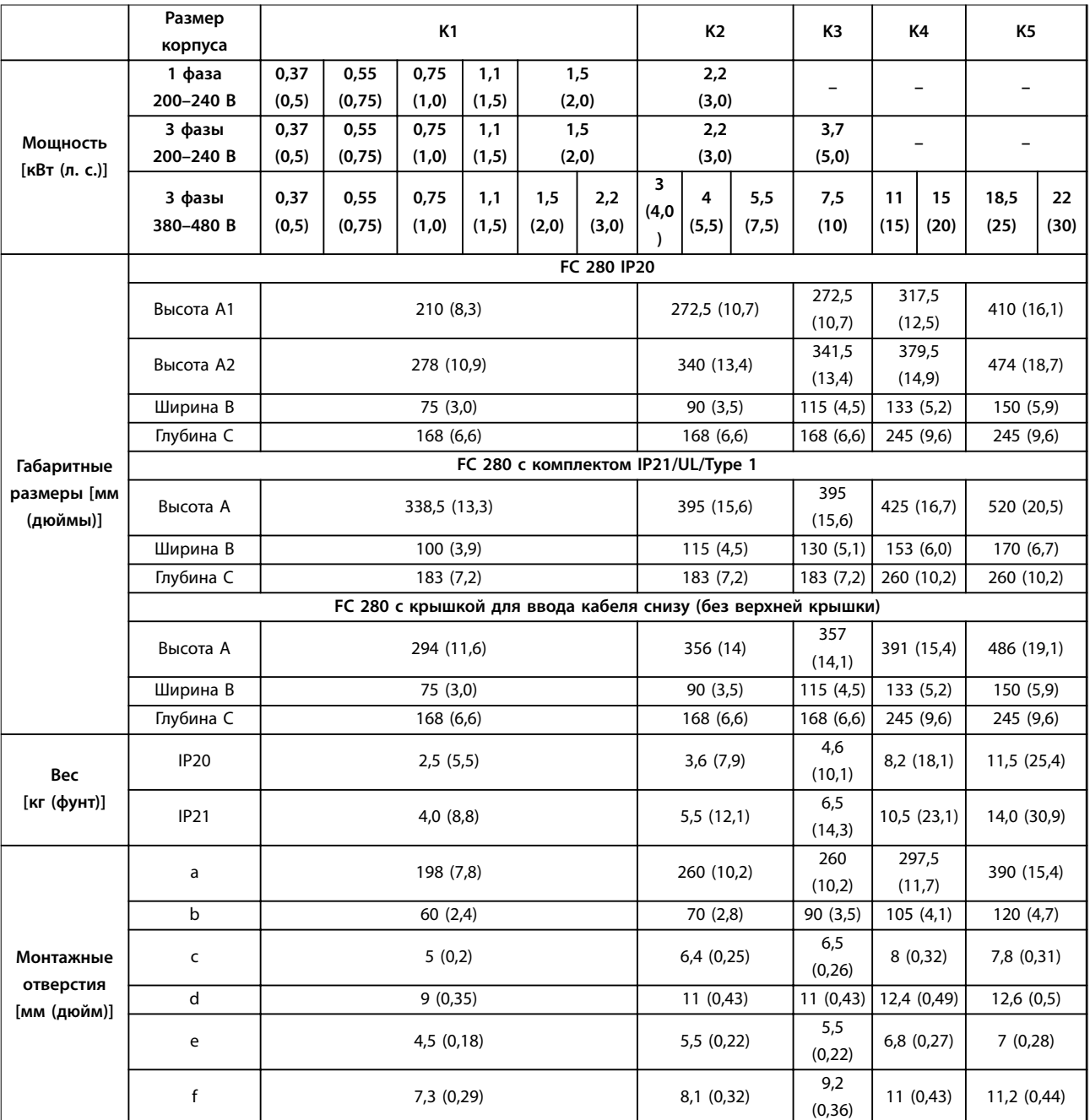

**Таблица 9.8 Типы корпусов, номинальная мощность и размеры**

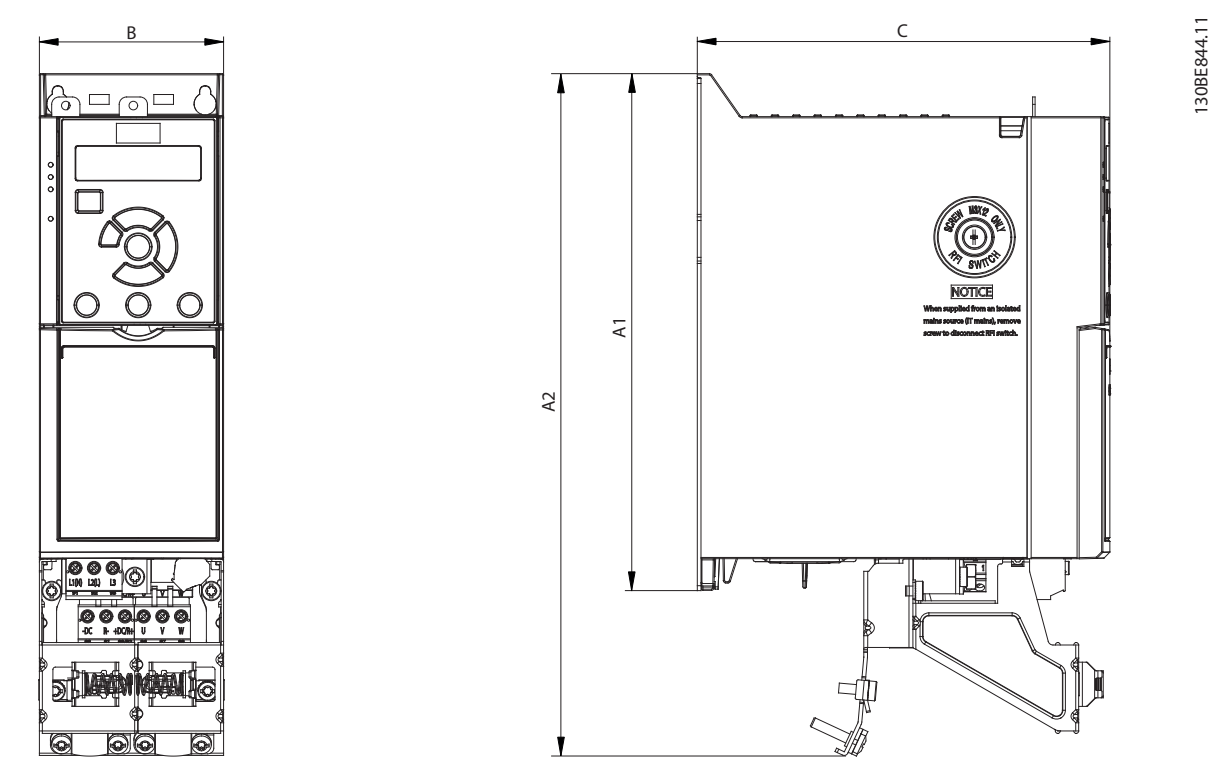

**Рисунок 9.2 Стандартное исполнение с развязывающей панелью**

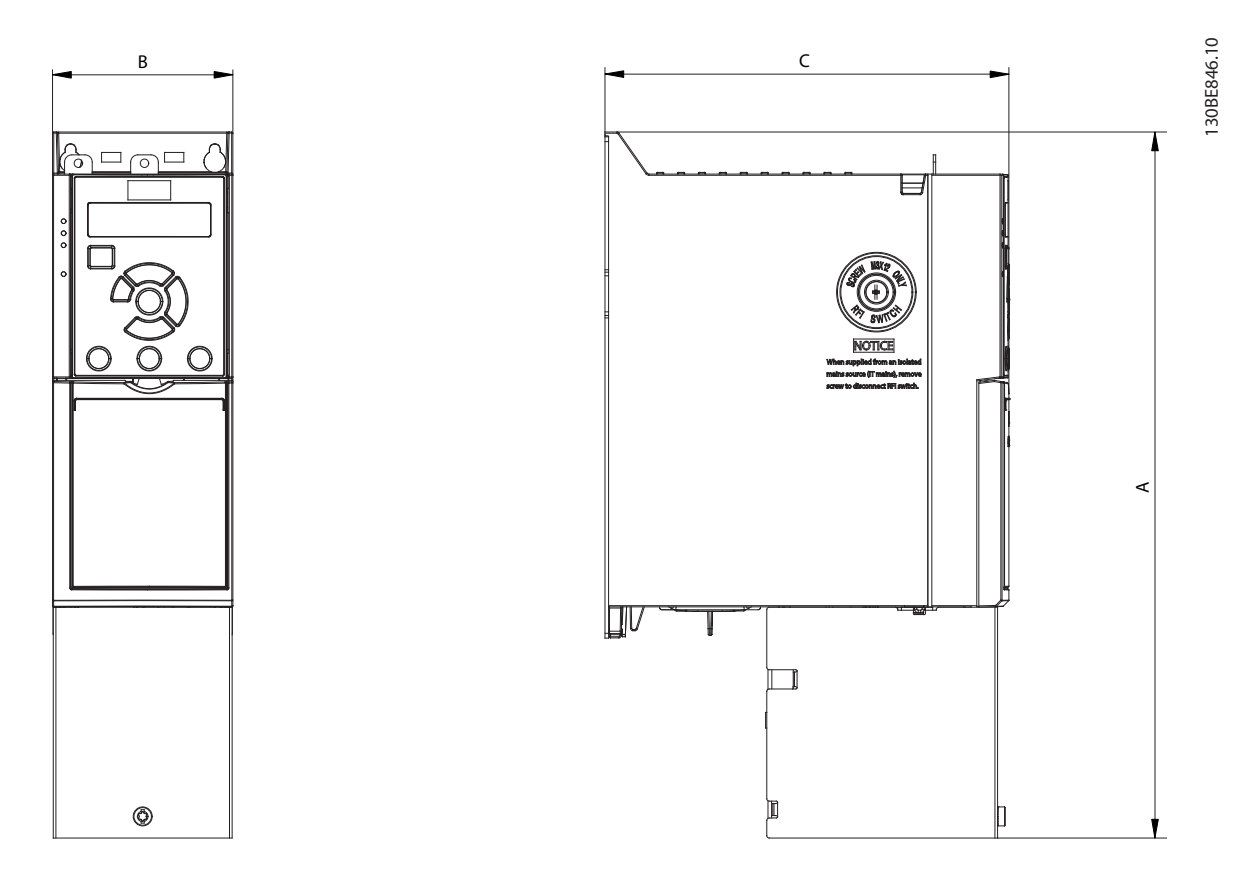

**Рисунок 9.3 Стандартное исполнение с крышкой для ввода кабеля снизу (без верхней крышки)**

Danfoss

Danfoss

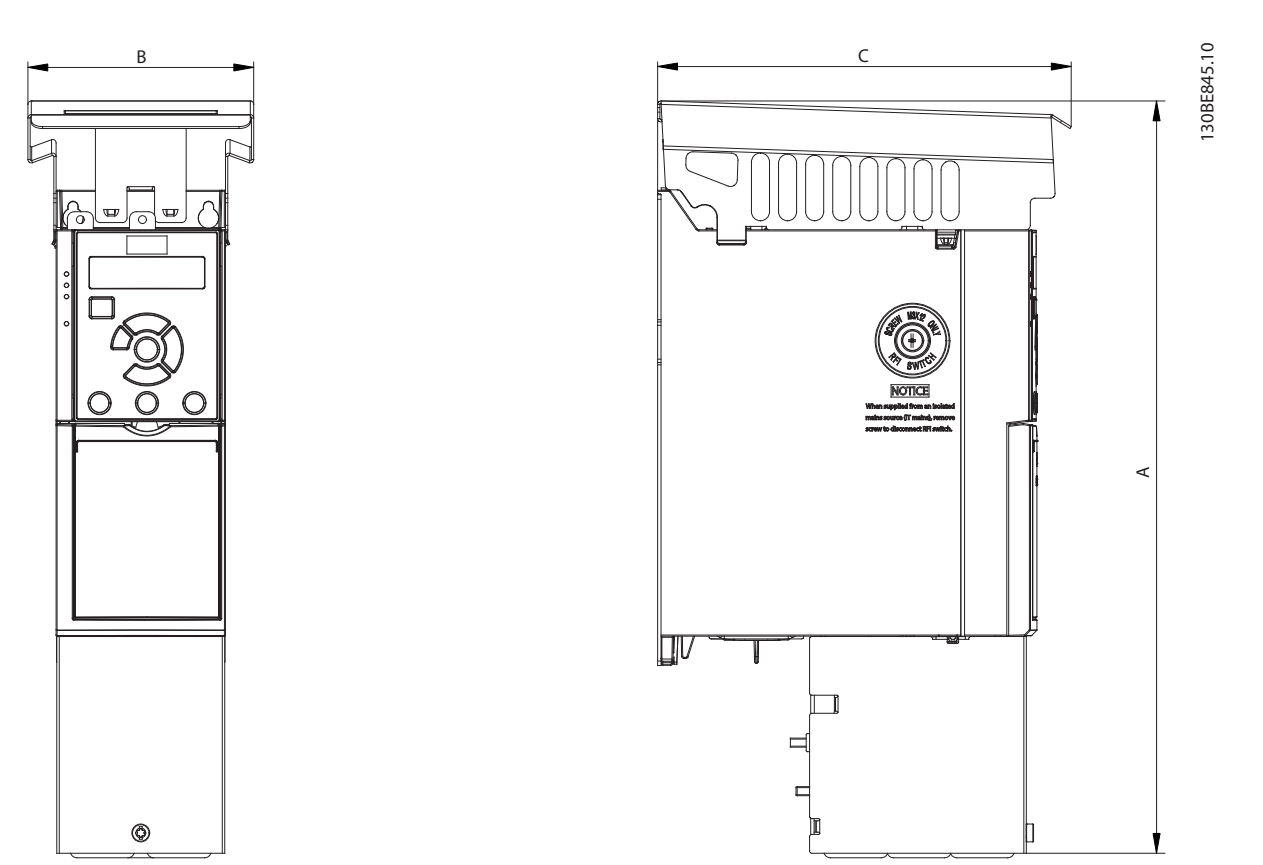

**9 9**

**Рисунок 9.4 Стандартное исполнение с комплектом IP21/UL/Type 1**

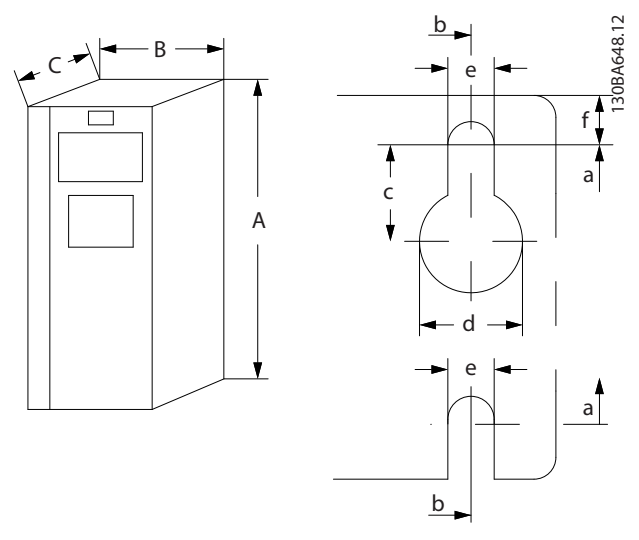

**Рисунок 9.5 Верхнее и нижнее монтажные отверстия**

# <span id="page-78-0"></span>10 Приложение

#### 10.1 Символы, сокращения и условные обозначения

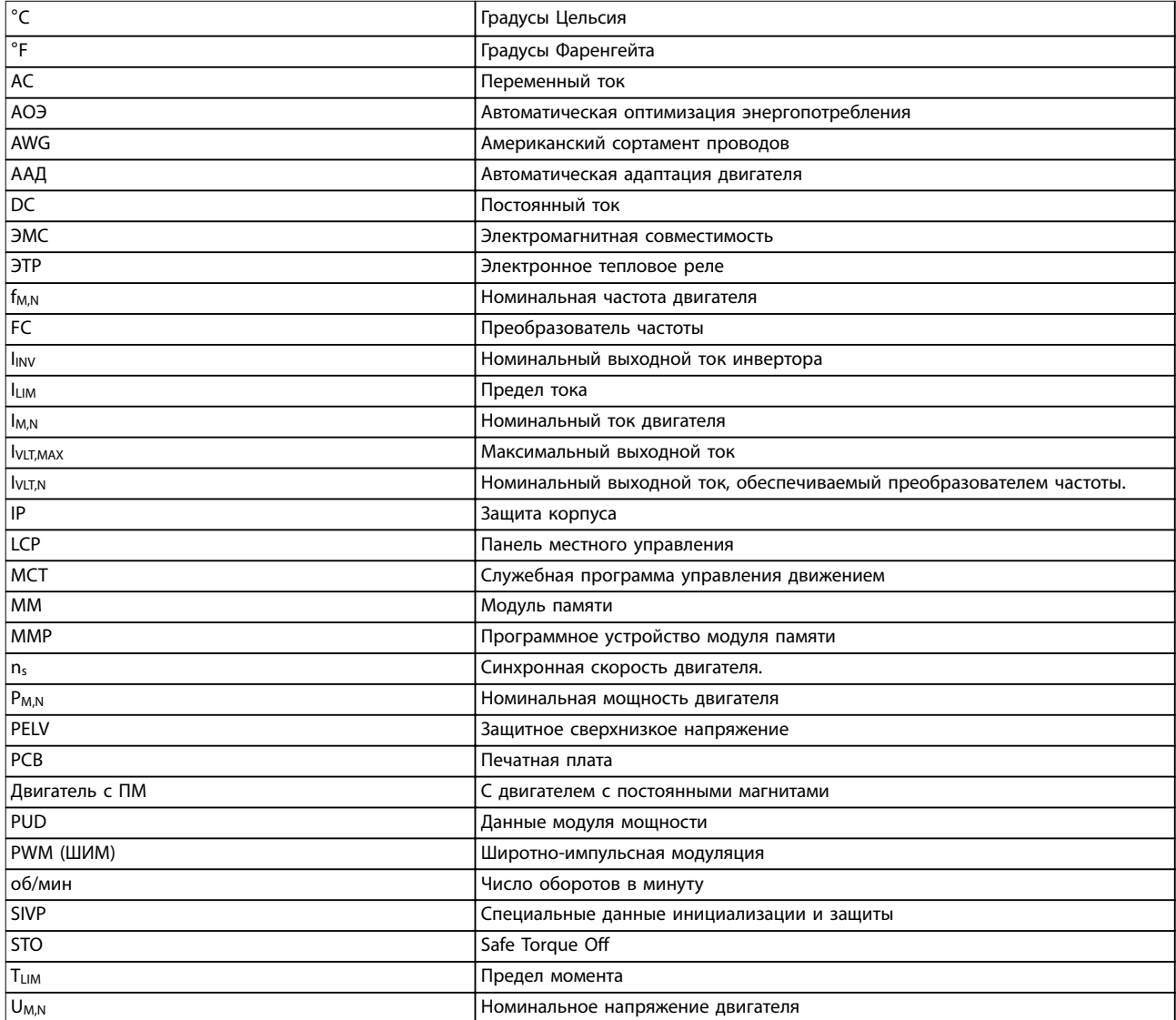

#### **Таблица 10.1 Символы и сокращения**

#### **Условные обозначения**

- **•** Все размеры на иллюстрациях даны в [мм (дюймах)].
- **•** Звездочка (\*) указывает значение по умолчанию для параметра.
- **•** Нумерованные списки обозначают процедуры.
- **•** Маркированные списки обозначают другую информацию.
- **•** Текст, выделенный курсивом, обозначает:
	- **-** перекрестную ссылку;
	- **-** веб-ссылку;

#### **-** название параметра.

### 10.2 Структура меню параметров

Danfoss

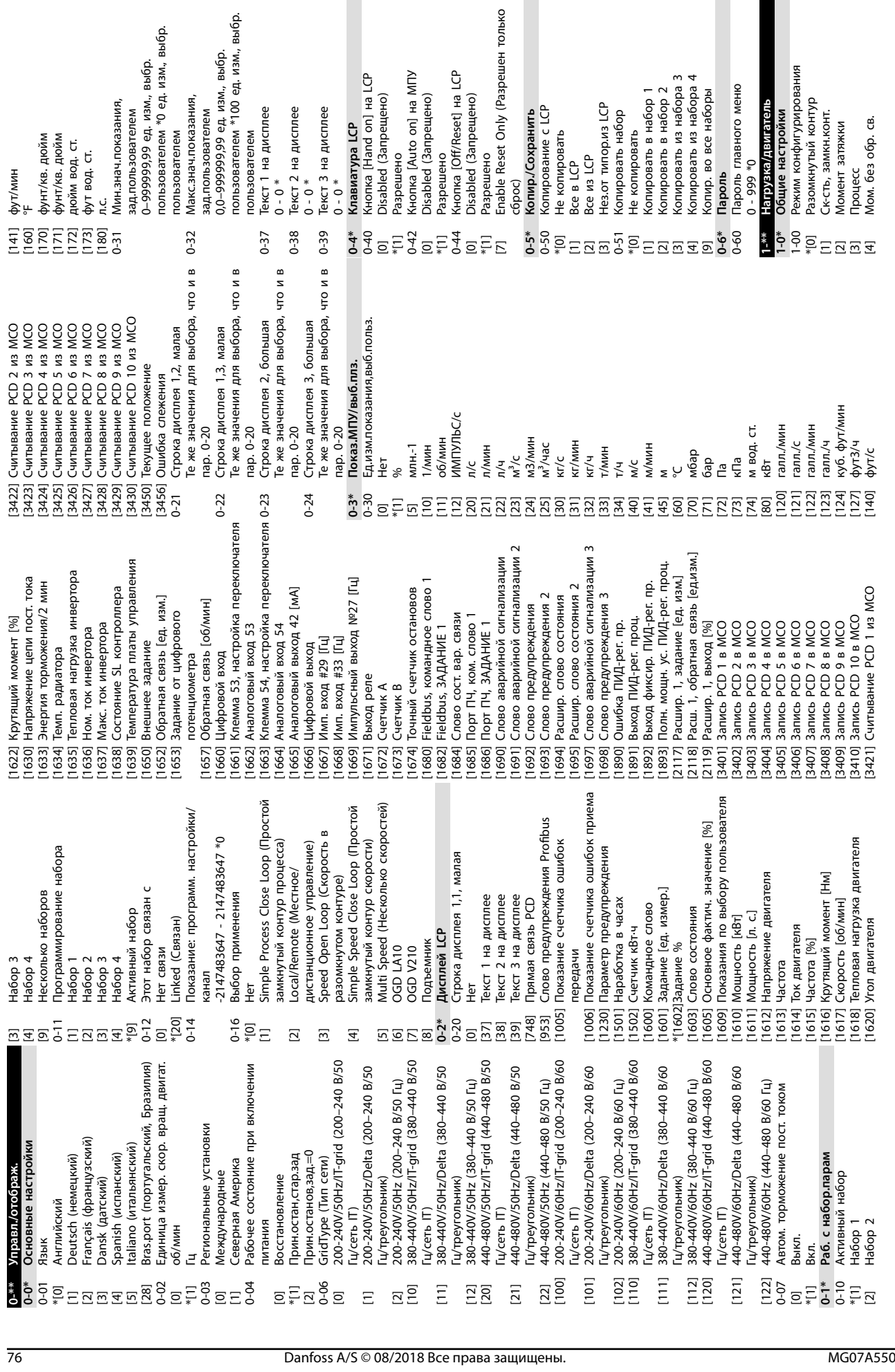

**10 10**

**Приложение VLT**® **Midi Drive FC 280**

Danfoss

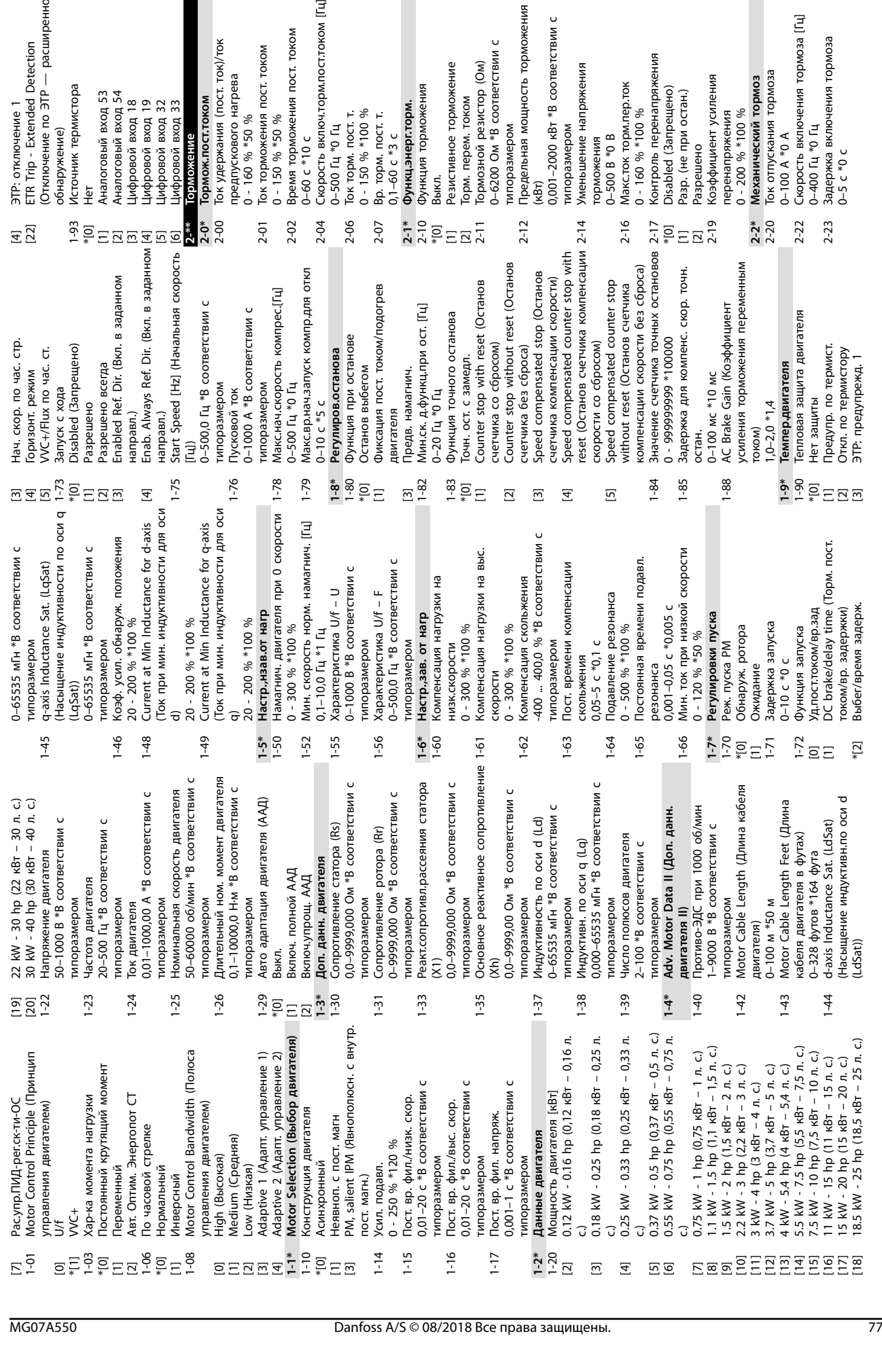

(Отключение по ЭТР — расширенное

Отключение по ЭТР - расширенное

ЭТР: отключение 1<br>ETR Trip - Extended Detection

обнаружение)

обнаружение)

Источник термистора

Нет<br>Аналоговый вход 53<br>Аналоговый вход 54

Цифровой вход 18<br>Цифровой вход 19<br>Цифровой вход 19<br>Цифровой вход 32

предпускового нагрева 0 - 160 % \*50 %

предпускового нагрева

Ток удержания (пост. ток)/ток

Цифровой вход 33<br><mark>Торможение</mark><br>Тормож.пост.током

Ток торможения пост. током<br>0 - 150 % \*50 %<br>Время торможения пост. током

0–60 с \*10 с<br>Скорость включторм.пост.током [Гц]<br>0–500 Гц \*0 Гц

0–500 Гц \*0 Гц

0 - 150 % \*100 %

Ток торм. пост. т.<br>0 - 150 % \*100 %

Вр. торм. пост. т.<br>0,1–60 с \*3 с<br>**Функц.энерг.торм.**<br>Функция торможения

 $\overline{\phantom{a}}$ 

0–6200 Ом \*В соответствии с

Тормозной резистор (Ом)<br>0-6200 Ом \*В соответствии с

Резистивное торможение

Выкл.

Торм. перем. током

типоразмером

типоразмером

Предельная мощность торможения

(кВт)<br>0,001–2000 кВт \*В соответствии с 0,001–2000 кВт \*В соответствии с

типоразмером

типоразмером<br>Уменьшение напряжения

торможения 0-500 В \*0 В<br>Макс.ток торм.пер.ток

торможения

0 - 160 % \*100 %

 $0 - 160$  % \*100 %

Контроль перенапряжения<br>Disabled (Запрещено)<br>Разр. (не при остан.)

перенапряжения 0 - 200 % \*100 %

Коэффициент усиления

Разрешено

Danfoss

0–100 A \*0 A<br>Скорость вкл<br>0–400 Гц \*0 I<br>3адержка вкл<br>0–5 с \*0 с

0–400 Гц \*0 Гц

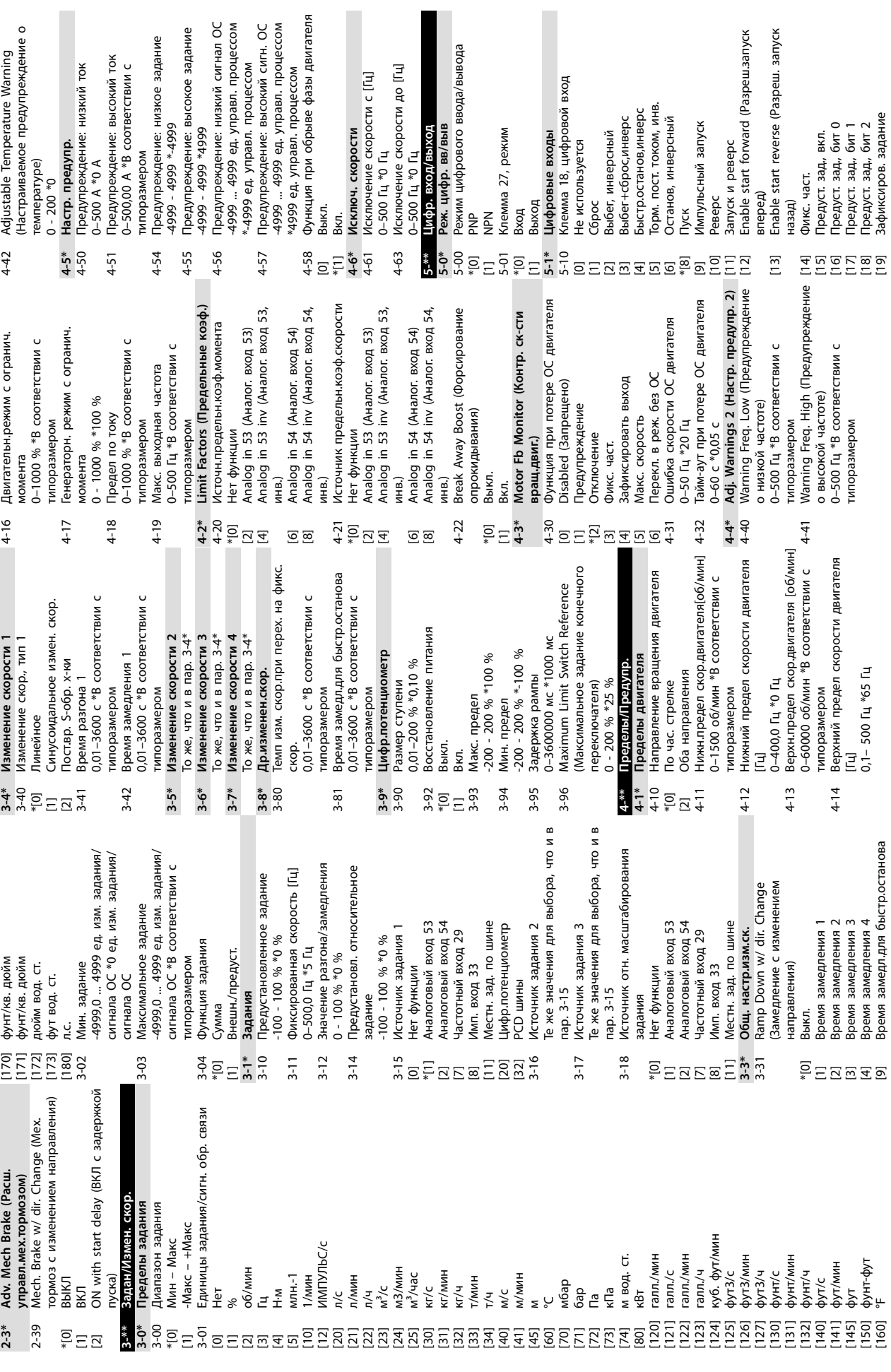

**Приложение VLT**® **Midi Drive FC 280**

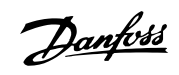

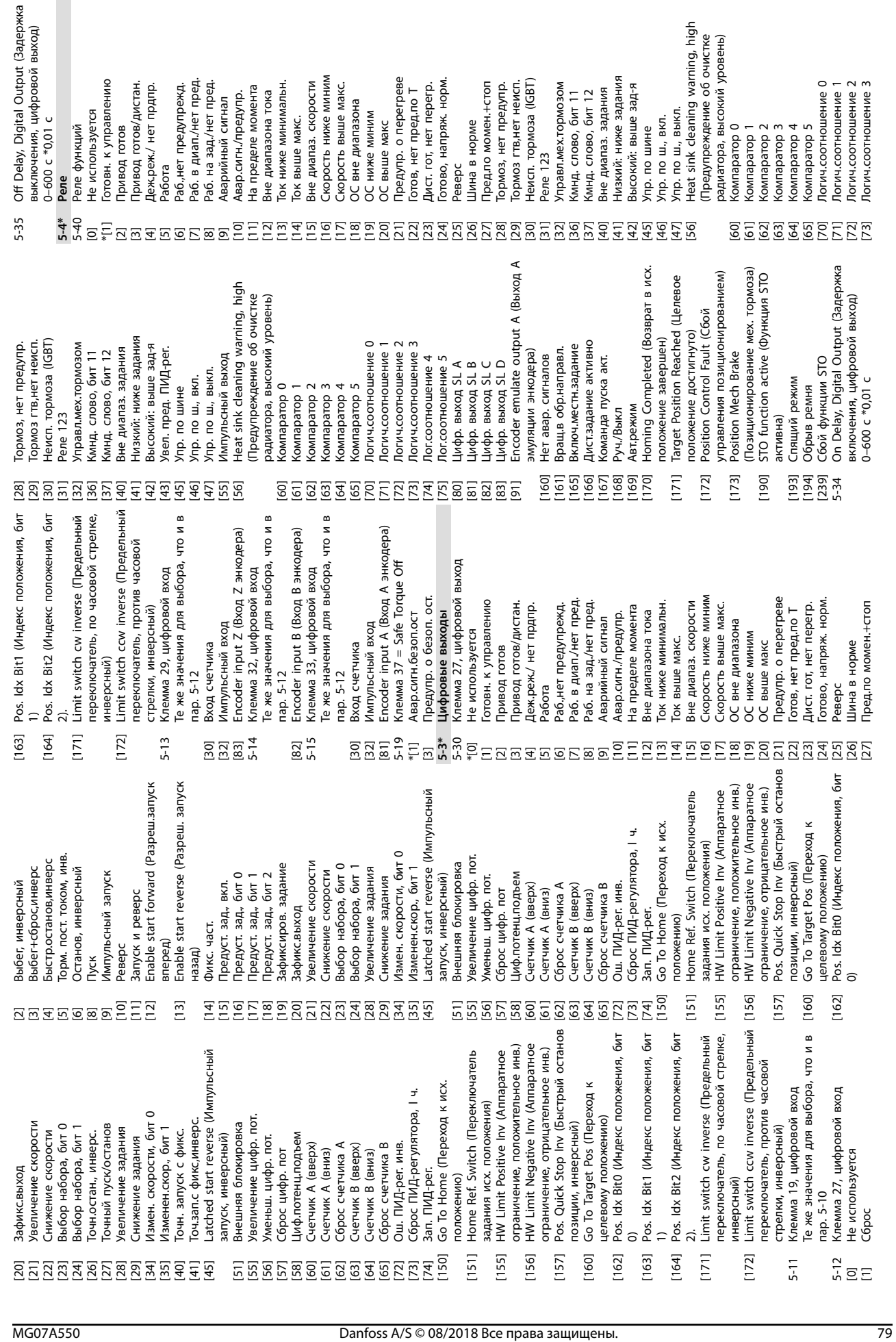

**Приложение Руководство по эксплуатации**

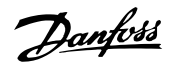

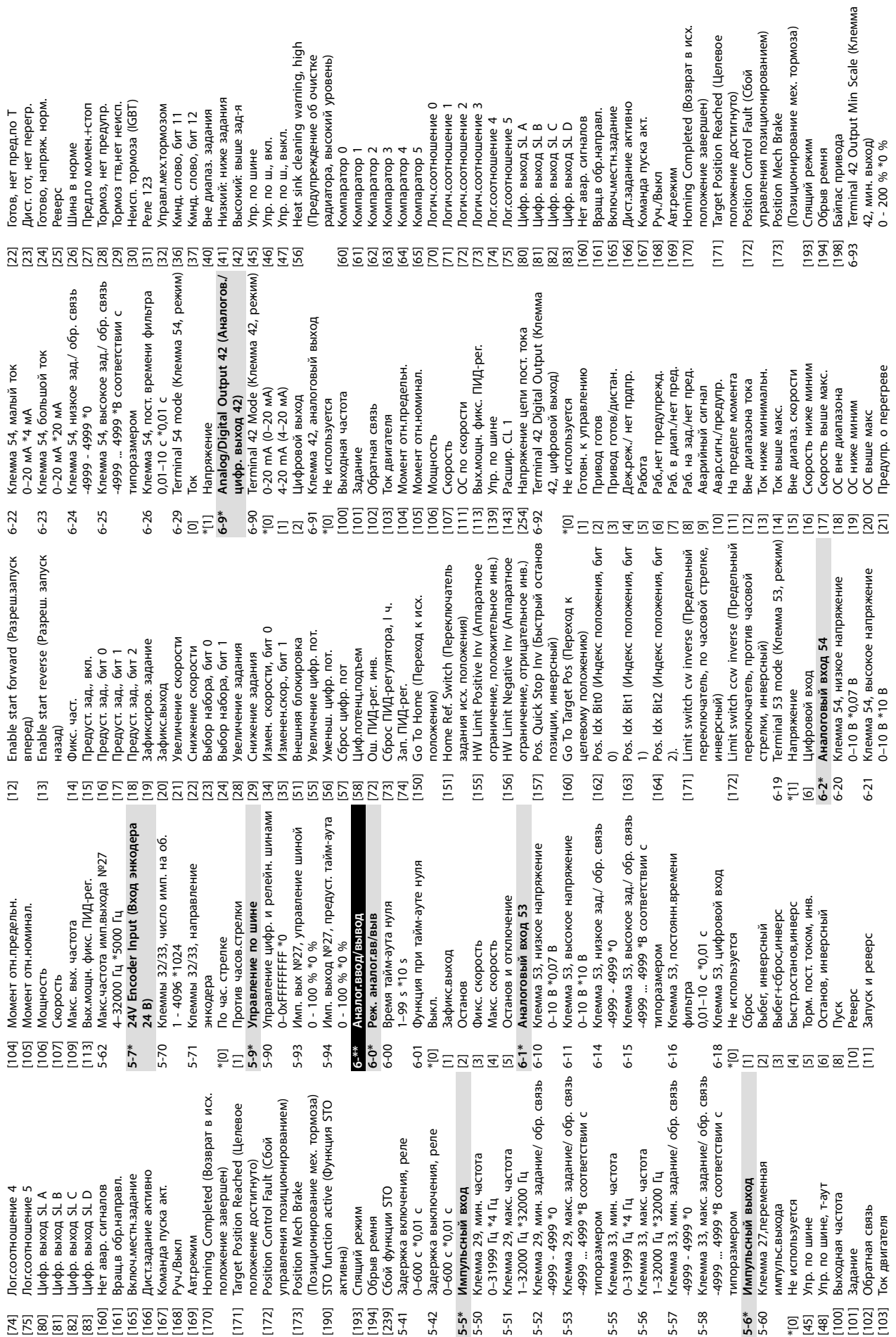

**80** Danfoss A/S © 08/2018 Все права защищены. МО МБ07А550

**10 10**

**Приложение VLT**® **Midi Drive FC 280**

Danfoss

 $\overline{a}$ 

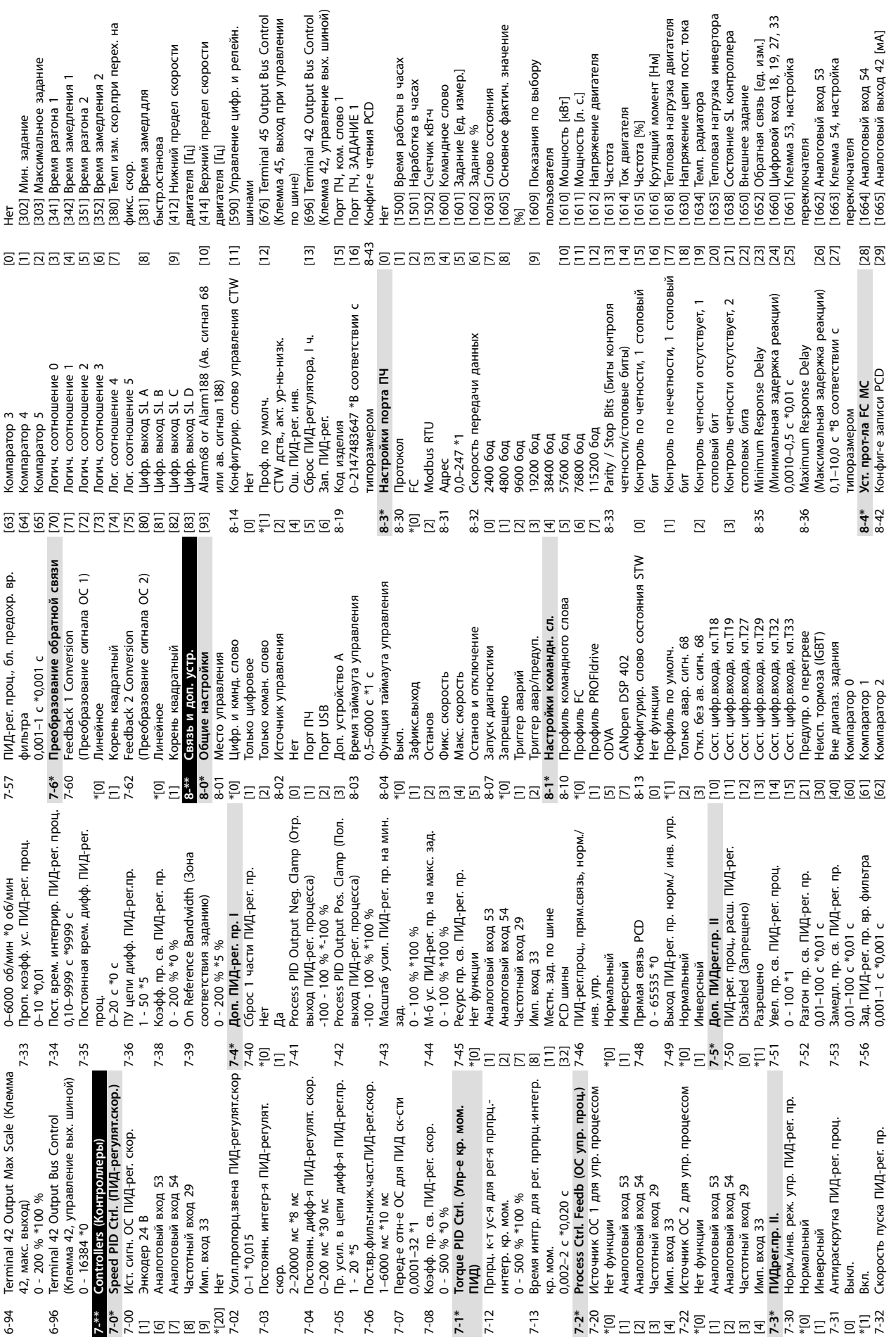

Danfoss

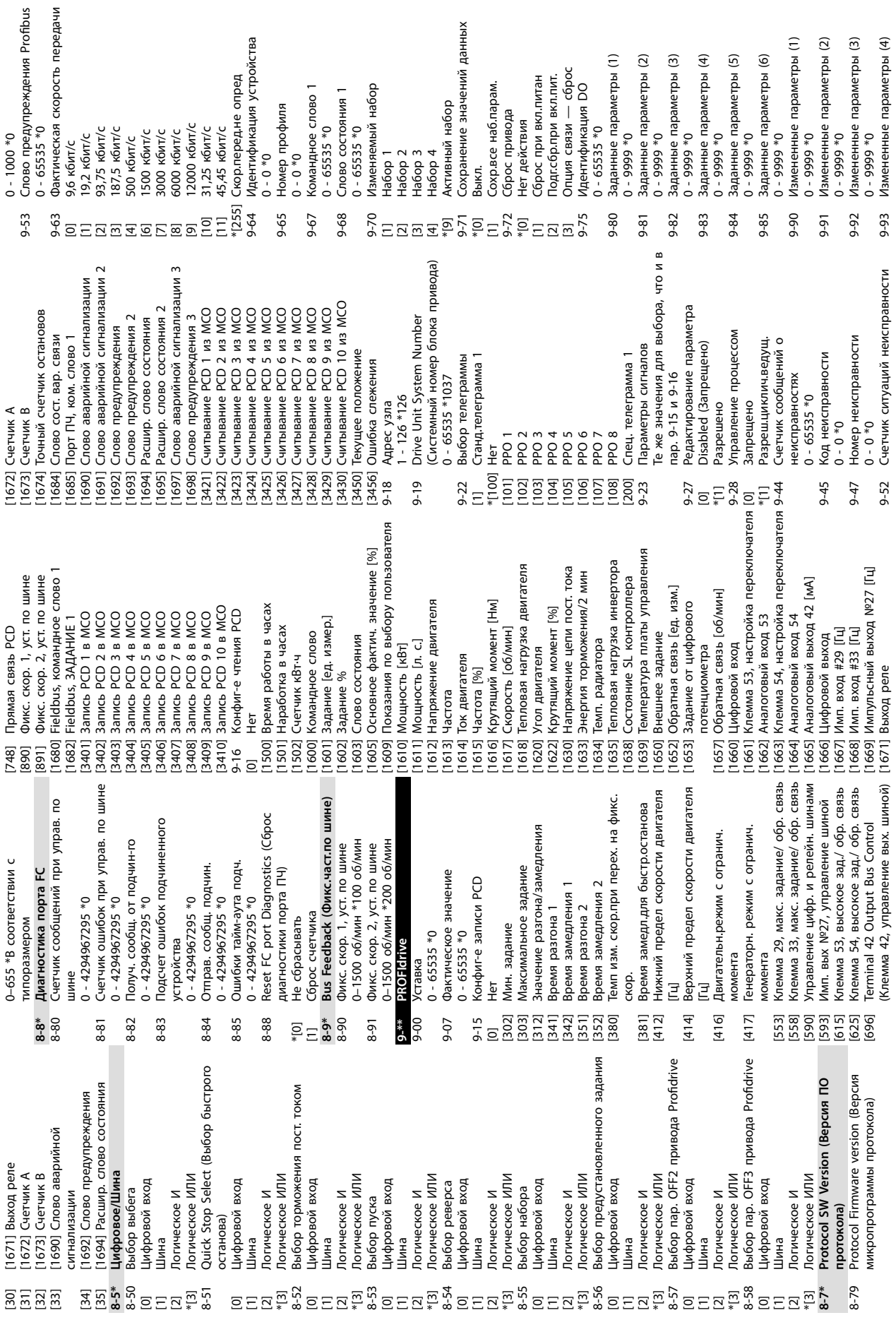

Danfoss

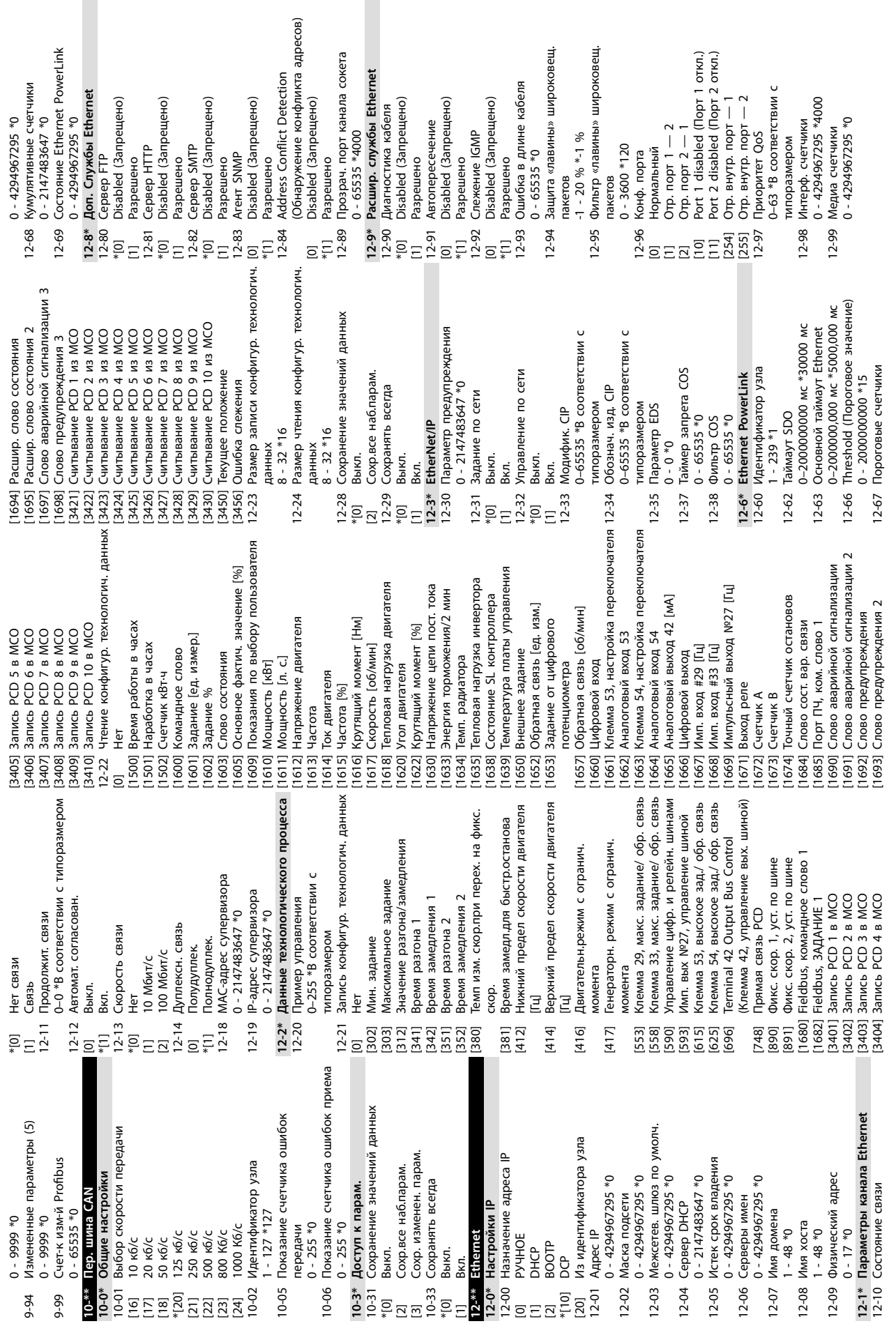

and in

**Приложение Руководство по эксплуатации**

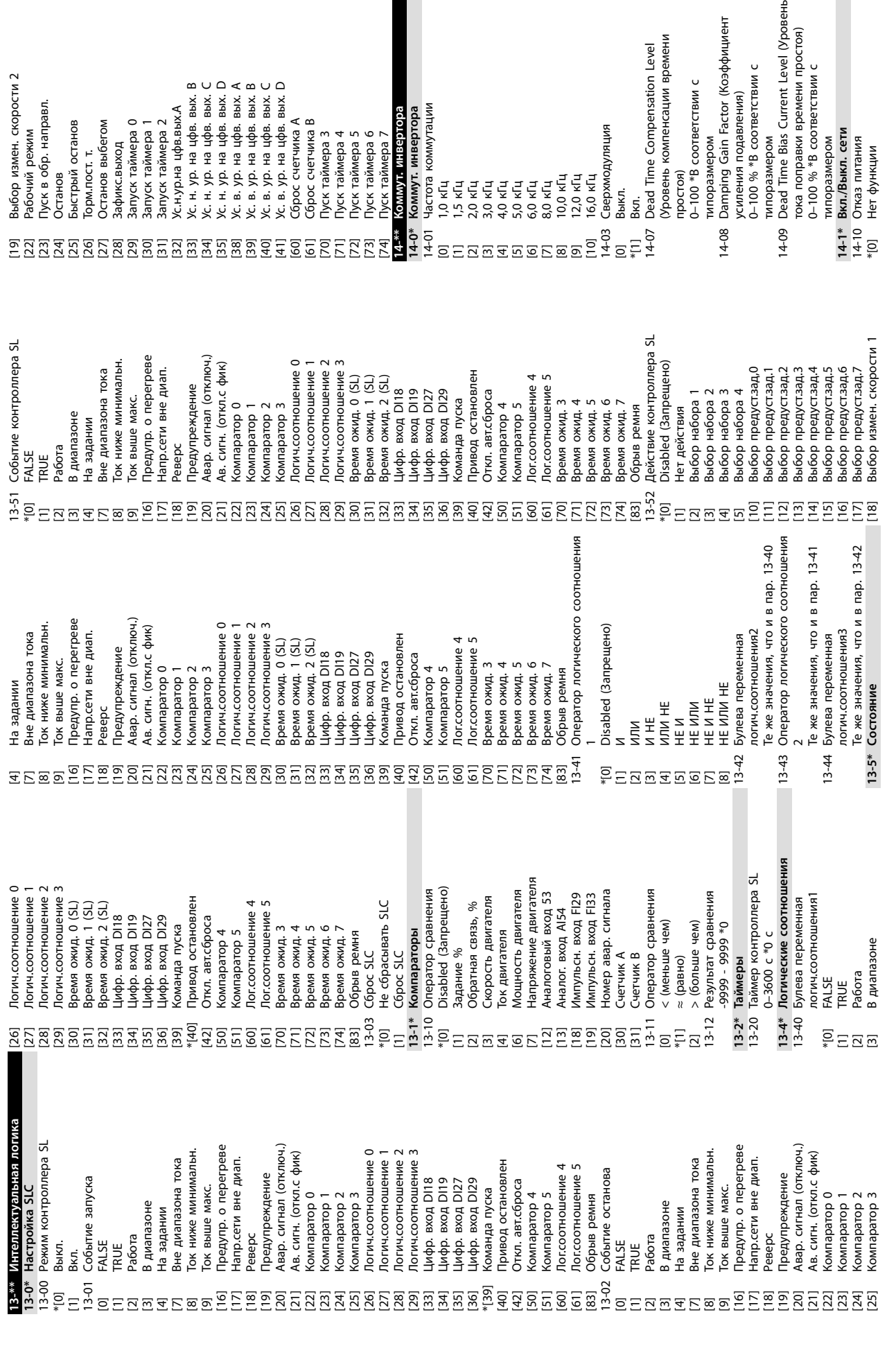

Запуск таймера 1

Зафикс.выход Торм.пост. т. Останов

Выбор измен. скорости 2 Пуск в обр. направл. Быстрый останов Останов выбегом Запуск таймера 0

Рабочий режим

**Приложение VLT**® **Midi Drive FC 280**

Danfoss

Вкл.<br>Dead Time Compensation Level

(Уровень компенсации времени простоя)<br>0–100 \*В соответствии с 0–100 \*В соответствии с типоразмером

(Уровень компенсации времени

усиления подавления) 0–100 % \*В соответствии с

типоразмером<br>Damping Gain Factor (Коэффициент<br>усиления подавления)<br>0-100 % \*В соответствии с

типоразмером

типоразмером<br>Dead Time Bias Current Level (Уровень

тока поправки времени простоя) 0–100 % \*В соответствии с

тока поправки времени простоя)<br>0-100 % \*В соответствии с

типоразмером

типоразмером

Вкл./Выкл. сети<br>Отказ питания<br>Нет функции

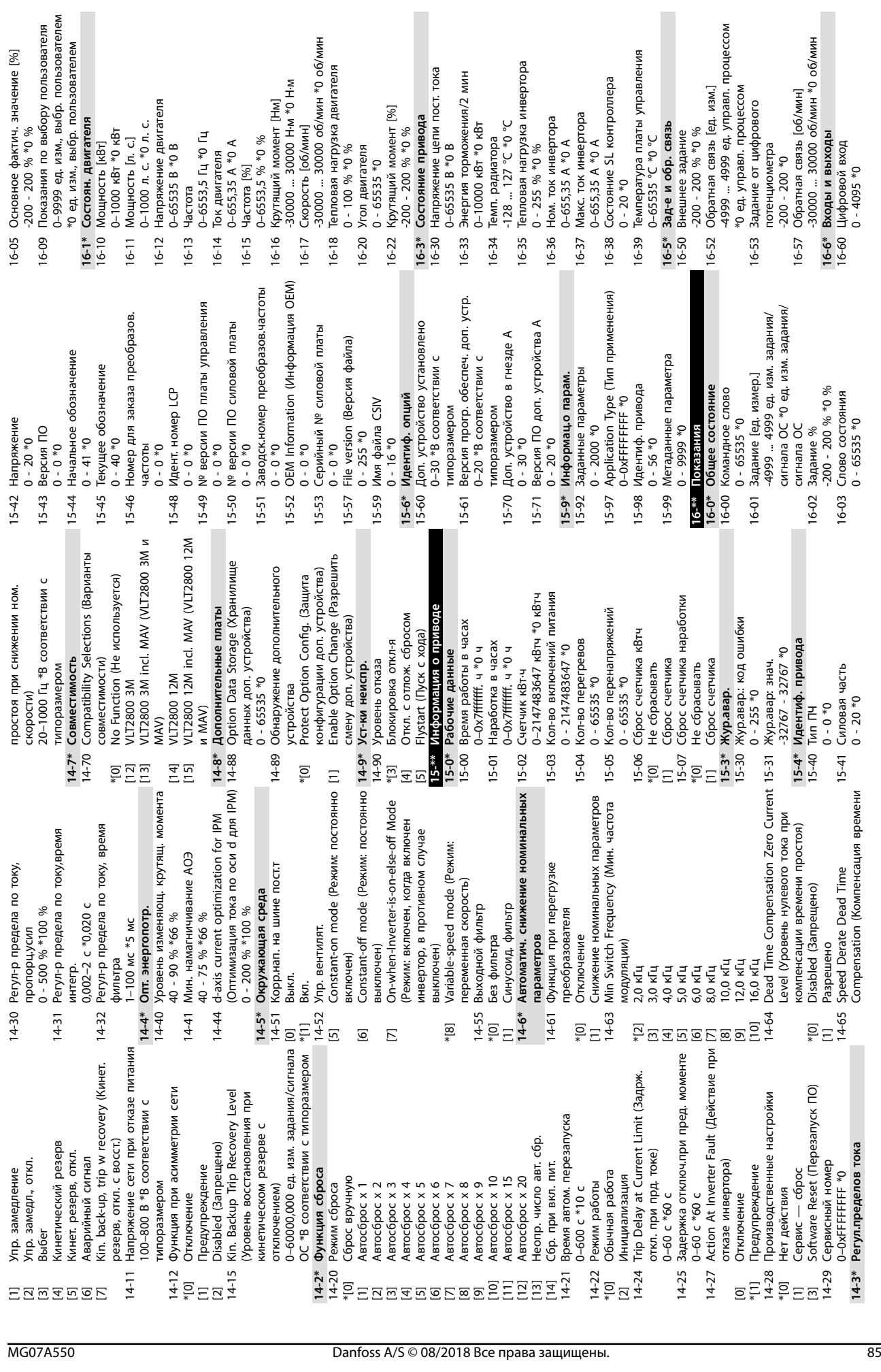

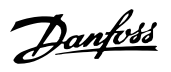

управления

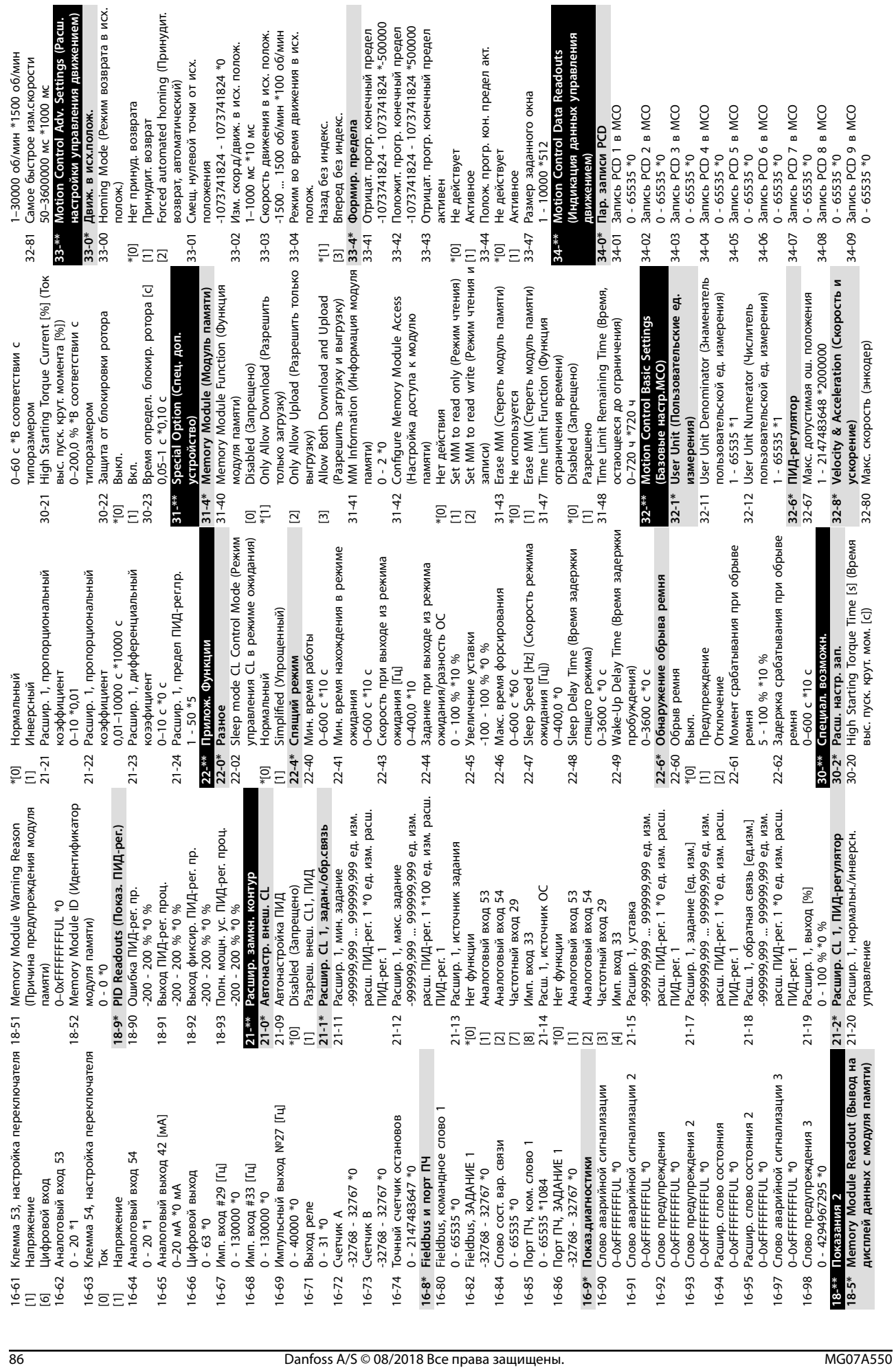

м возврата в исх.

**Приложение VLT**® **Midi Drive FC 280**

предел акт.

Danfoss

Danfoss

**10 10**

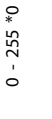

Pos. Hold Delay (Время задержки

37-08

- выбега для положения) выбега для положения) 0-1000 MC \*200 MC 0–1000 мс \*200 мс 37-09  $37 - 10$
- Pos. Brake Delay (Время задержки 37-10 Pos. Brake Delay (Время задержки торможения для положения) торможения для положения
- Pos. Brake Wear Limit (Предел износа 37-11 Pos. Brake Wear Limit (Предел износа тормоза положения) тормоза положения) 0-1000 MC \*200 MC 0–1000 мс \*200 мс  $37 - 11$ 
	- $0 1073741824$  \*0 0 - 1073741824 \*0  $37 - 12$
- Pos. PID Anti Windup (Антираскрутка 37-12 Pos. PID Anti Windup (Антираскрутка
	- ПИД-регулятора положения) ПИД-регулятора положения)
		- Запрещено Разрешено [0] Запрещено  $\frac{1}{2}$ <br> $\frac{1}{2}$ <br> $\frac{1}{2}$ <br> $\frac{1}{2}$
- Pos. PID Output Clamp (Выходной 37-13 Pos. PID Output Clamp (Выходной зажим ПИД-рег. положения) зажим ПИД-рег. положения) \*[1] Разрешено
	- Pos. Ctrl. Source (Источник 37-14 Pos. Ctrl. Source (Источник  $-10000$  \* 1000 1 - 10000 \*1000  $37 - 14$ 
		- управления положением) управления положением) **DI (Цифр. вход)** \*[0] DI (Цифр. вход)
			- FieldBus [1] FieldBus  $^{+101}_{-101}$  F<br>[1]<br>37-15 F

0 - 65535 \*0<br>Данные технологического процесса **34-5\* Данные технологического процесса**

34-50 Текущее положение

34-50 34-56

Текущее положение Ошибка слежения

-1073741824 - 1073741824 \*0

1073741824 - 1073741824 \* 0 2147483647 - 2147483647 \*0

34-56 Ошибка слежения

-2147483647 - 2147483647 \*0 **37-\*\* Прикладные настройки 37-0\* ApplicationMode (Режим применения)**

ApplicationMode (Pexum 37-\*\* Прикладные настройки

 $37 - 0*$ 37-00

применения)

- Pos. Direction Block (Блокировка 37-15 Pos. Direction Block (Блокировка направления положения) направления положения)
	- No Blocking (Без блокировки) \*[0] No Blocking (Без блокировки)
- Block Reverse (Блокировка реверса) [1] Block Reverse (Блокировка реверса)
- [2] Block Forward (Блокировка вращения) Block Forward (Блокировка вращения)  $\frac{2}{5}$   $\frac{1}{2}$   $\frac{1}{2}$ 
	- Pos. Ctrl Fault Behaviour (Поведение 37-17 Pos. Ctrl Fault Behaviour (Поведение
		- при сбое управления положением) при сбое управления положением) Ramp Down&Brake (Замедление и \*[0] Ramp Down&Brake (Замедление и  $[0]$
- Brake Directly (Прямое торможение) торможение) торможение)
- Pos. Ctrl Fault Reason (Причина сбоя [1] Brake Directly (Прямое торможение) 37-18 Pos. Ctrl Fault Reason (Причина сбоя управления положением)  $\begin{array}{c} (1) \\ 37-18 \end{array}$ 
	- управления положением) No Fault (Her c6oя) \*[0] No Fault (Нет сбоя)
- Homing Needed (Необходим возврат [1] Homing Needed (Необходим возврат в исходное положение) в исходное положение)  $\Xi^*$ 
	- Pos. HW Limit (Annaparнoe
- ограничение, положительное) ограничение, положительное) [2] Pos. HW Limit (Аппаратное  $\Xi$

\*[0] Энкодер 24 В

 $*$ [0]<br>37-02

Энкодер 24 В

37-02 Pos. Target (Целевое положение) -1073741824 - 1073741824 \*0 37-03 Pos. Type (Тип положения) \*[0] Absolute (Абсолютное) [1] Relative (Относительное) 37-04 Pos. Velocity (Скорость позиционирования) 1–30000 об/мин \*100 об/мин 37-05 Pos. Ramp Up Time (Время разгона

1073741824 - 1073741824 \*0

Роѕ. Туре (Тип положения)

37-03  $^{*}$ [0]<br>[1]<br>37-04

Relative (Относительное)

Pos. Velocity (Ckopoctb Absolute (Абсолютное)

позиционирования)

Pos. Target (Целевое положение)

обратной связи по положению) Pos. Feedback Source (Источник

**Position Control (Управление** 

 $37 - 1*$ 37-01

положением)

положением)

- Neg. HW Limit (Annaparнoe  $\boxed{3}$
- ограничение, отрицательное) ограничение, отрицательное) [3] Neg. HW Limit (Аппаратное
	- ограничение, положительное) ограничение, положительное) Pos. SW Limit (Программное [4] Pos. SW Limit (Программное  $\overline{\Xi}$ 
		- Neg. SW Limit (Программное [5] Neg. SW Limit (Программное  $\overline{5}$
- ограничение, отрицательное) ограничение, отрицательное)
- Brake Wear Limit (Предел износа [7] Brake Wear Limit (Предел износа тормоза положения) тормоза положения)  $\overline{\mathbb{E}}$ 
	- PID Error Too Big (Ошибка ПИД Быстрый останов [8] Быстрый останов

для положения) 50–100000 мс \*5000 мс 37-06 Pos. Ramp Down Time (Время замедления для положения) 50–100000 мс \*5000 мс 37-07 Pos. Auto Brake Ctrl (Управление автоматическим торможением

 $\frac{8}{4}$ 

37-05

положения)

50-100000 MC \*5000 MC

Pos. Ramp Down Time (Bpema

37-06

замедления для положения)

50-100000 MC \*5000 MC

Pos. Ramp Up Time (Время разгона

-30000 об/мин \*100 об/мин

- Rev. Operation (Работа в режиме [9] PID Error Too Big (Ошибка ПИД слишком велика) слишком велика)  $[12]$ <u>ම ල</u>
- [12] Rev. Operation (Работа в режиме реверса)<br>Fwd. Operation (Работа в прямом
- [13] Fwd. Operation (Работа в прямом  $[13]$ 
	- режиме)<br>Can not find home position (He [20] Can not ônd home position (Не удается найти исх. положение) удается найти исх. положение) Pos. New Index (Новый индекс 37-19 Pos. New Index (Новый индекс 37-19  $[20]$

положения)

положения)

положения) [0] Запрещено \*[1] Разрешено

Запрещено<br>Разрешено положения)

 $\Xi_{\overline{\Xi}}$ 

Pos. Auto Brake Ctrl (Управление

37-07

автоматическим торможением

 $34 - 2*$ 

34-21

34-22 34-23 34-24 34-25 34-26 34-27 34-28 34-29 34-30  $34 - 5*$ 

34-10 Запись PCD 10 в MCO 0 - 65535 \*0<br>Пар. чтения РСD **34-2\* Пар. чтения PCD** 34-21 Считывание PCD 1 из MCO 0 - 65535 \*0<br>Считывание РСD 2 из МСО 34-22 Считывание PCD 2 из MCO 0 - 65535 \*0<br>Считывание РСD 3 из МСО 34-23 Считывание PCD 3 из MCO  $0 - 65535 * 0$ <br>Cчитывание PCD 4 из MCO 34-24 Считывание PCD 4 из MCO 0 - 65535 \*0<br>Считывание PCD 5 из MCO 34-25 Считывание PCD 5 из MCO 0 - 65535 \*0<br>Считывание РСD 6 из МСО 34-26 Считывание PCD 6 из MCO  $0$  - 65535  $*$ 0<br>Считывание РСD 7 из МСО 34-27 Считывание PCD 7 из MCO 0 - 65535 \*0<br>Считывание РСD 8 из МСО 34-28 Считывание PCD 8 из MCO 0 - 65535 \*0<br>Считывание РСD 9 из МСО 34-29 Считывание PCD 9 из MCO 0 - 65535 \*0<br>Считывание PCD 10 из MCO 34-30 Считывание PCD 10 из MCO

3anvich PCD 10 B MCO

34-10

Считывание PCD 1 из MCO

37-00 ApplicationMode (Режим применения) \*[0] Drive mode (Режим привода) [2] Position Control (Управление положением) **37-1\* Position Control (Управление положением)** 37-01 Pos. Feedback Source (Источник обратной связи по положению)

Drive mode (Режим привода) Position Control (Управление

Į0]  $\overline{2}$ 

ApplicationMode (Режим применения)

Danfoss

Алфавитный указатель

VLT® Midi Drive FC 280

## Алфавитный указатель

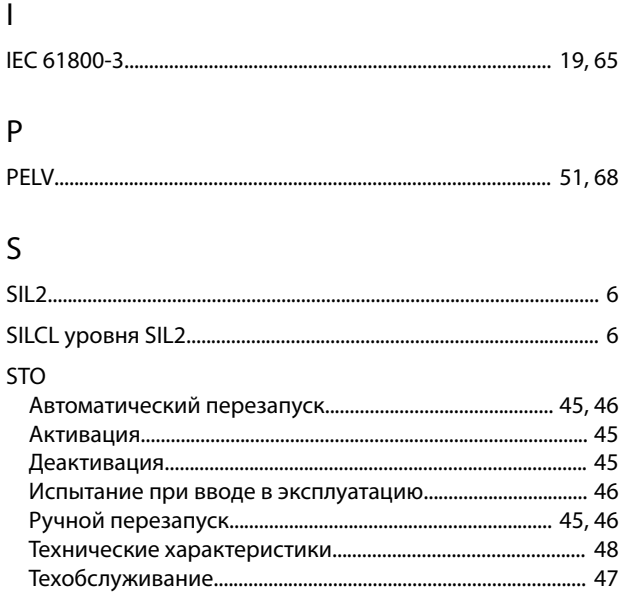

## $\overline{A}$

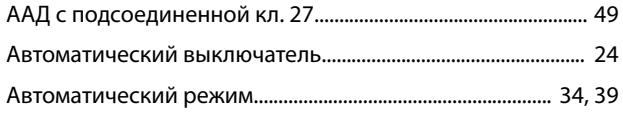

## $\overline{b}$

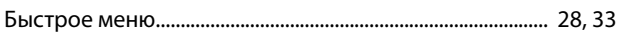

#### $\overline{B}$

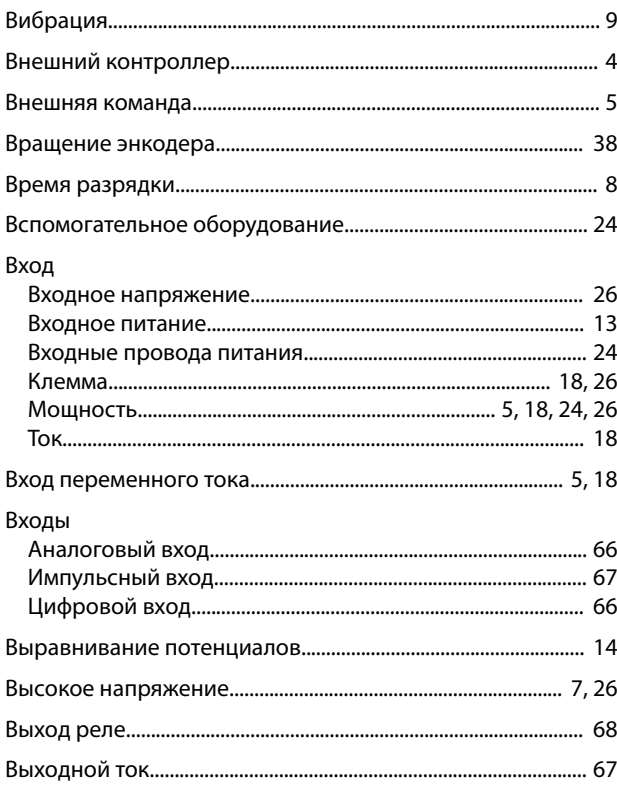

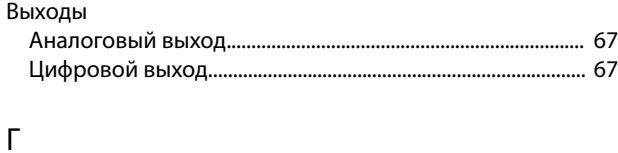

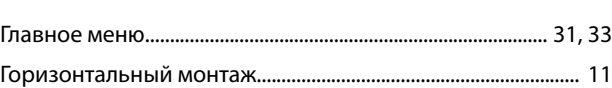

## Д

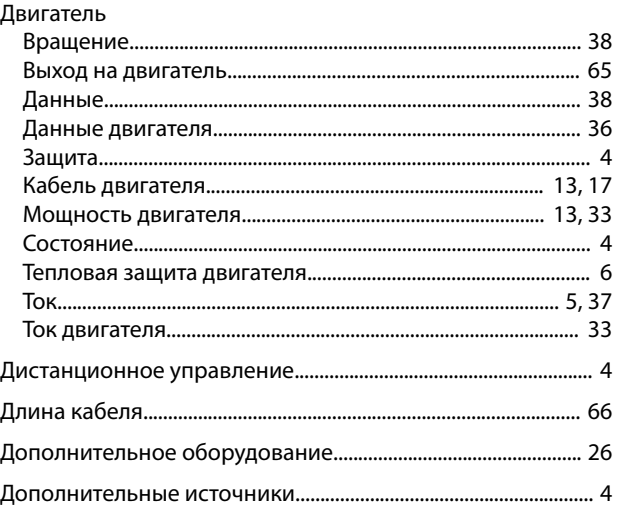

## Ж

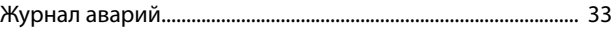

## $\overline{\mathbf{3}}$

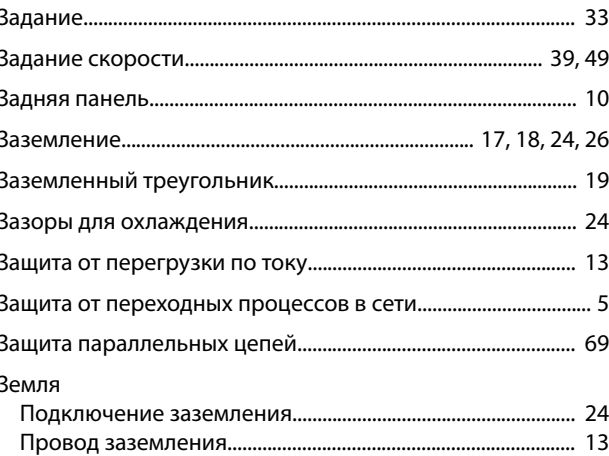

#### $\boldsymbol{\mathsf{M}}$

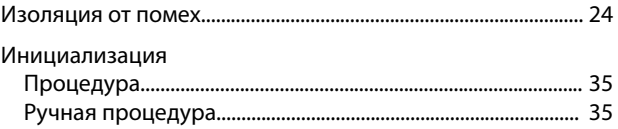

#### $\mathsf{K}$

Danfoss

#### Алфавитный указатель

#### Руководство по эксплуатации

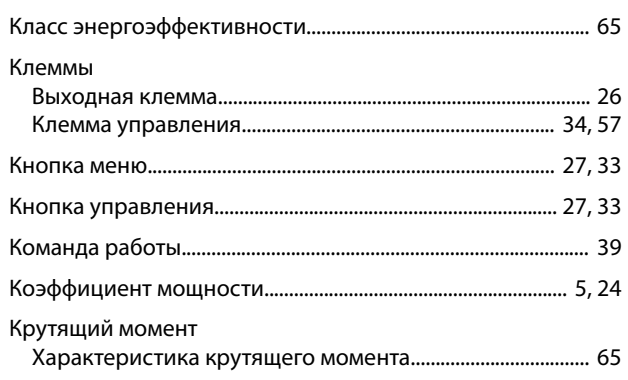

## $\overline{M}$

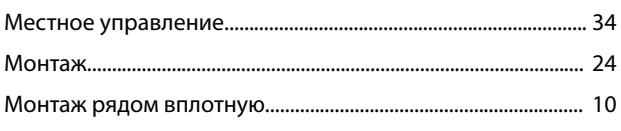

## $\overline{H}$

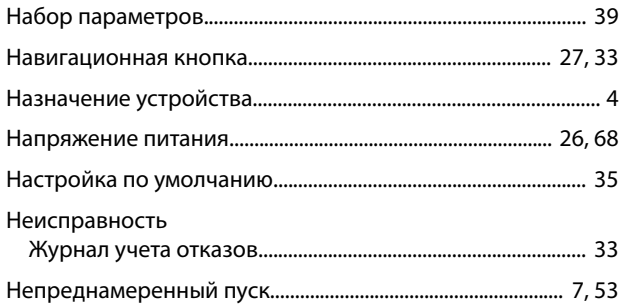

## $\mathsf O$

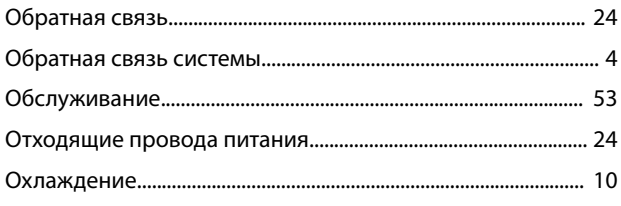

## $\overline{\Pi}$

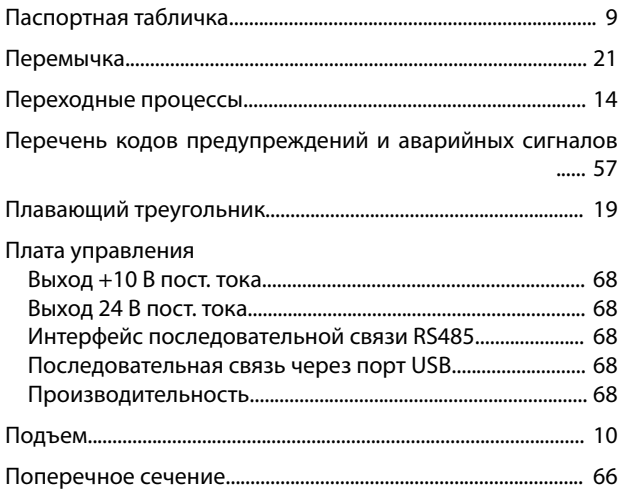

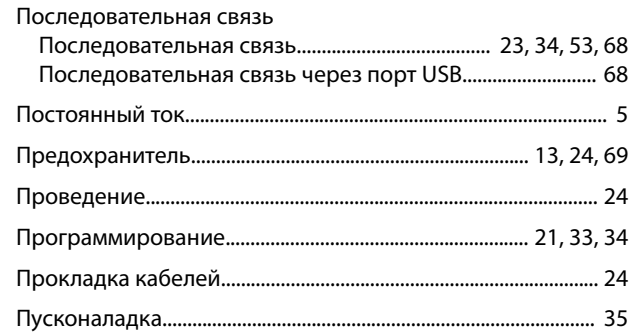

#### $\mathsf{P}$

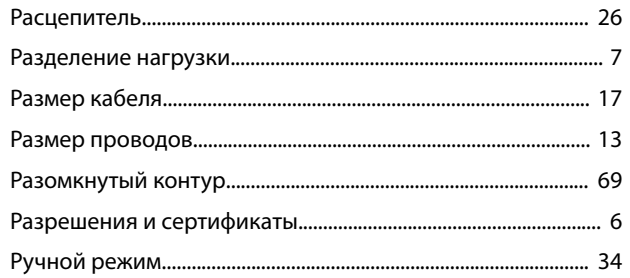

## $\mathsf{C}$

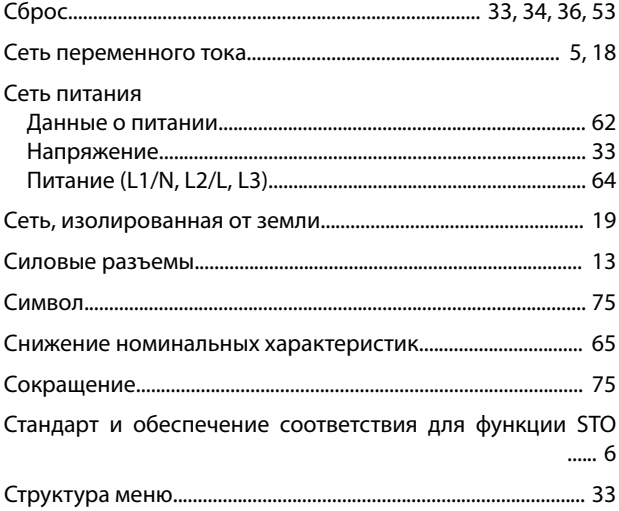

## $\bar{T}$

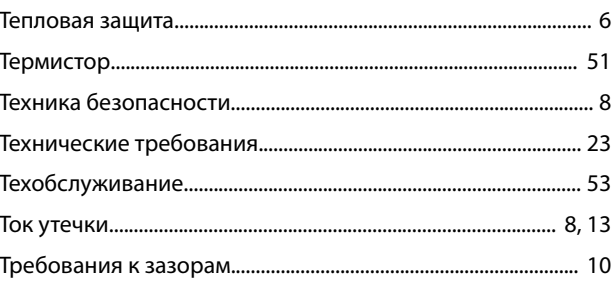

### $\mathsf{y}$

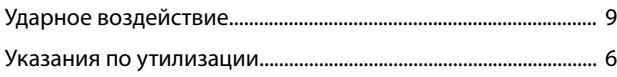

Danfoss

### Управление

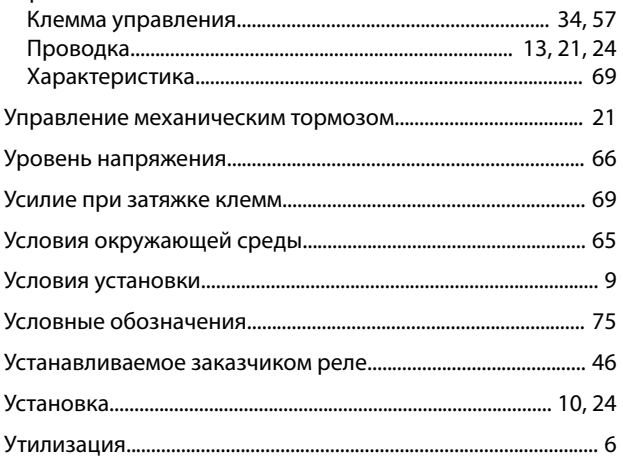

## $\Phi$

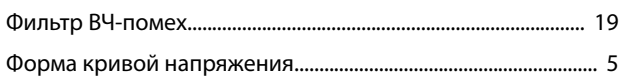

## $\mathsf X$

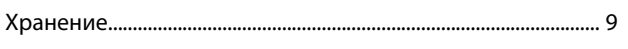

# $\bar{\mathsf{u}}$

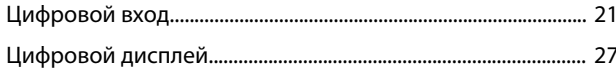

## $\overline{\mathcal{L}}$

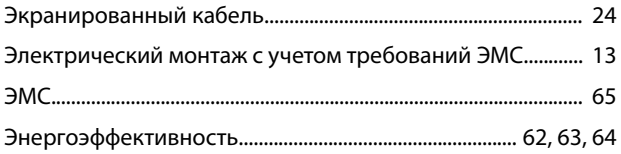

Danfoss

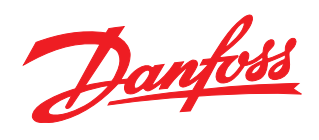

Компания «Данфосс» не несет ответственности за возможные опечатки в каталогах, брошюрах и других видах печатных материалов. Компания «Данфосс» оставляет за собой право на<br>изменение своих продуктов без предварительного из корректировок уже согласованных спецификаций. Все товарные знаки в этом материале являются собственностью соответствующих компаний. «Данфосс» и логотип «Данфосс» являются товарными знаками компании «Данфосс А/О». Все права защищены.

Danfoss A/S Ulsnaes 1 DK-6300 Graasten [vlt-drives.danfoss.com](http://vlt-drives.danfoss.com)

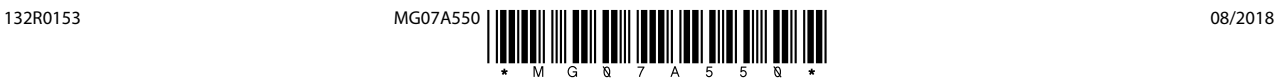